# JW<br>SIO

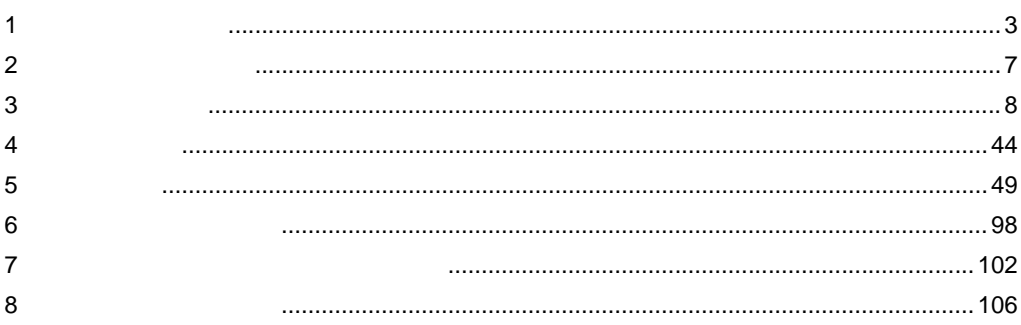

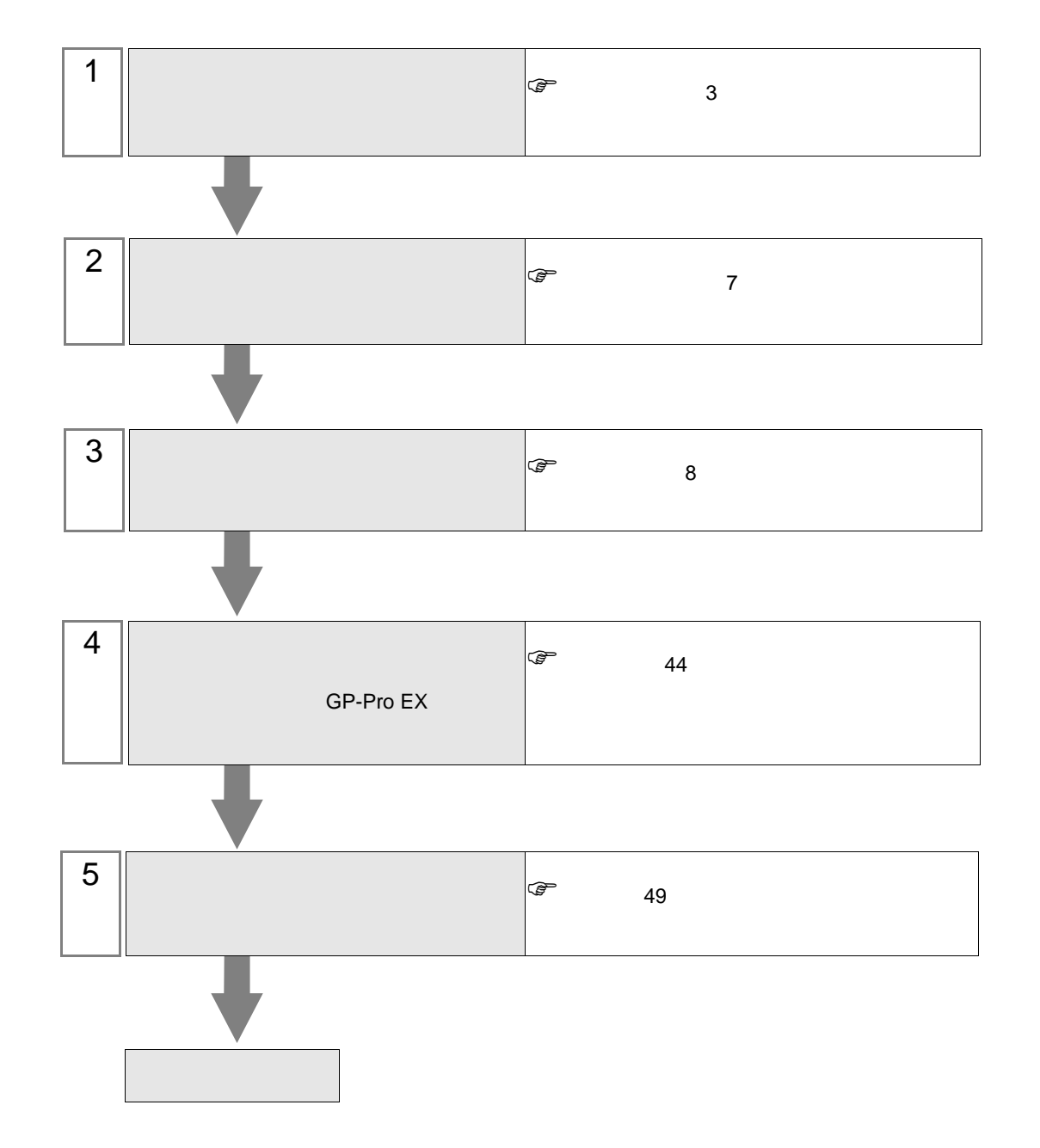

JW シリーズコンピュータリンク SIO ドライバ

<span id="page-2-0"></span> $1$ 

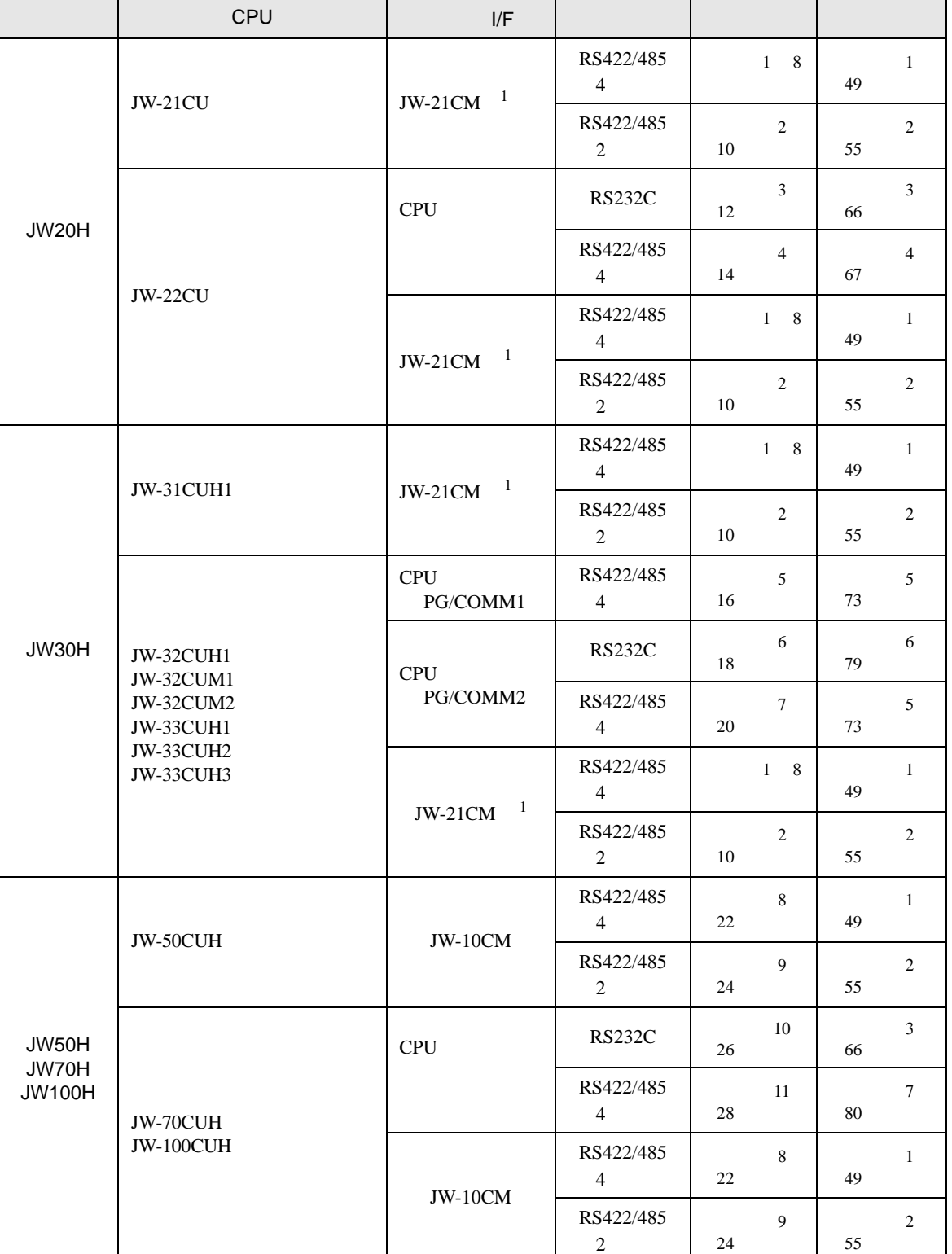

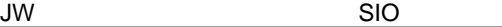

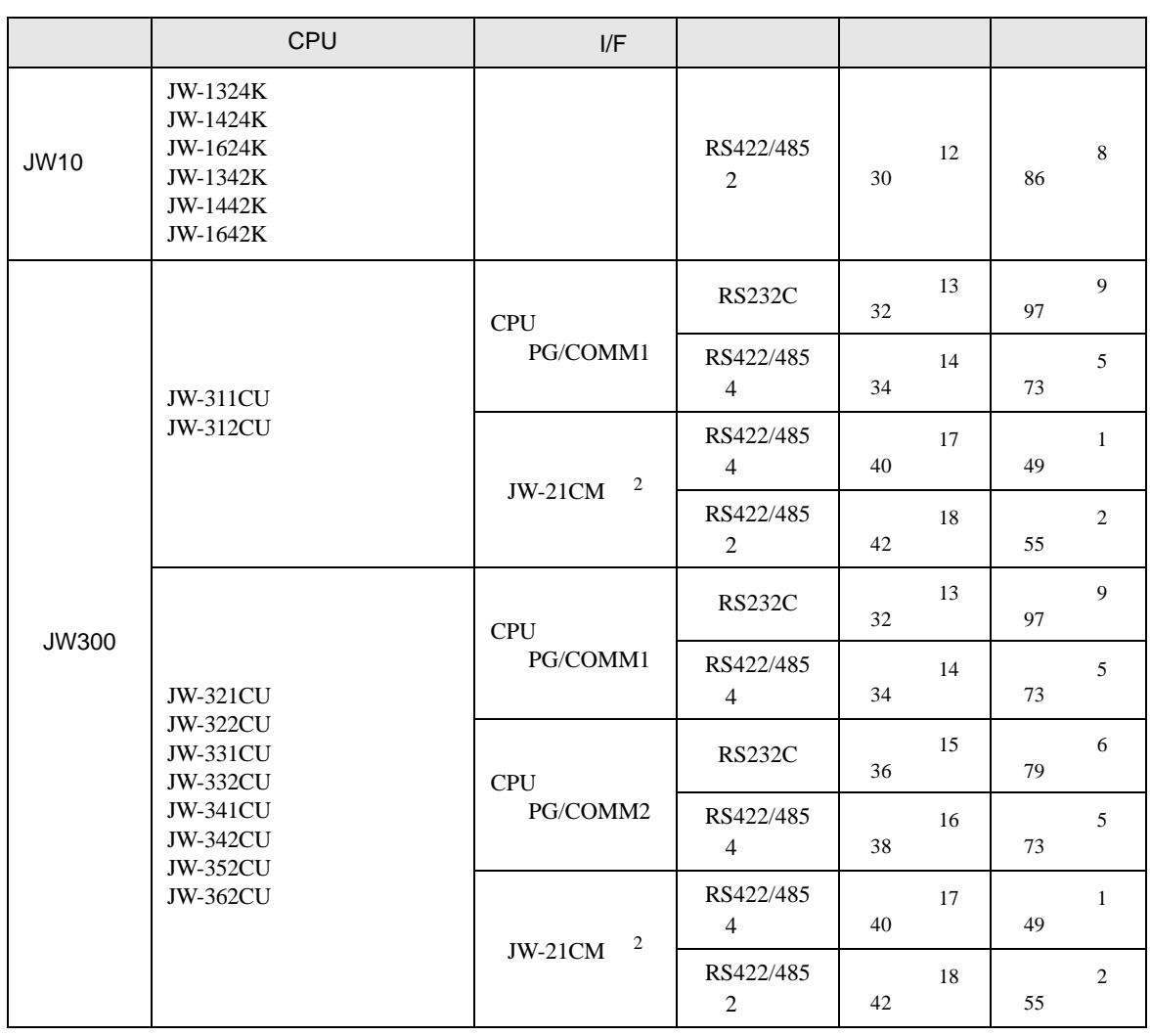

 $1$  JW-21CM

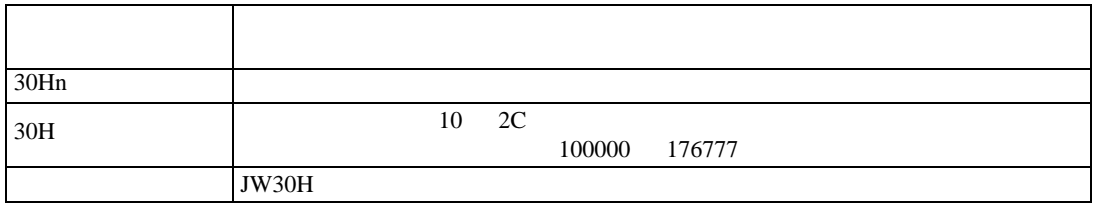

2 JW300 JW300 300

IPC COM

接続機器と IPC を接続する場合、使用できる COM ポートはシリーズと通信方式によって異なります。

 $\rm IPC$ 

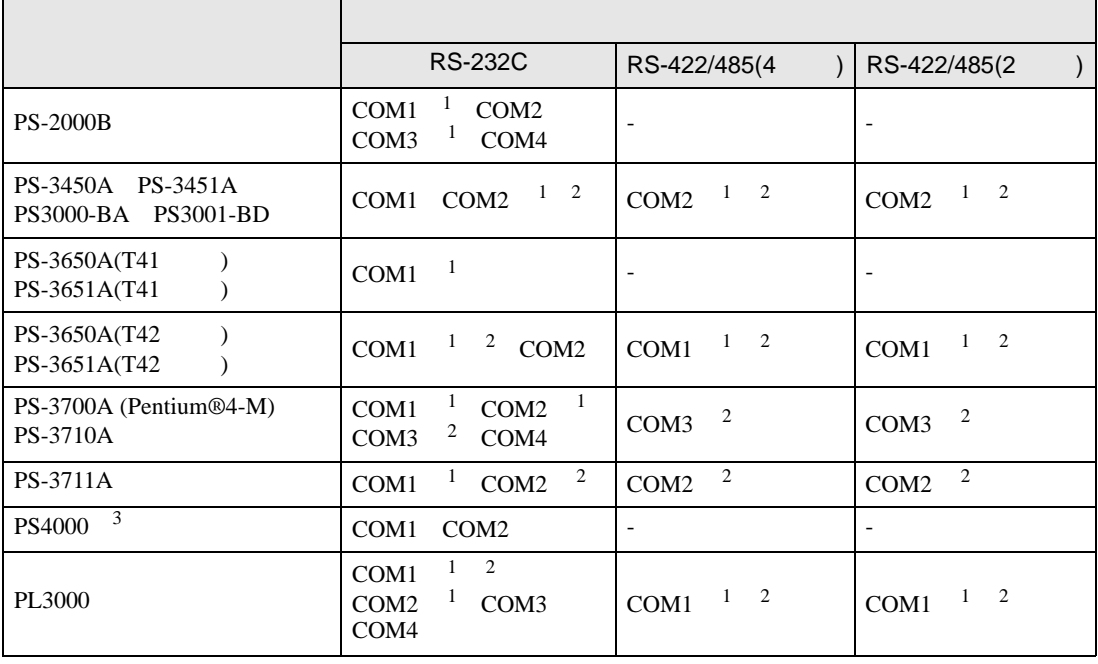

1 RI/5V BPC

 $2 \leq$ 

 $3 \t\t\t COM \t\t\t RS-232C$ 

COM ER(DTR/CTS)  $1 4 6 9$  IPC

 $IPC$ 

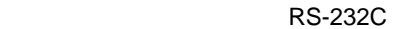

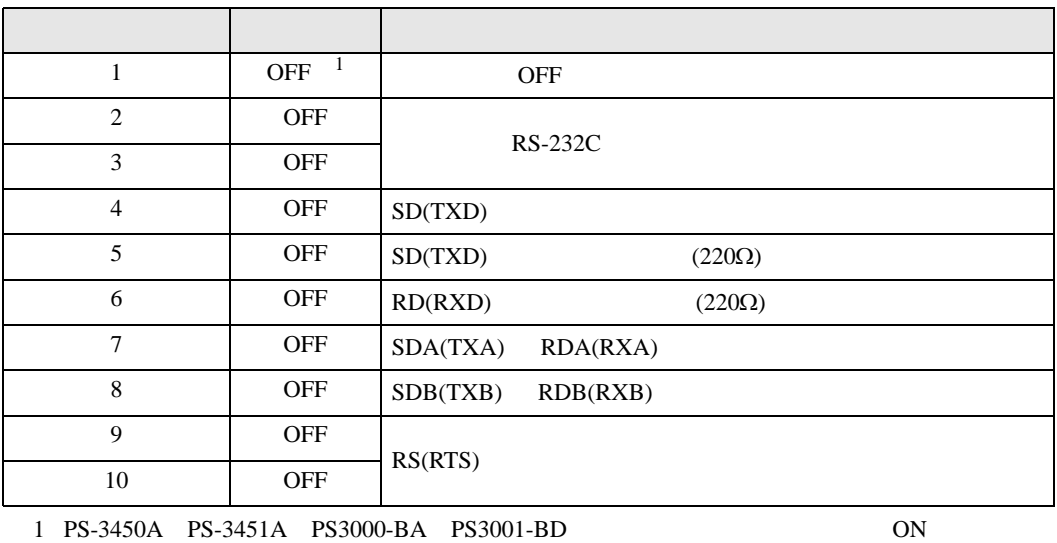

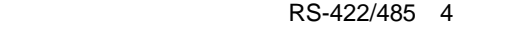

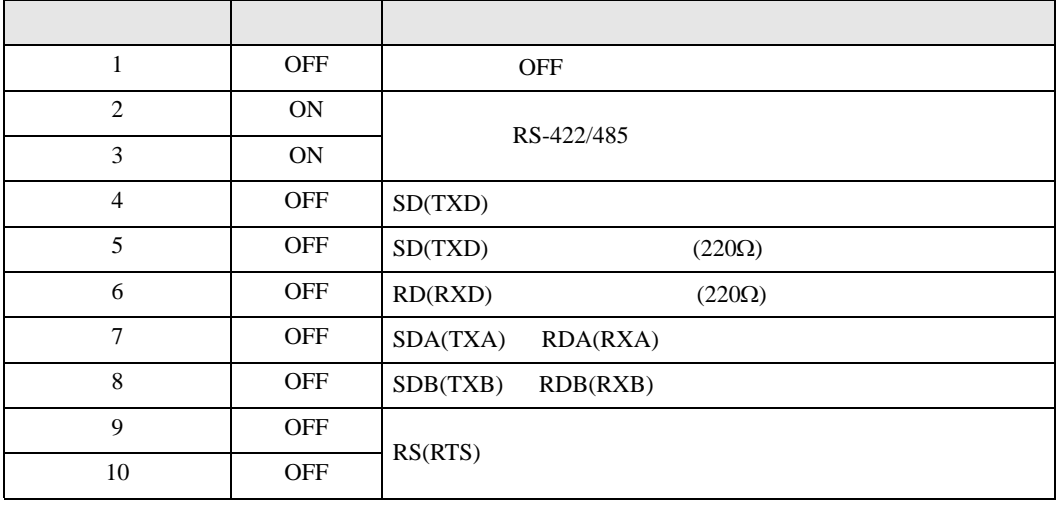

# RS-422/485 2

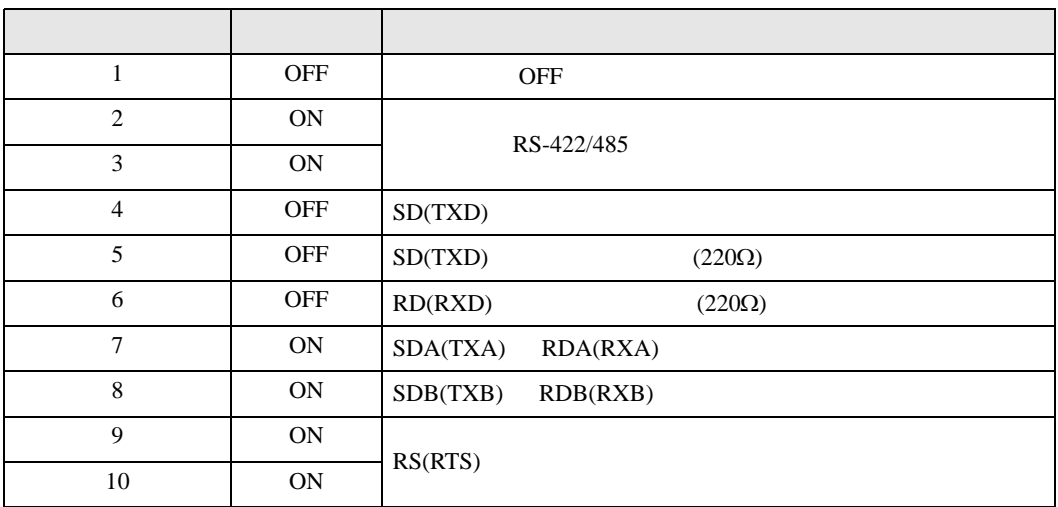

<span id="page-6-0"></span>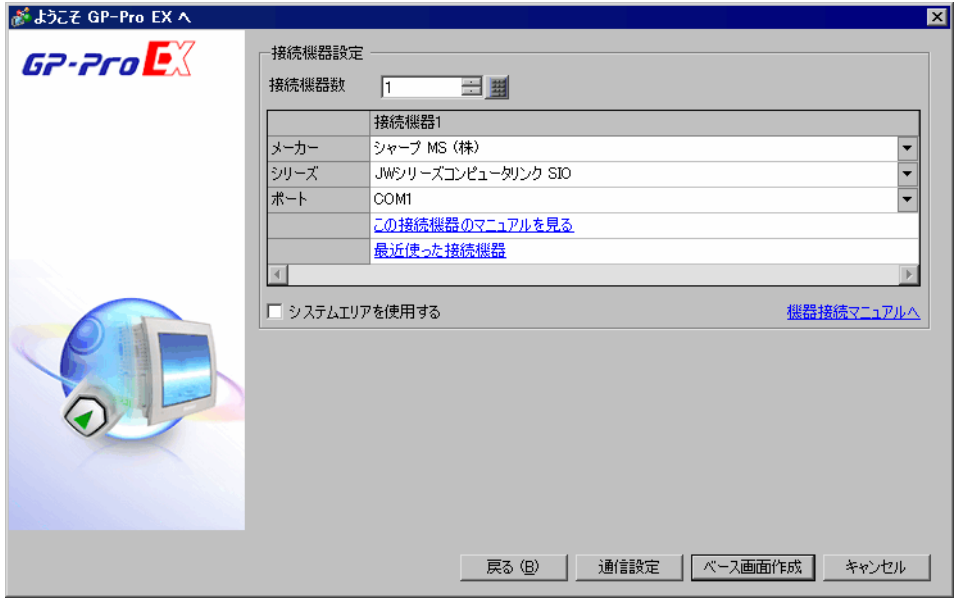

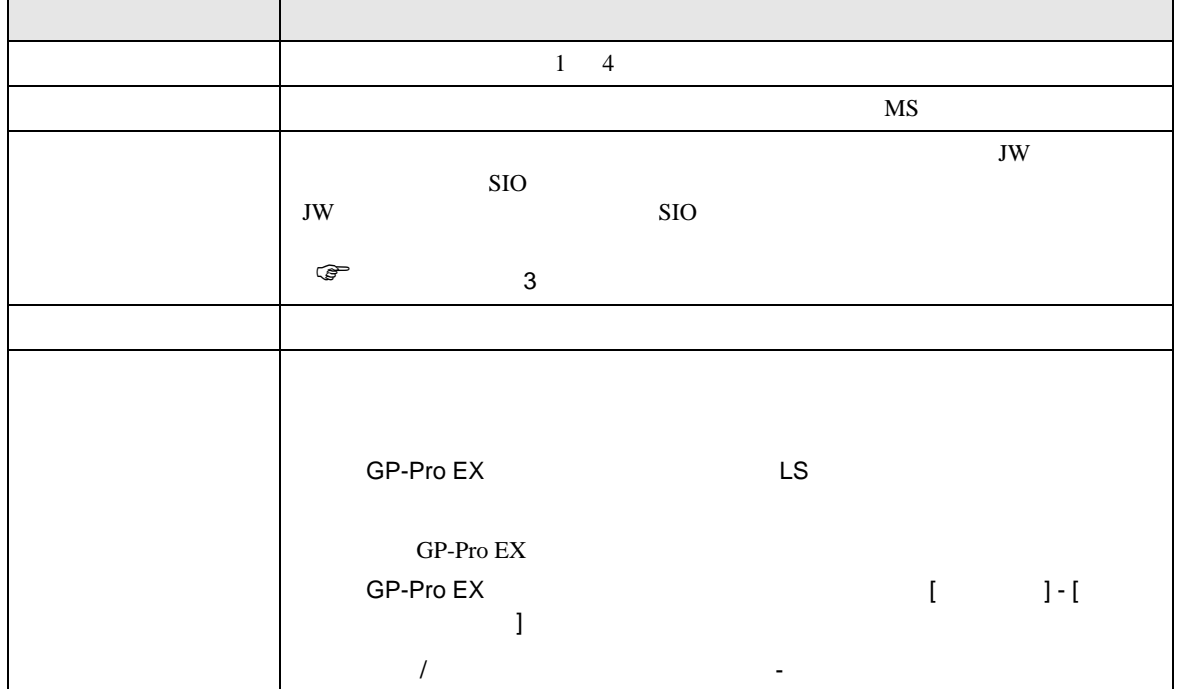

GP-Pro EX 2

<span id="page-7-0"></span> $3 \sim$ 

# <span id="page-7-1"></span> $3.1$  1

GP-Pro EX

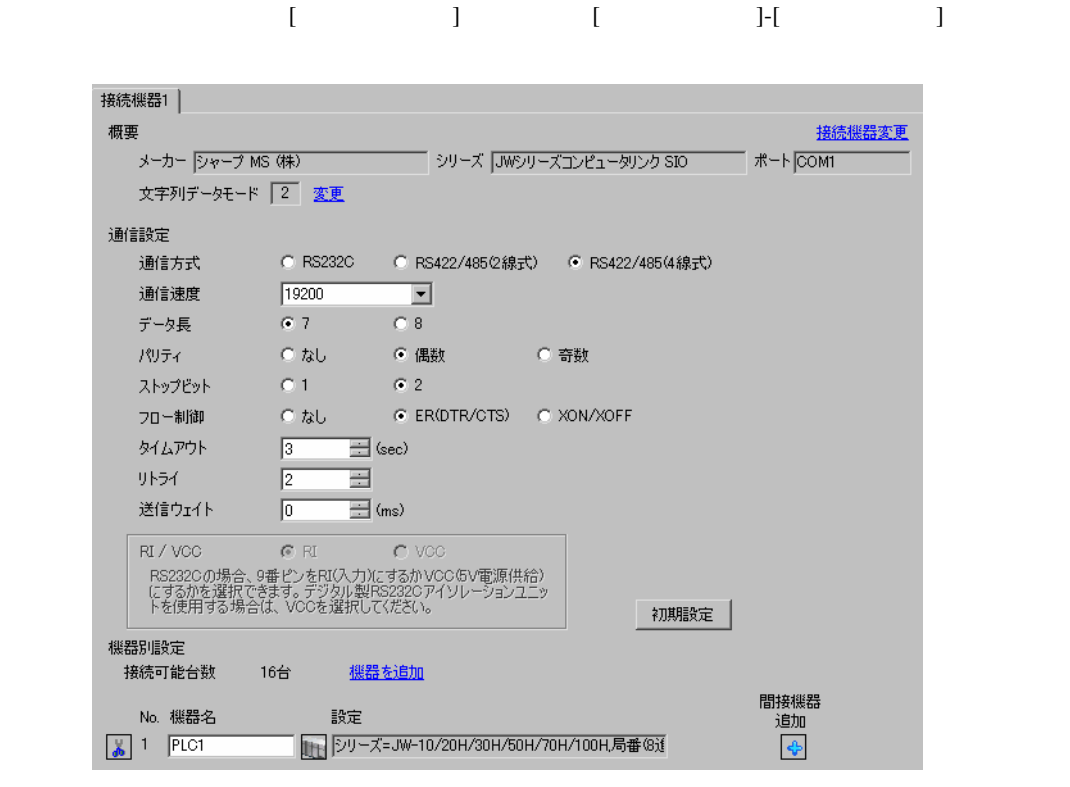

• 送信ウェイトの設定値は接続機器によって異なります。詳細は接続機器のマニュア

**MEMO** 

 $\overline{\phantom{a}}$ 

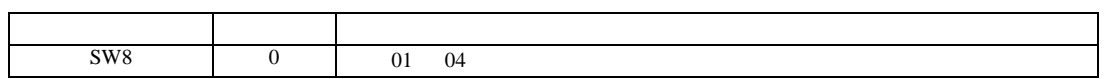

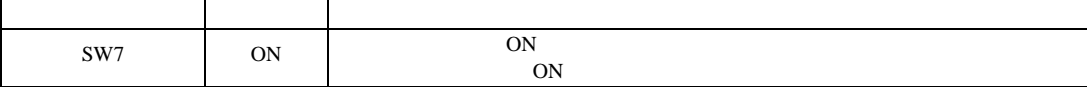

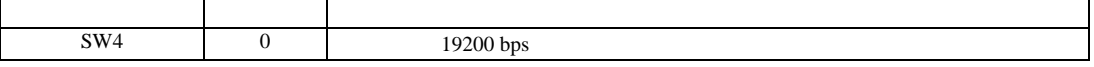

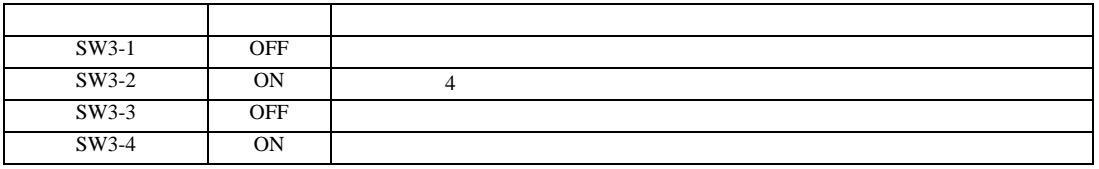

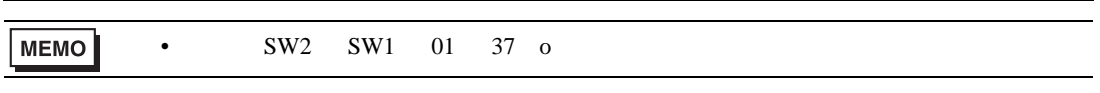

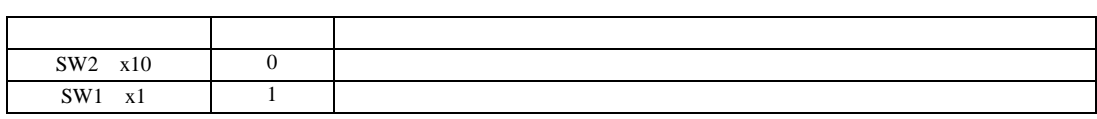

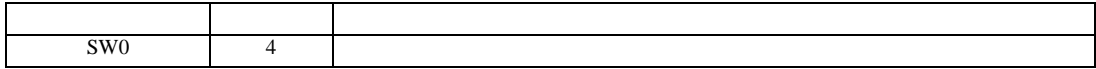

 $\rm I/F$ 

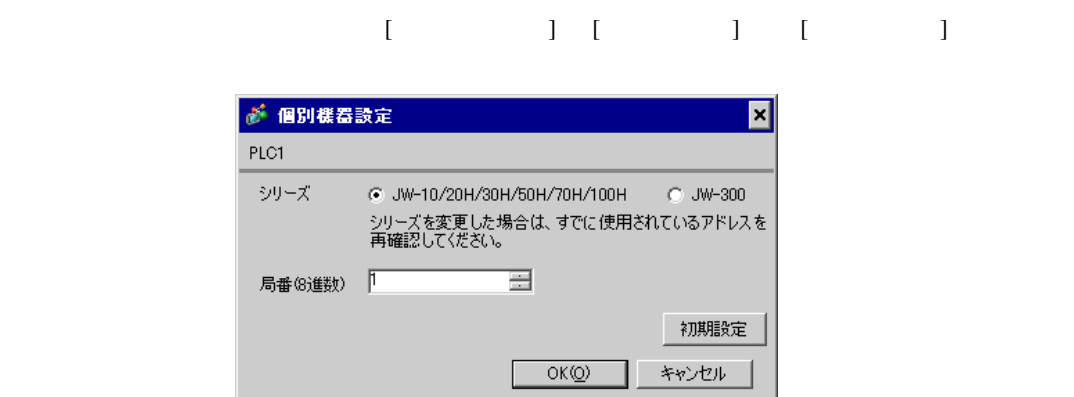

 $\mathbb{R}$ 

設定画面を表示するには、[ プロジェクト ] メニューの [ システム設定 ]-[ 接続機器設定 ] をクリック

<span id="page-9-0"></span>3.2 設定例 2

GP-Pro EX

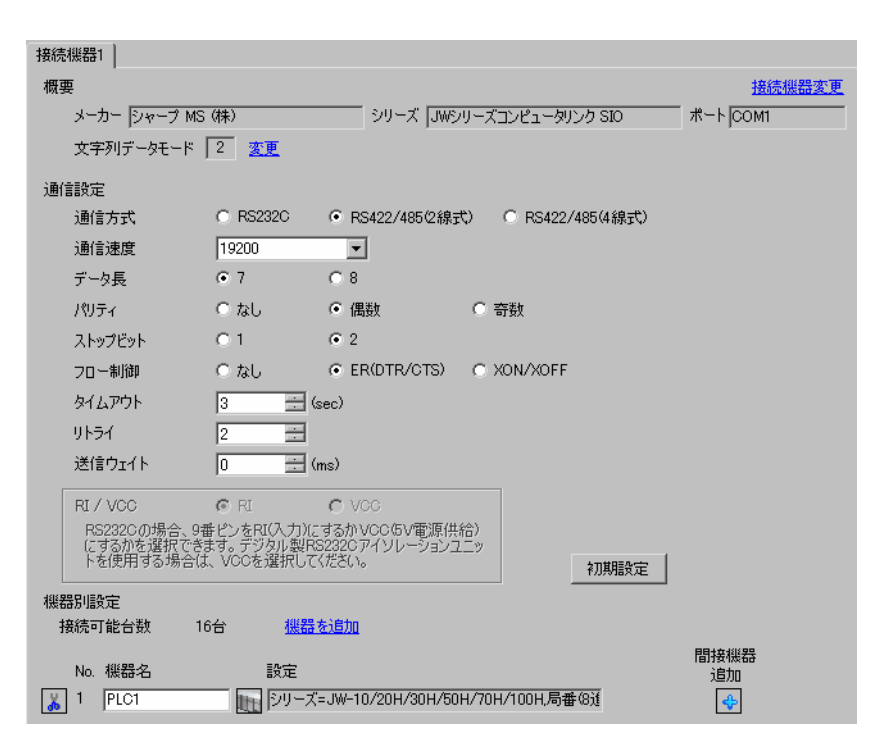

**MEMO** 

 $\ddot{x}$  is the secondary control  $\ddot{x}$  is the secondary control  $\ddot{x}$  is the secondary control  $\ddot{x}$  is the secondary control of  $\ddot{x}$  is the secondary control of  $\ddot{x}$  is the secondary control of  $\ddot{x}$  is the  $[ \qquad \qquad ] \qquad [ \qquad \qquad ] \qquad [ \qquad \qquad ]$ 

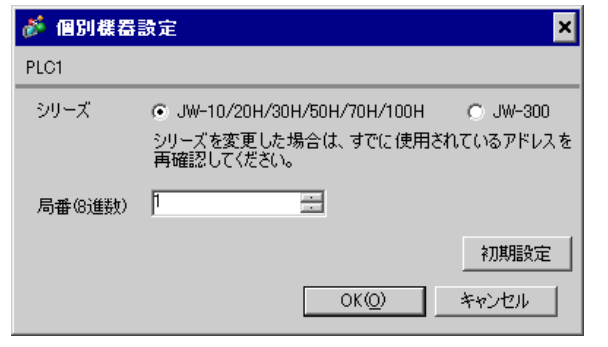

 $\rm I/F$ 

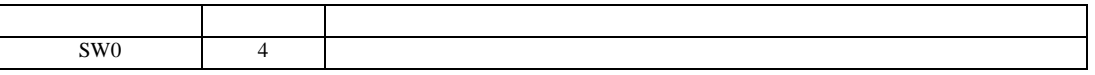

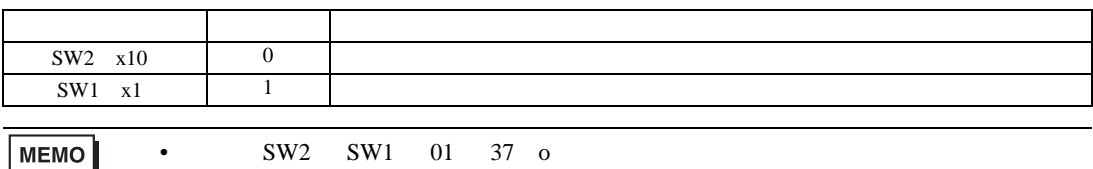

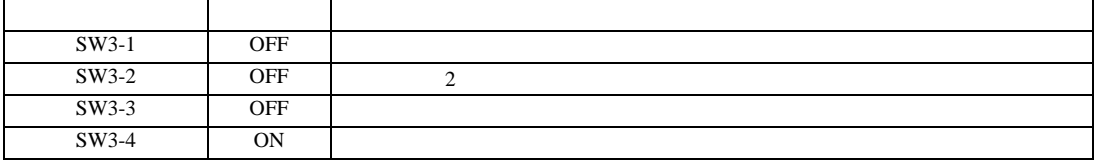

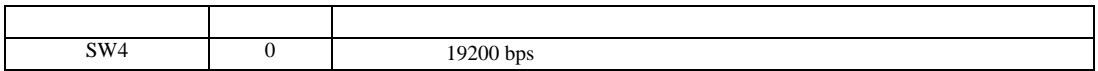

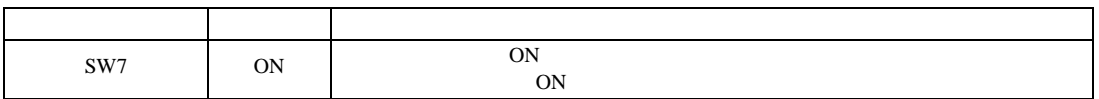

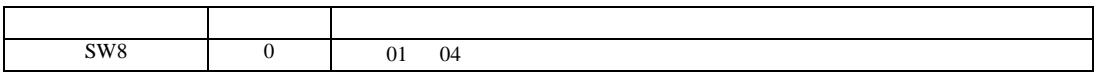

設定画面を表示するには、[ プロジェクト ] メニューの [ システム設定 ]-[ 接続機器設定 ] をクリック

<span id="page-11-0"></span>3.3 設定例 3

GP-Pro EX

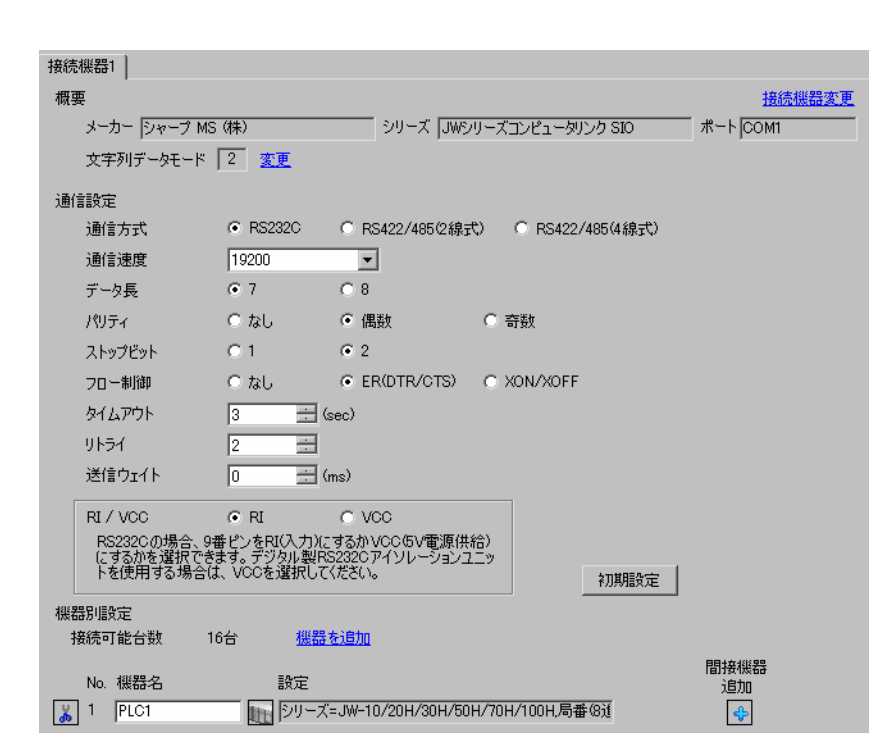

MEMO

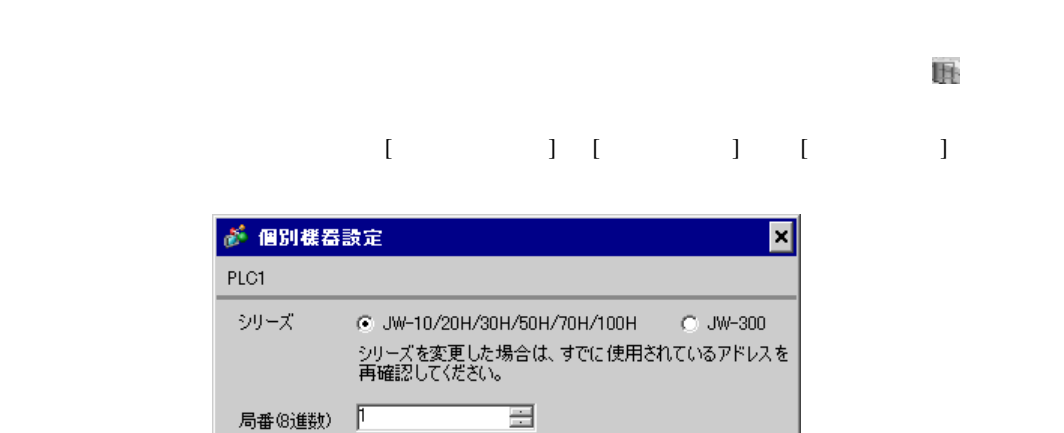

 $OK(0)$ 

初期設定

キャンセル

#236

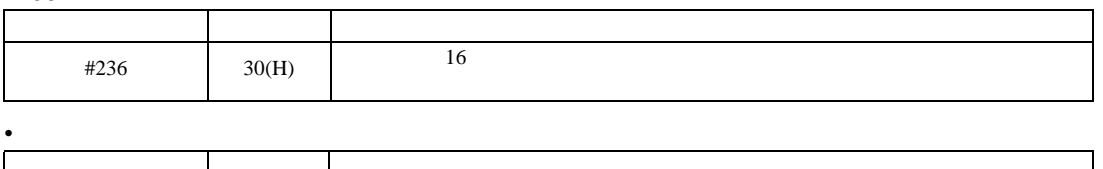

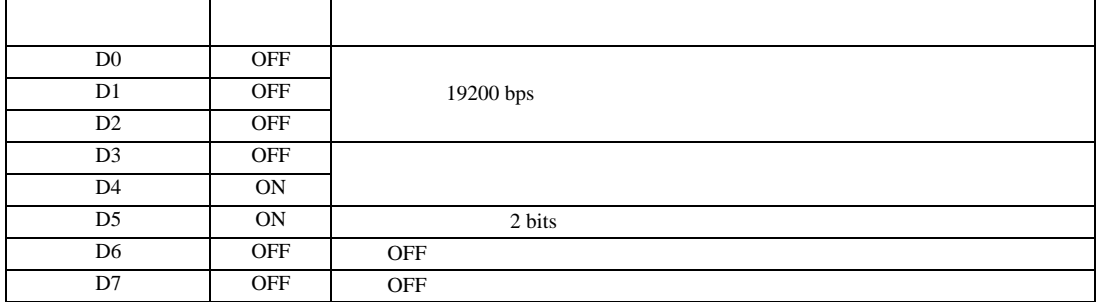

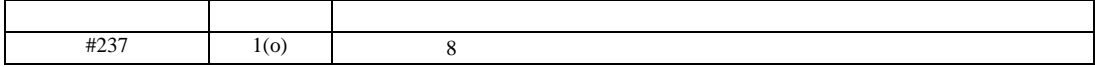

<span id="page-13-0"></span> $3.4$  4

GP-Pro EX

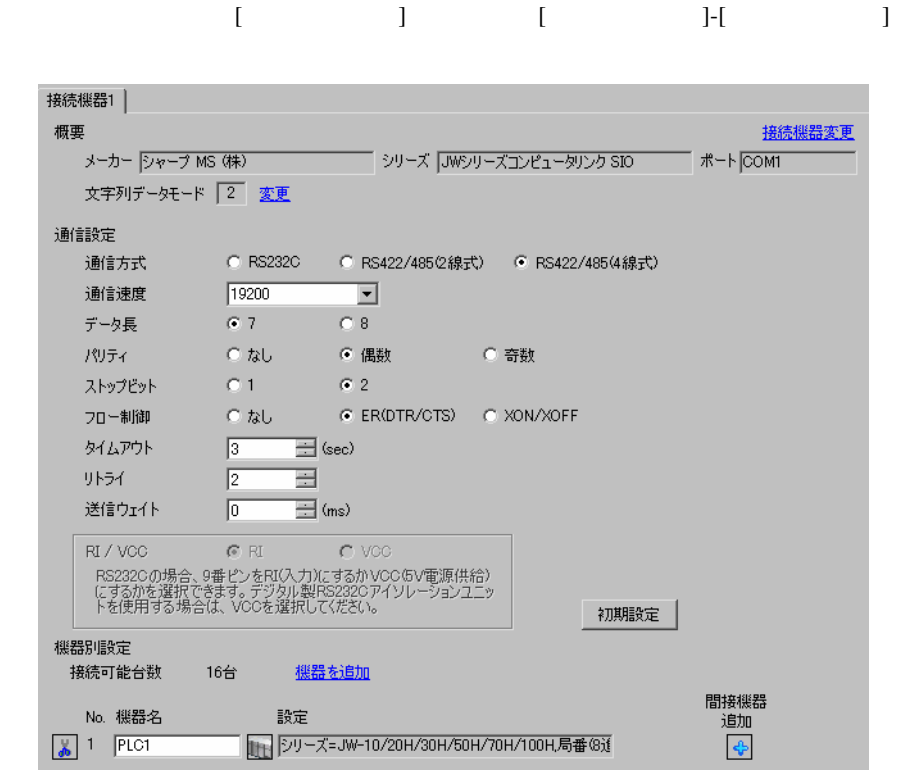

MEMO

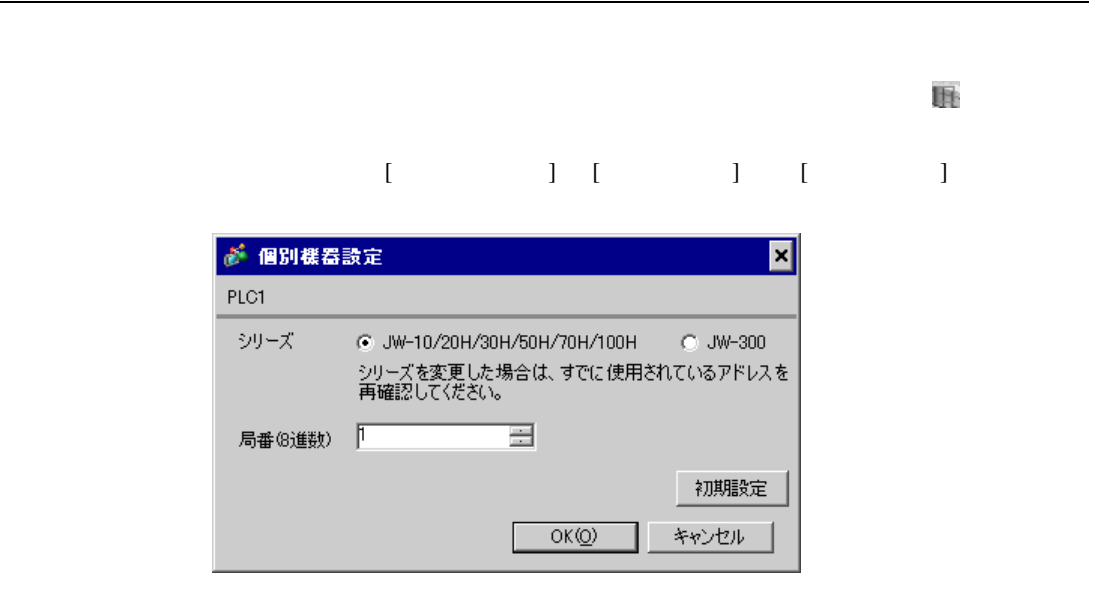

#236

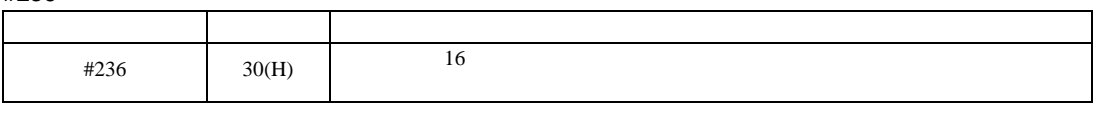

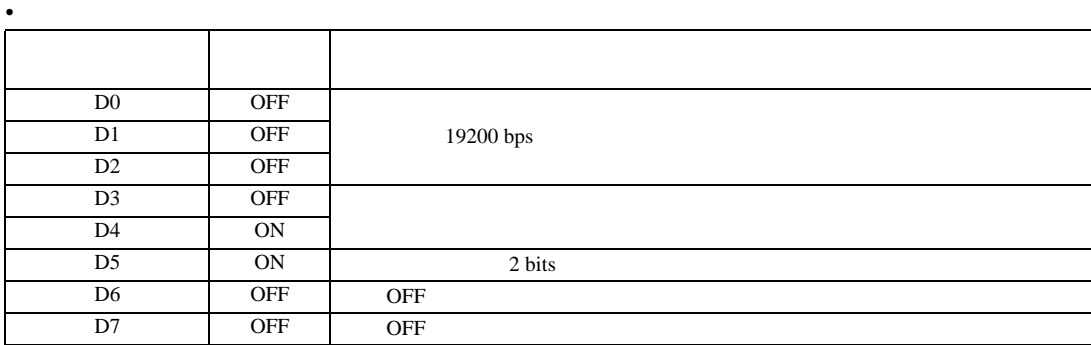

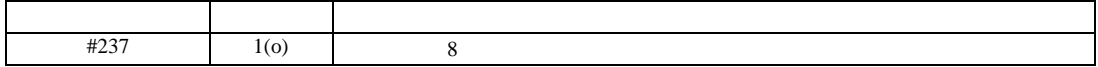

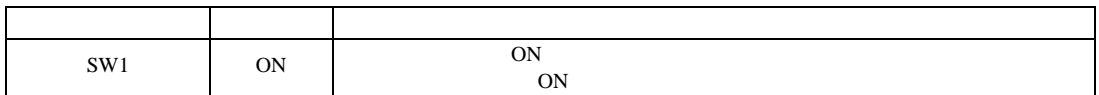

<span id="page-15-0"></span>3.5 設定例 5

 $GP$ -Pro  $EX$ 

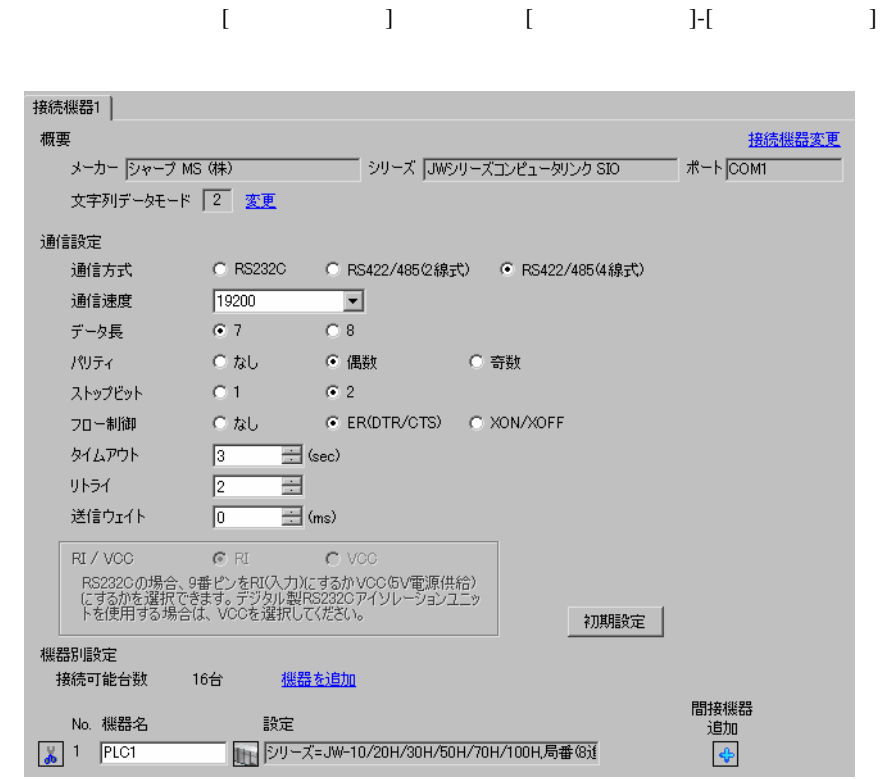

**MEMO** 

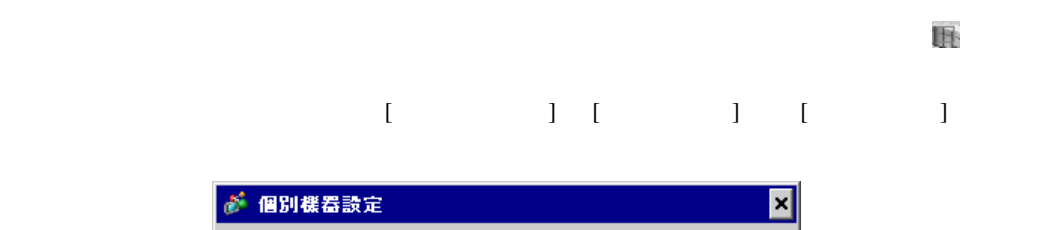

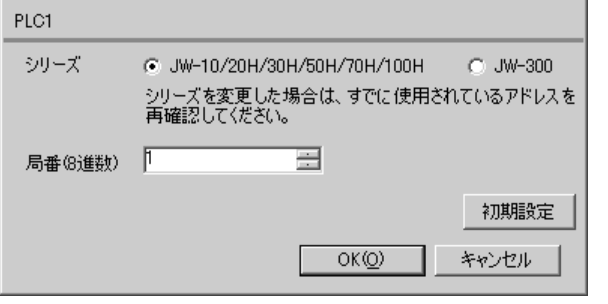

#234

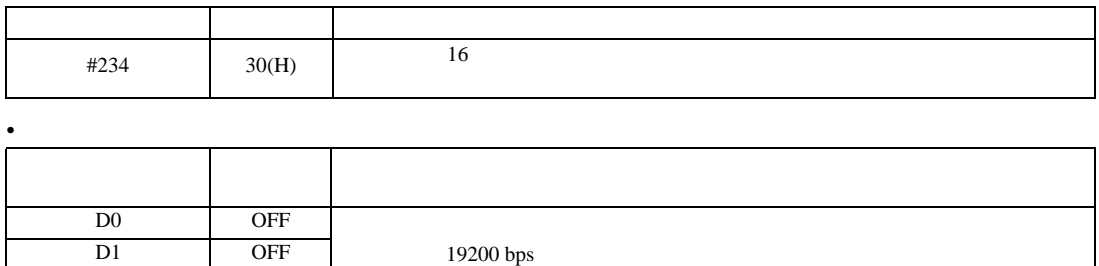

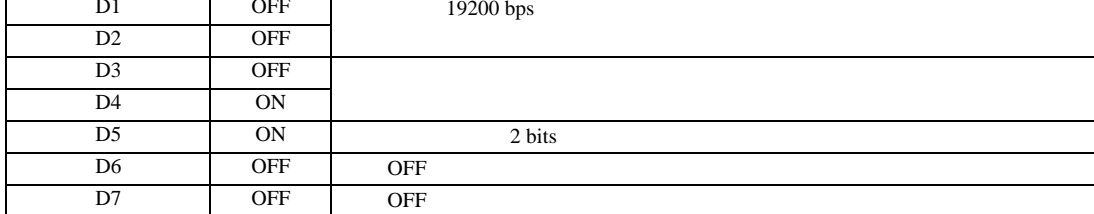

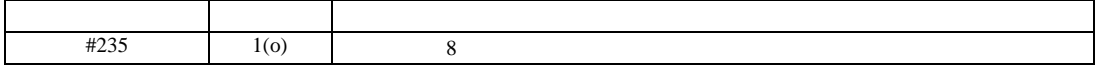

設定画面を表示するには、[ プロジェクト ] メニューの [ システム設定 ]-[ 接続機器設定 ] をクリック

JW SIO

<span id="page-17-0"></span>3.6 設定例 6

 $GP$ -Pro  $EX$ 

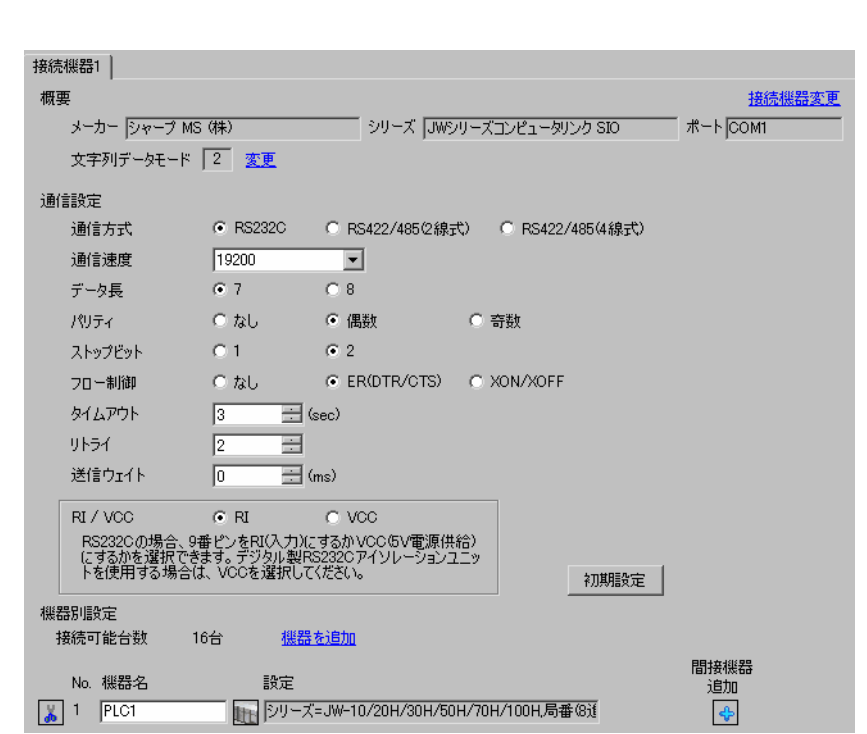

**MEMO** 

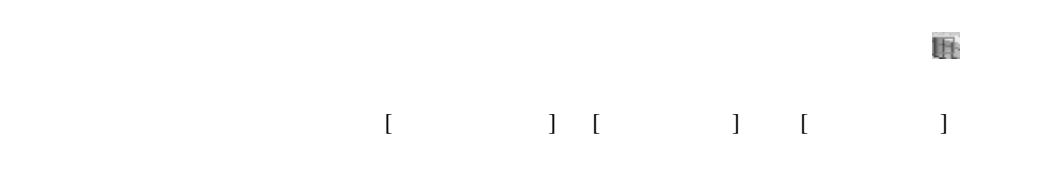

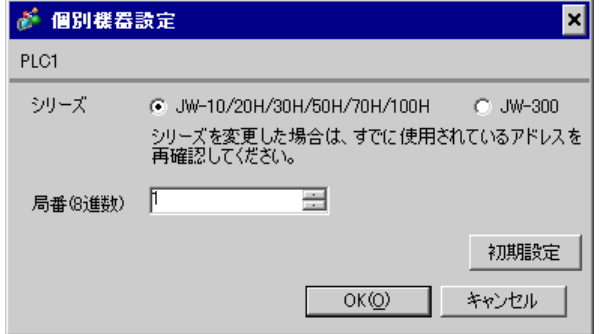

#222

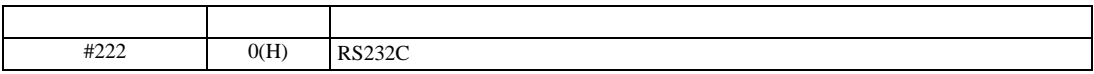

#236

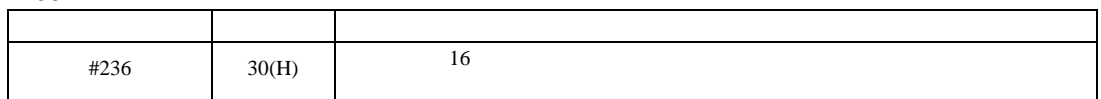

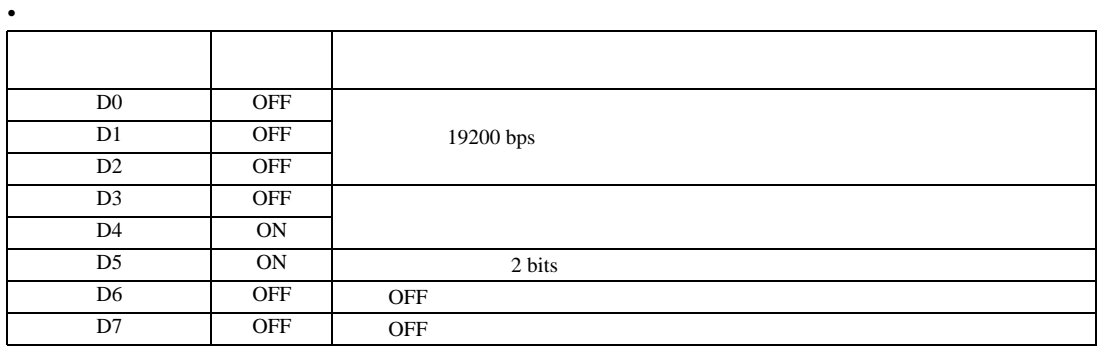

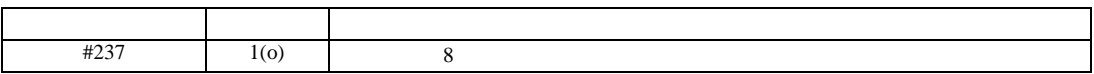

 $[ \begin{array}{cccc} \begin{array}{cccc} \begin{array}{cccc} \begin{array}{cccc} \end{array} & \begin{array}{cccc} \end{array} & \begin{$ 

<span id="page-19-0"></span>3.7 設定例 7

GP-Pro EX

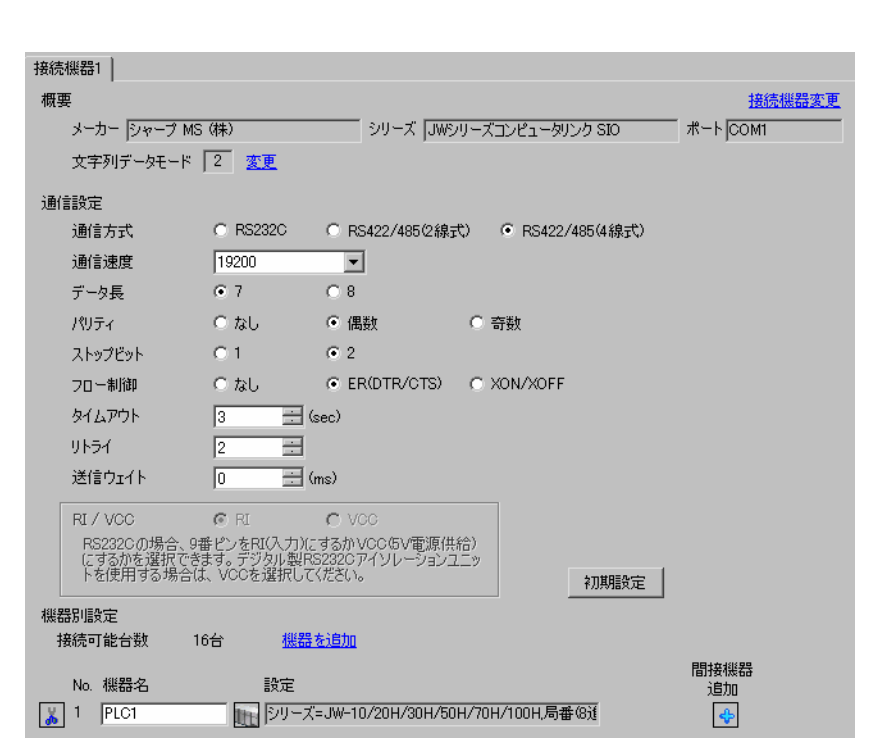

MEMO

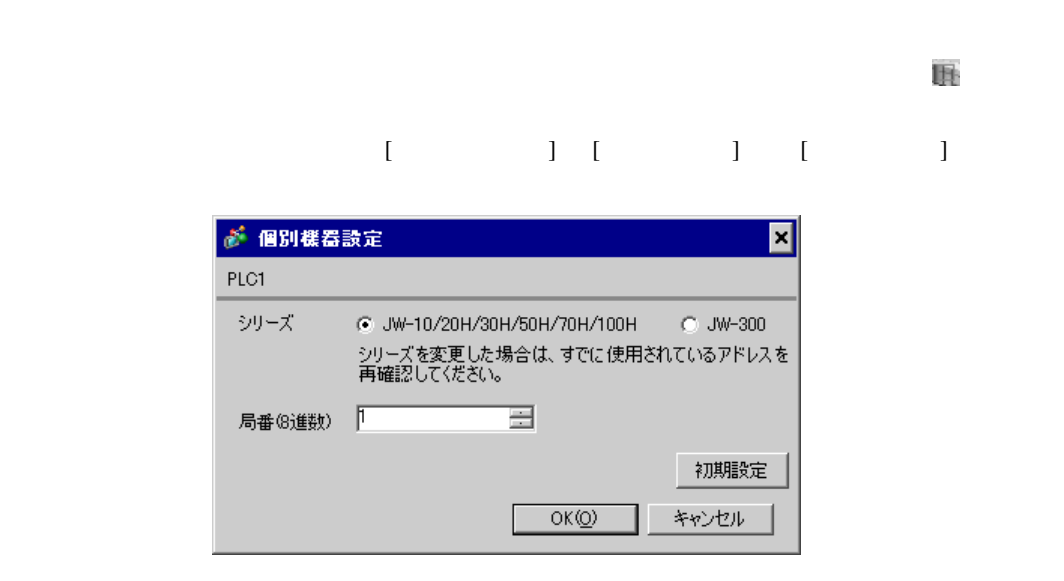

# #222

 $1 \quad 1$ 

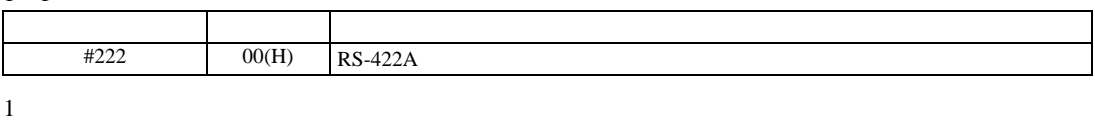

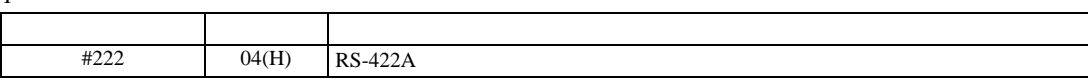

### 重要 • 1:n 接続は JW-32CUM1/32CUM2 またはソフトバージョンが Ver3.5 以上の JW-32CUH1/33CUH1/33CUH2/33CUH3

# #236

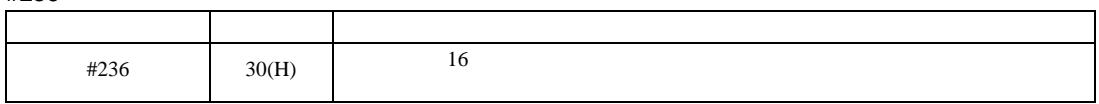

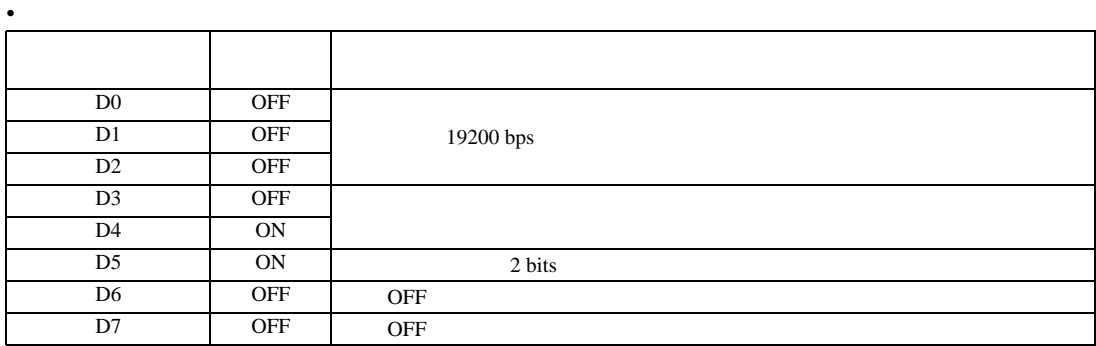

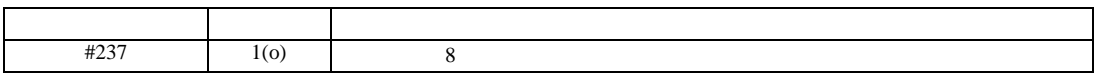

設定画面を表示するには、[ プロジェクト ] メニューの [ システム設定 ]-[ 接続機器設定 ] をクリック

<u>JW SIO</u>

<span id="page-21-0"></span>3.8 設定例 8

 $GP$ -Pro  $EX$ 

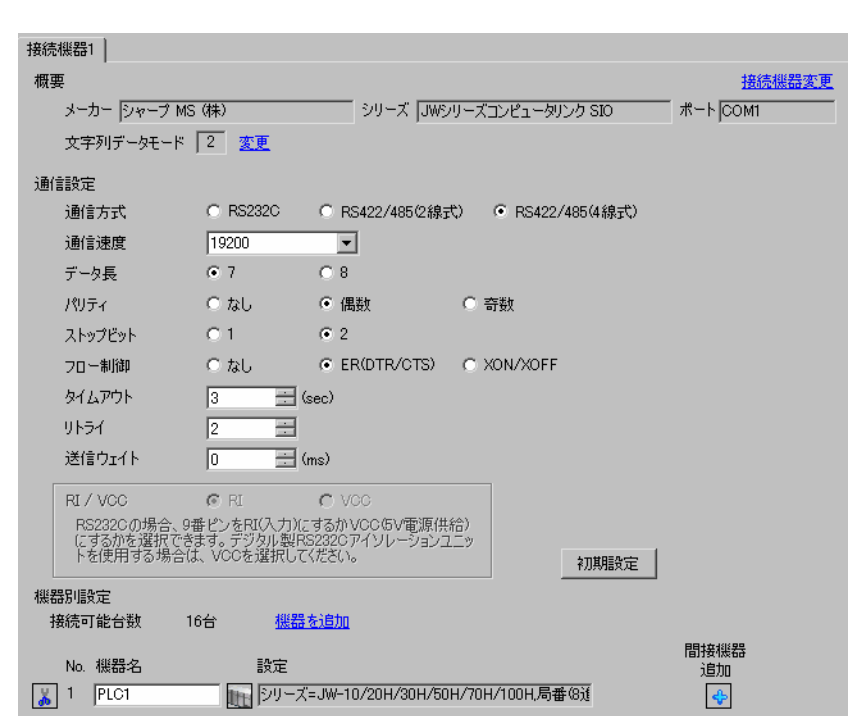

**MEMO** 

 $\mathbb{R}$ 

 $[ \qquad \qquad ] \quad [ \qquad \qquad ] \quad [ \qquad \qquad ] \qquad [ \qquad \qquad ]$ 

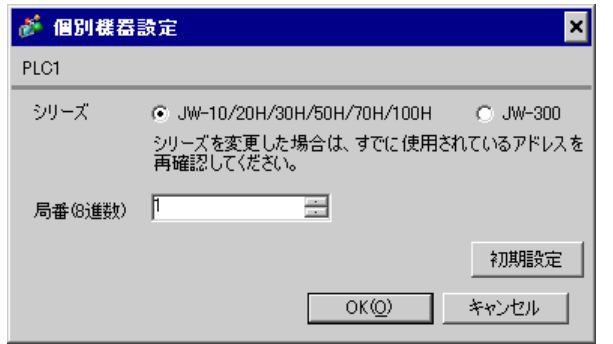

 $\rm I/F$ 

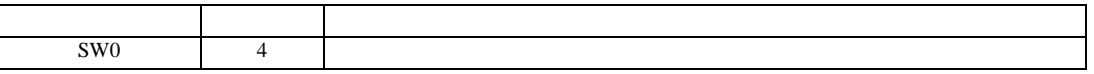

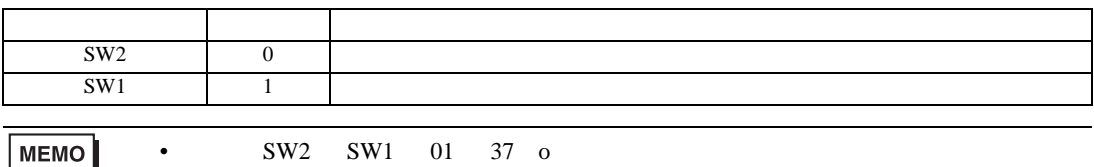

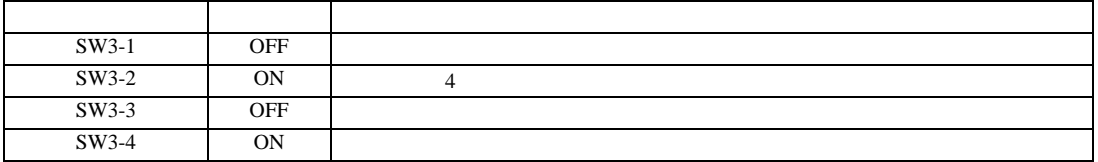

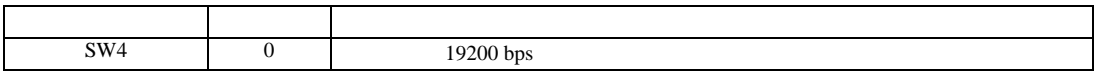

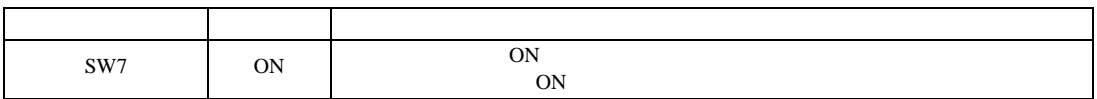

 $[ \begin{array}{cccc} \begin{array}{cccc} \begin{array}{cccc} \begin{array}{cccc} \end{array} & \begin{array}{cccc} \end{array} & \begin{$ 

<span id="page-23-0"></span>3.9 設定例 9

GP-Pro EX

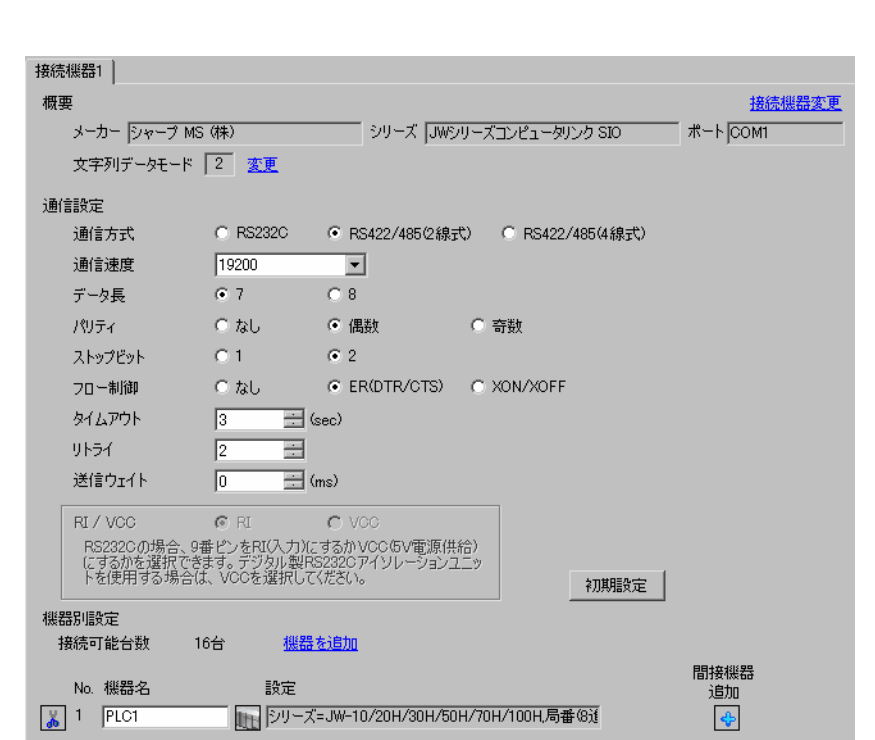

**MEMO** 

 $\mathbb{R}$  $[ \qquad \qquad ] \quad [ \qquad \qquad ] \quad [ \qquad \qquad ]$ ● 個別機器設定 ⊠ PLC1 シリーズ @ JW-10/20H/30H/50H/70H/100H C JW-300 シリーズを変更した場合は、すでに使用されているアドレスを<br>再確認してください。  $\sqrt{ }$ 를 局番(8進数) 初期設定  $OK(Q)$ キャンセル

 $\bullet$ 

GP-Pro EX 24

 $\rm I/F$ 

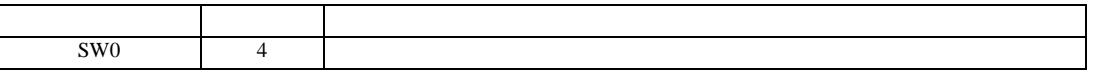

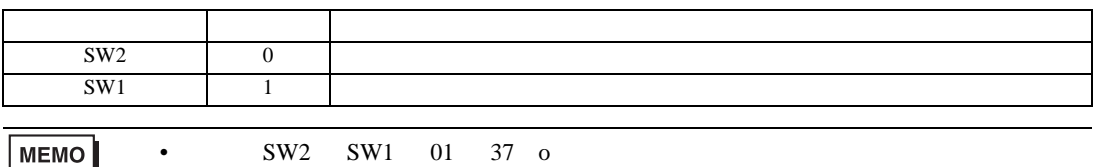

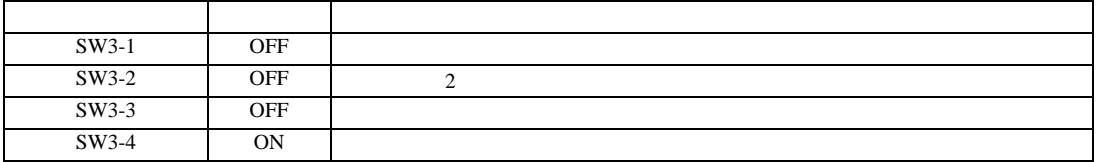

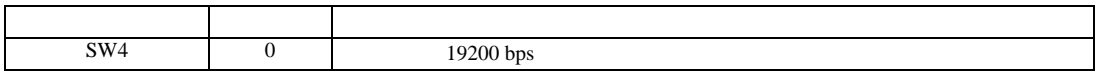

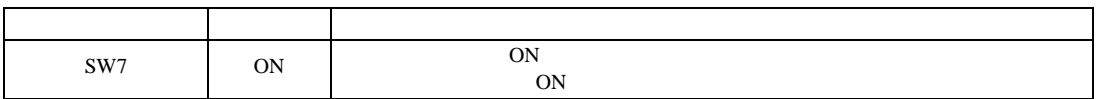

 $[ \begin{array}{cccc} \begin{array}{cccc} \begin{array}{cccc} \begin{array}{cccc} \end{array} & \begin{array}{cccc} \end{array} & \begin{$ 

<span id="page-25-0"></span>3.10 設定例 10

GP-Pro EX

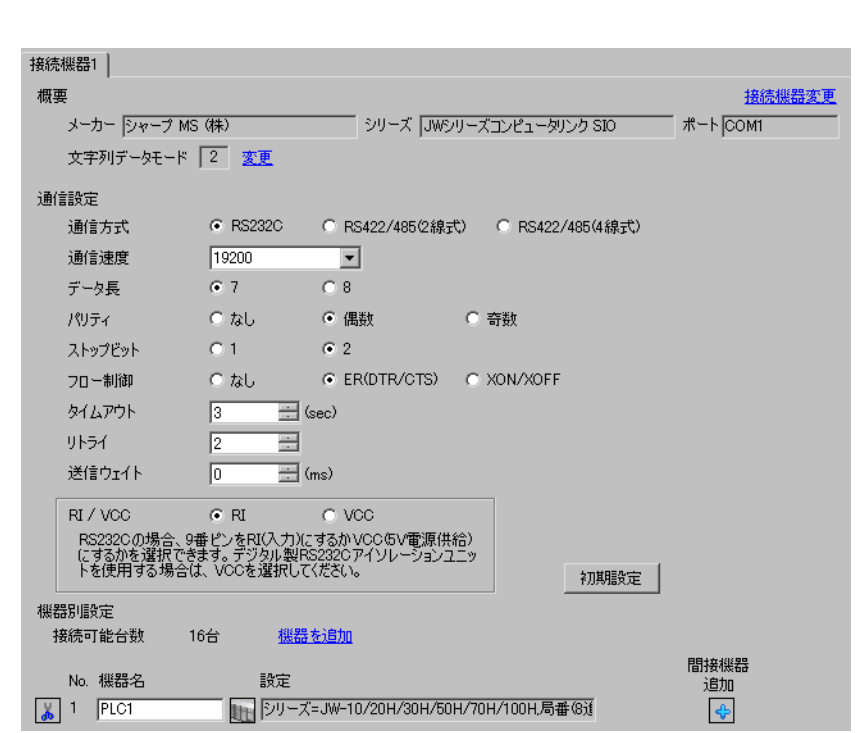

**MEMO** 

 $\mathbb{R}$  $[ \qquad \qquad ] \quad [ \qquad \qquad ] \quad [ \qquad \qquad ]$ が 個別様器設定 ⊡ PLC1 シリーズ @ JW-10/20H/30H/50H/70H/100H C JW-300 シリーズを変更した場合は、すでに使用されているアドレスを<br>再確認してください。  $\sqrt{ }$ 局番(8進数) 글 初期設定  $OK(0)$ キャンセル

 $\bullet$ 

GP-Pro EX 26

#0236

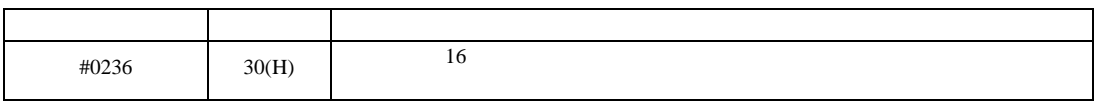

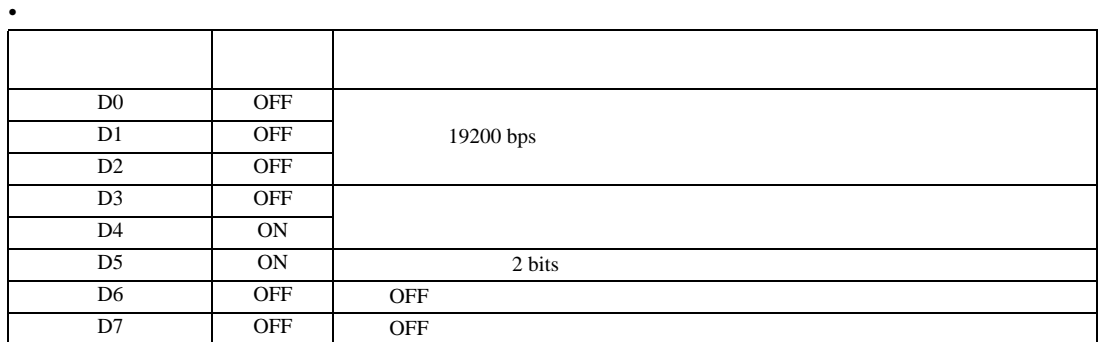

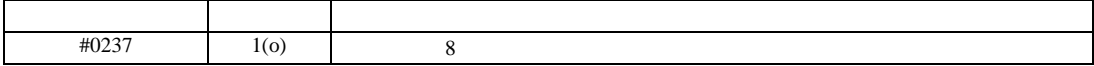

設定画面を表示するには、[ プロジェクト ] メニューの [ システム設定 ]-[ 接続機器設定 ] をクリック

JW SIO

<span id="page-27-0"></span>3.11 設定例 11

 $GP$ -Pro  $EX$ 

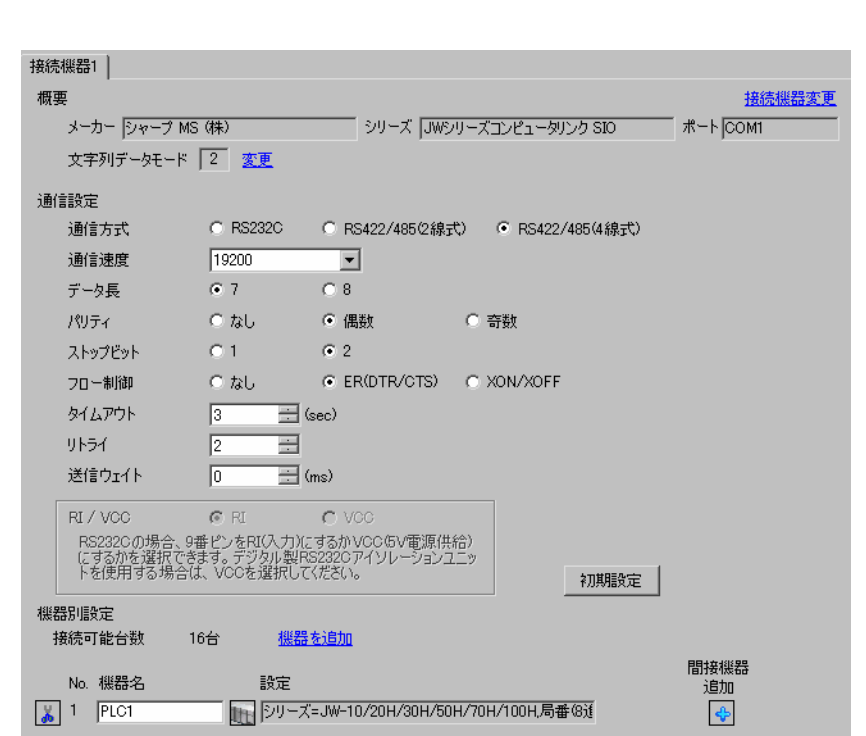

MEMO

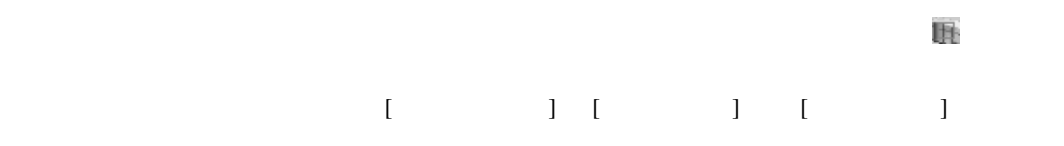

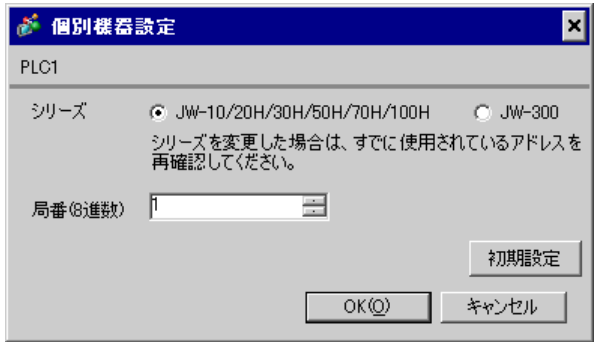

#0236

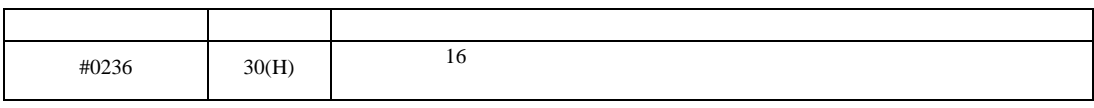

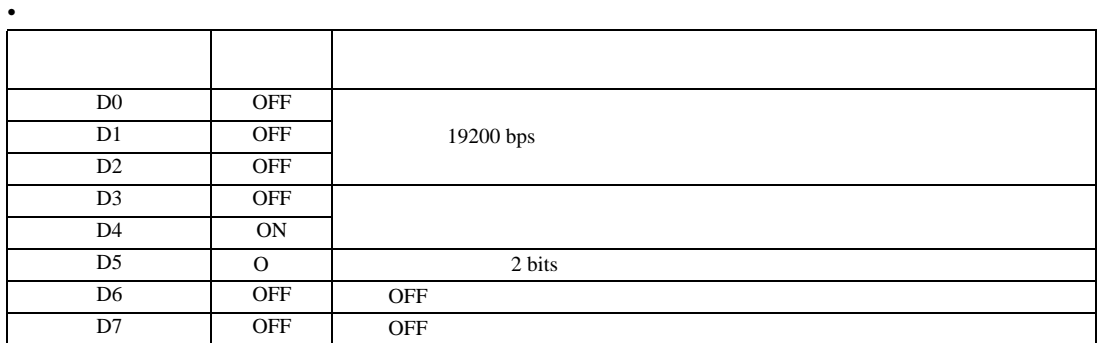

#0237

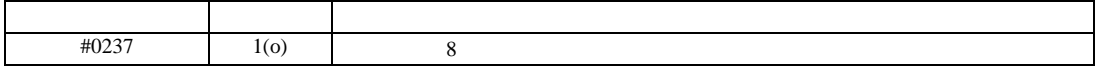

 $\begin{array}{r} 6 \\ 13 \end{array}$ 

 $[ \begin{array}{cccc} \begin{array}{cccc} \begin{array}{cccc} \begin{array}{cccc} \end{array} & \begin{array}{cccc} \end{array} & \begin{$ 

<span id="page-29-0"></span>3.12 設定例 12

GP-Pro EX

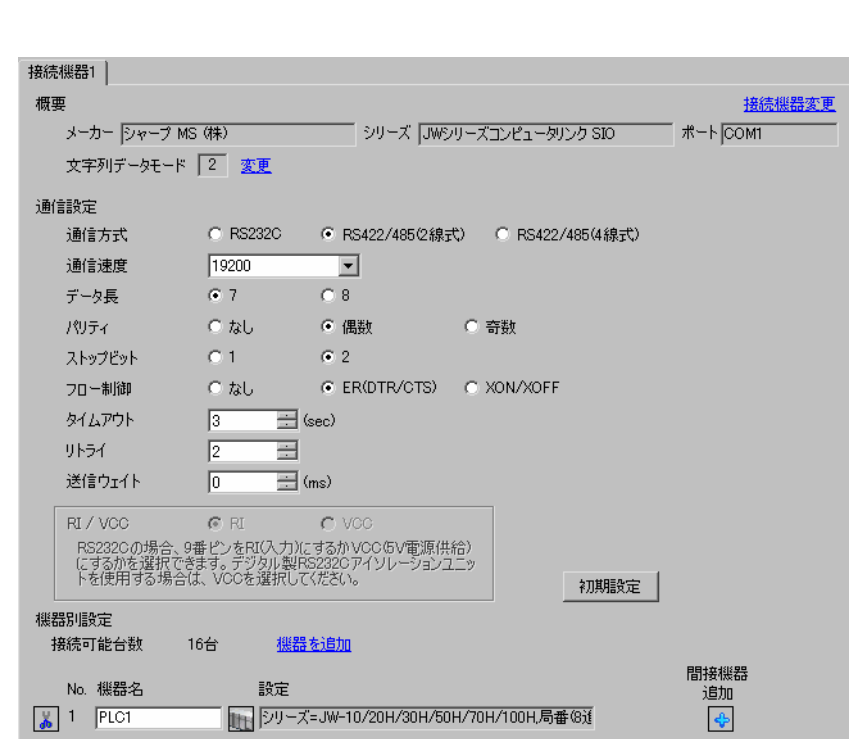

**MEMO** 

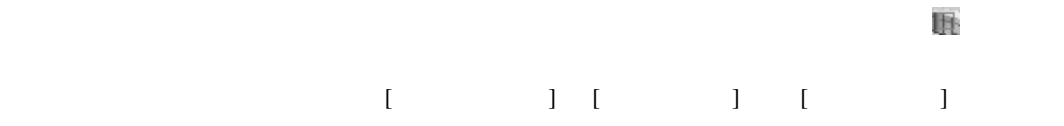

 $\bullet$ 

が 個別様器設定 ⊠ PLC1 シリーズ @ JW-10/20H/30H/50H/70H/100H  $\degree$  JW-300 シリーズを変更した場合は、すでに使用されているアドレスを<br>再確認してください。 局番(8進数) 下 를 初期設定  $OKQ$ キャンセル

#234

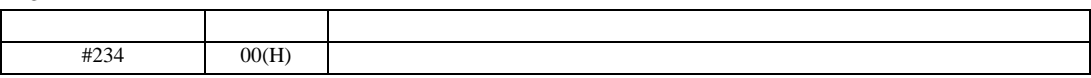

#236

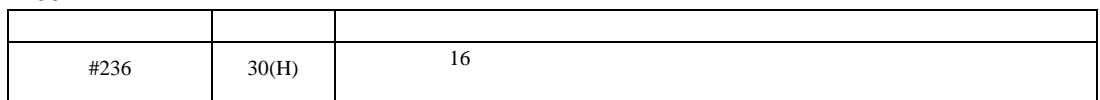

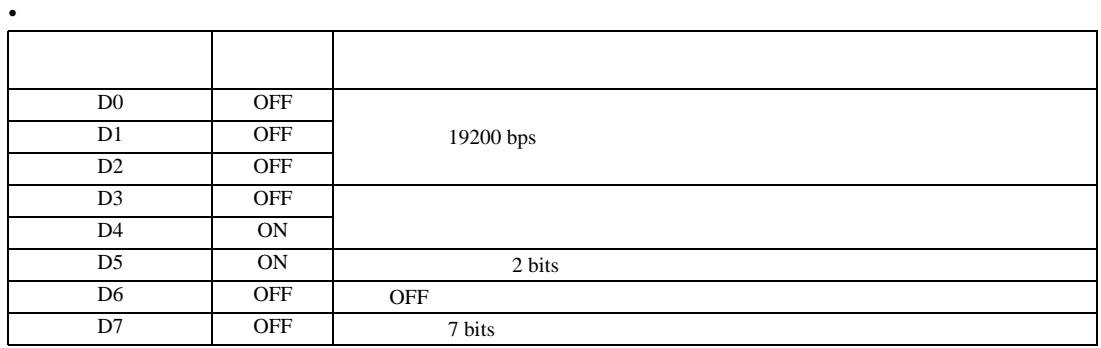

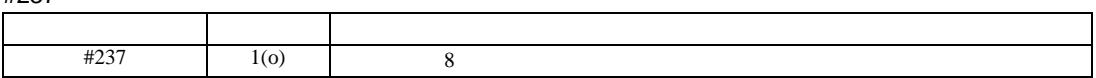

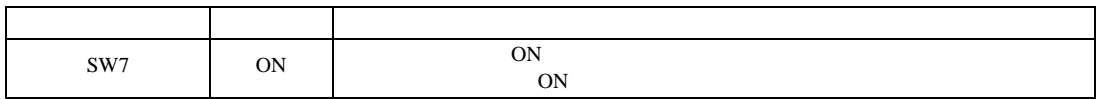

設定画面を表示するには、[ プロジェクト ] メニューの [ システム設定 ]-[ 接続機器設定 ] をクリック

JW SIO

<span id="page-31-0"></span>3.13 設定例 13

 $GP$ -Pro  $EX$ 

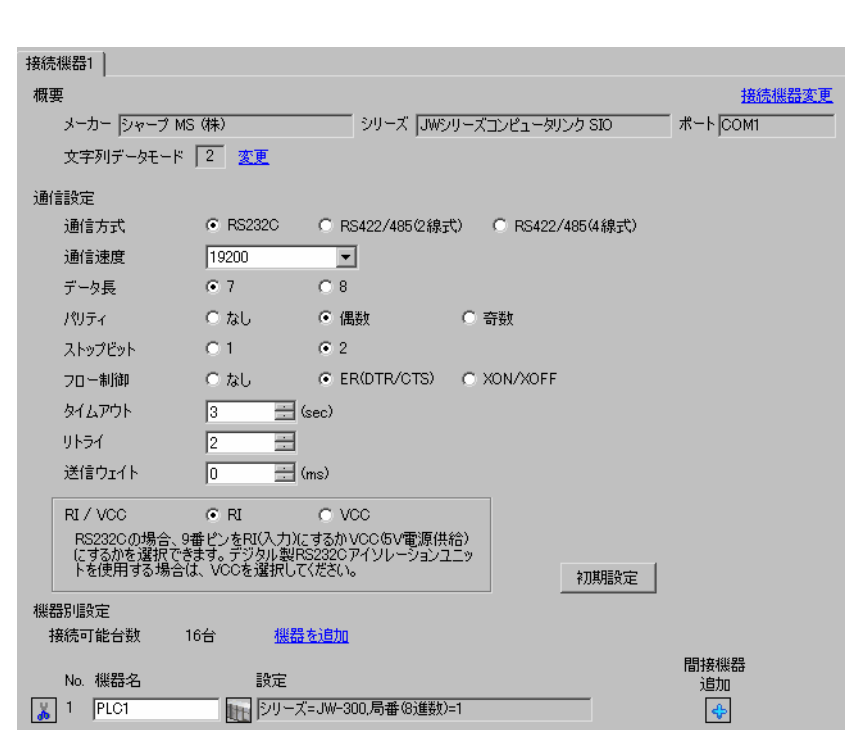

 $MENO$ 

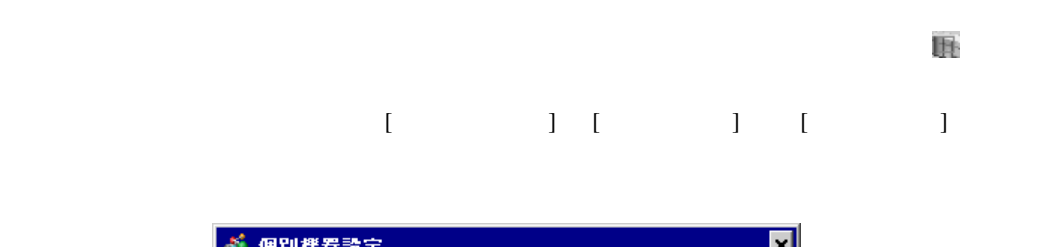

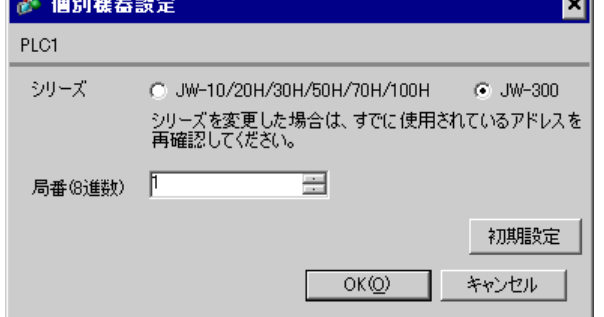

#0234

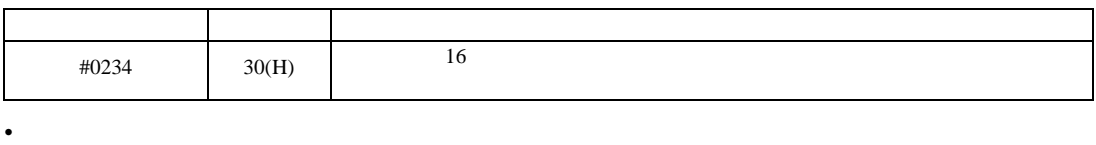

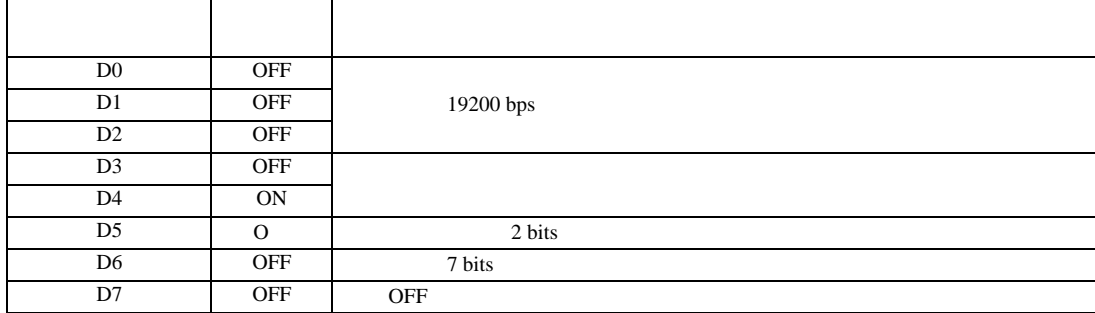

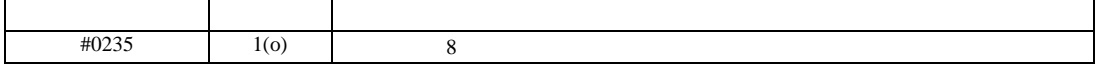

設定画面を表示するには、[ プロジェクト ] メニューの [ システム設定 ]-[ 接続機器設定 ] をクリック

<span id="page-33-0"></span>3.14 設定例 14

GP-Pro EX

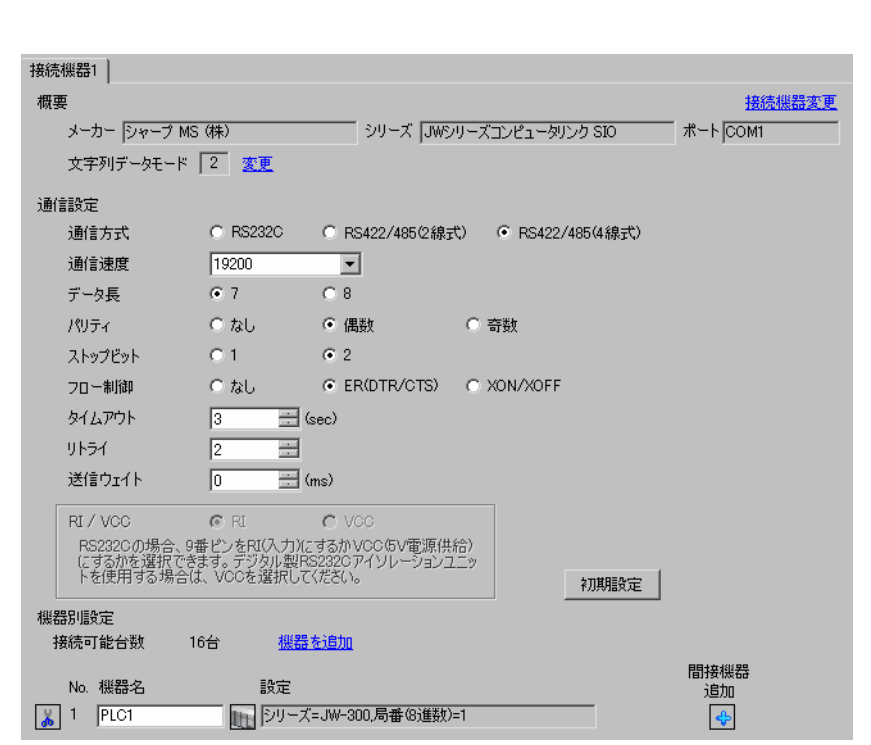

 $MENO$ 

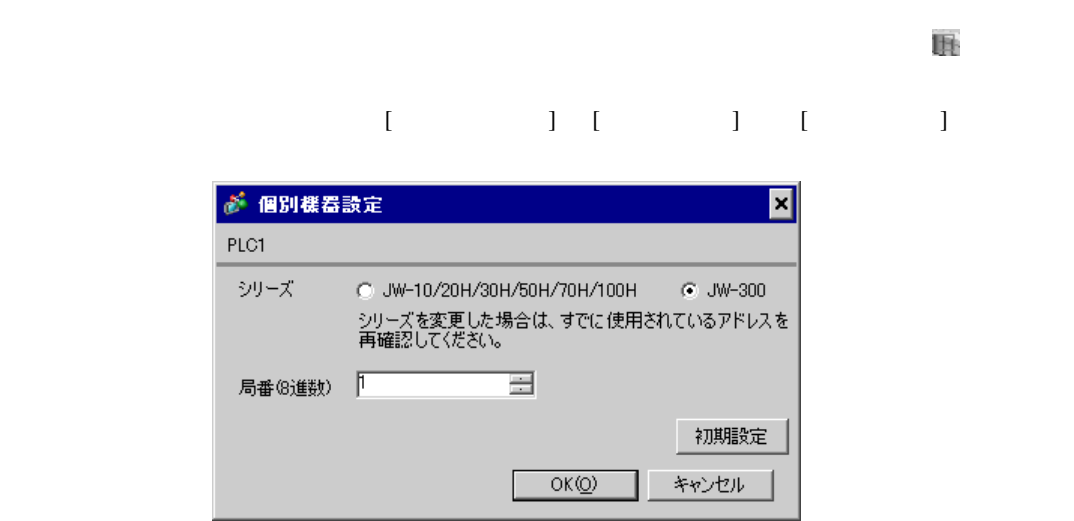

#0234

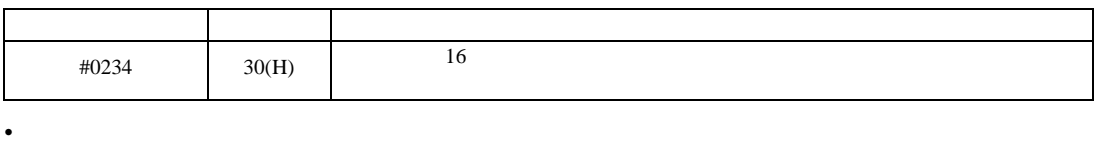

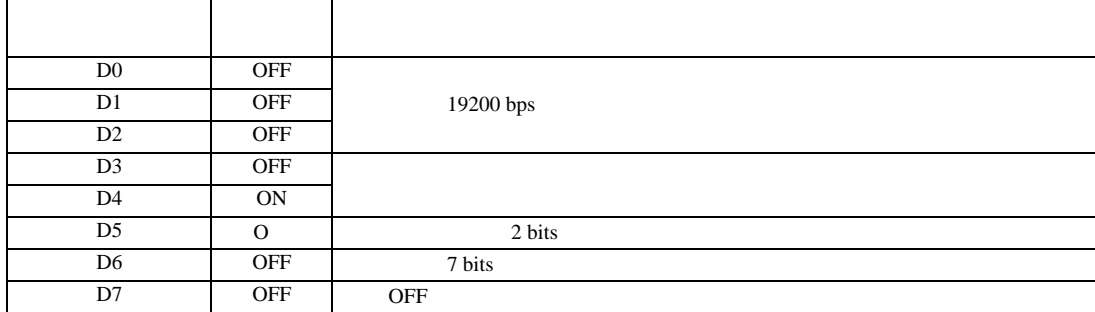

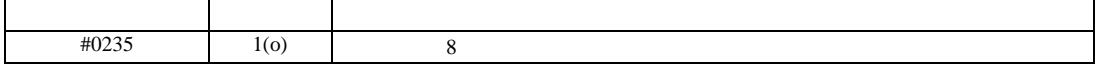

 $[ \begin{array}{cccc} \begin{array}{cccc} \begin{array}{cccc} \begin{array}{cccc} \end{array} & \begin{array}{cccc} \end{array} & \begin{$ 

<span id="page-35-0"></span>3.15 設定例 15

GP-Pro EX

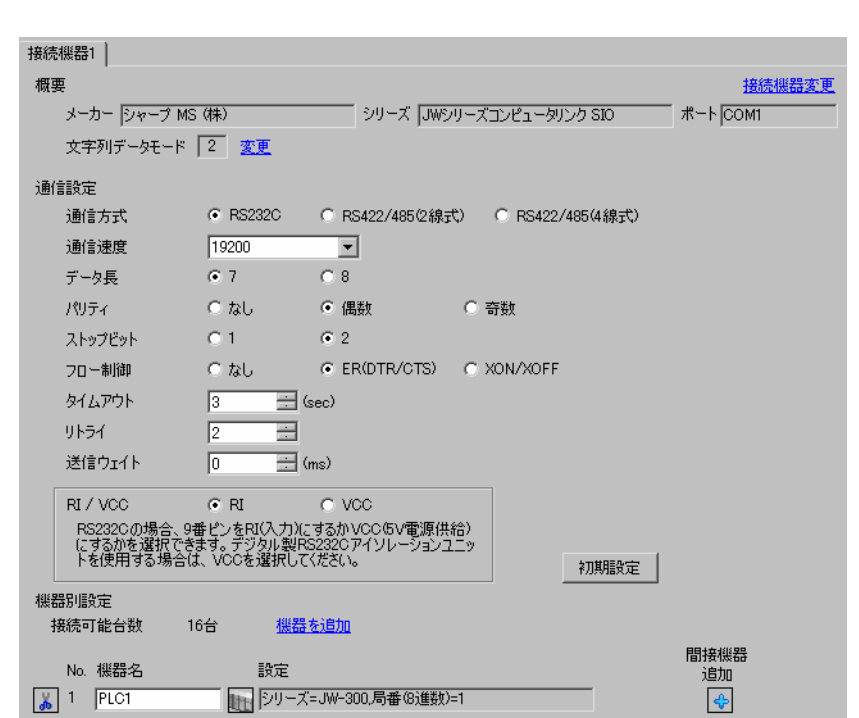

MEMO

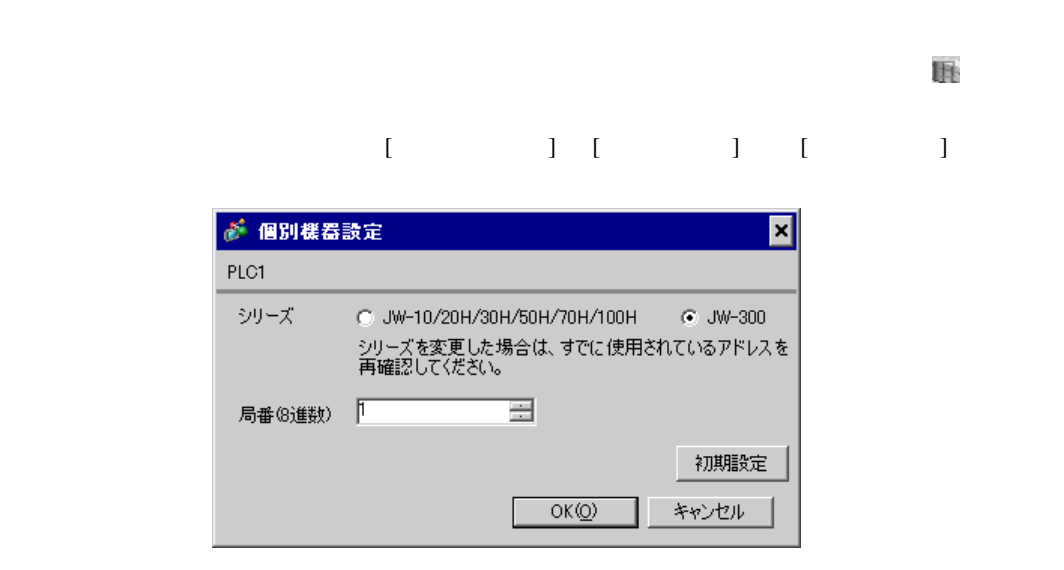
### $ON$  OFF  $()$

#0236

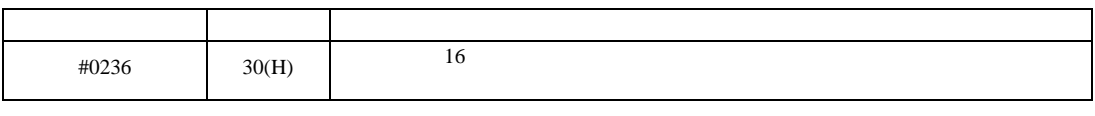

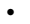

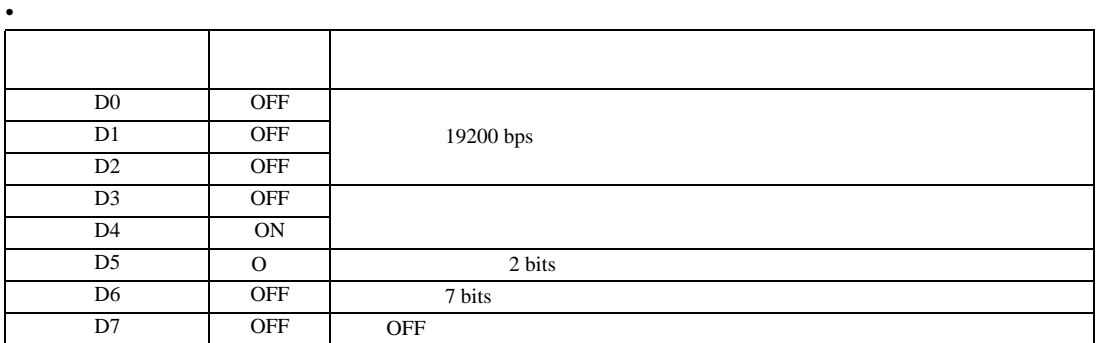

## #0237

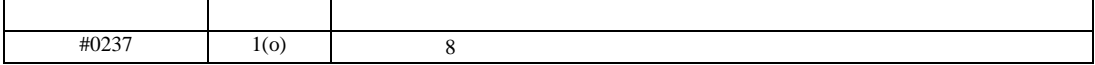

設定画面を表示するには、[ プロジェクト ] メニューの [ システム設定 ]-[ 接続機器設定 ] をクリック

JW シリーズコンピュータリンク SIO ドライバ

3.16 設定例 16

GP-Pro EX

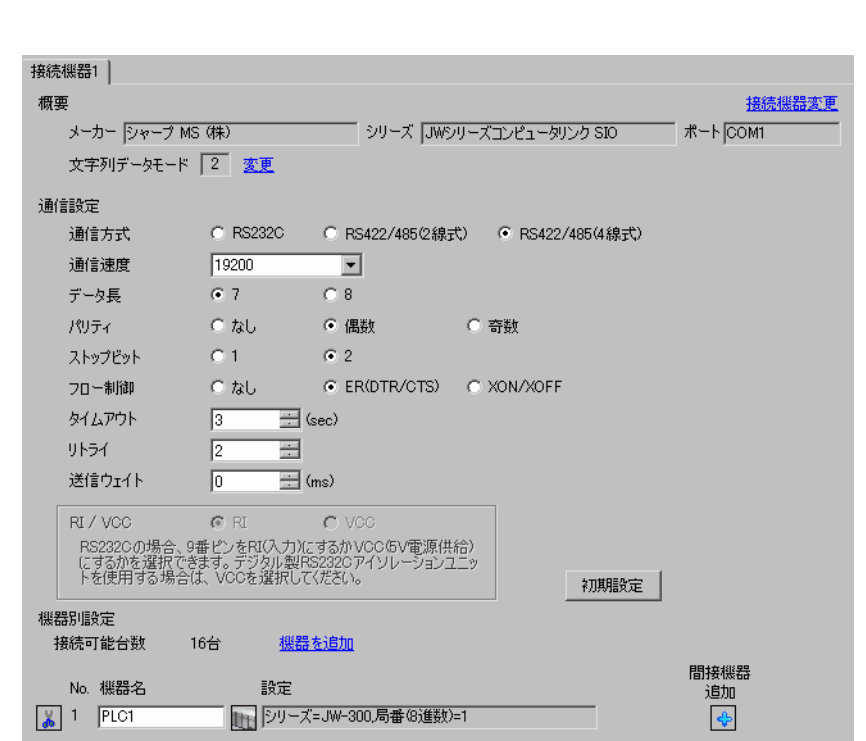

**MEMO** 

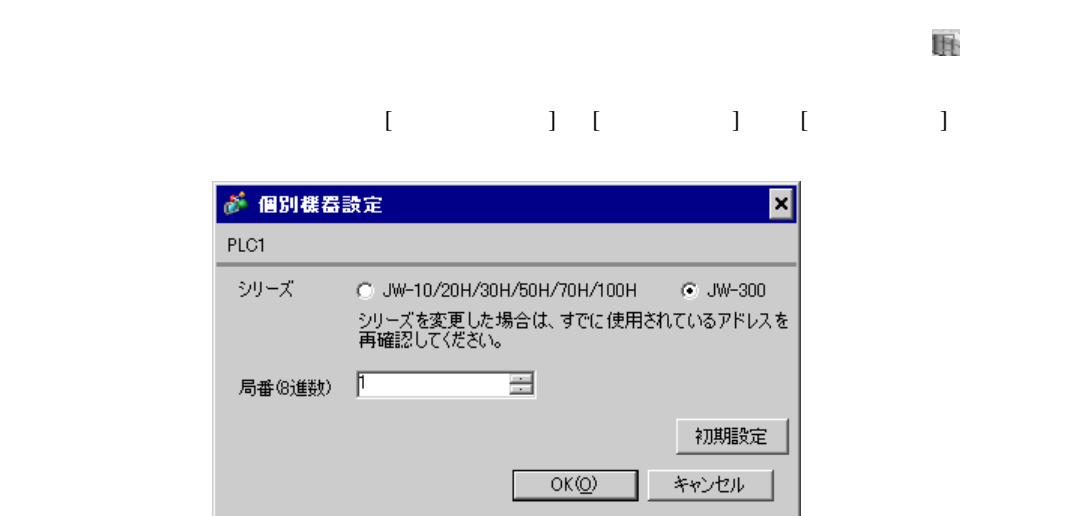

 $\bullet$ 

### $ON$  OFF  $()$

#0236

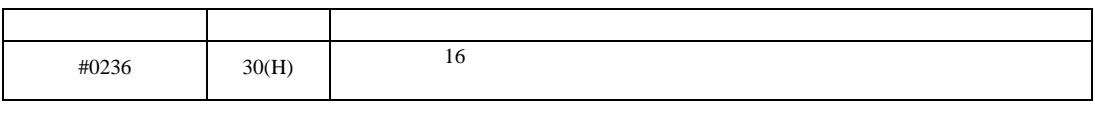

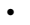

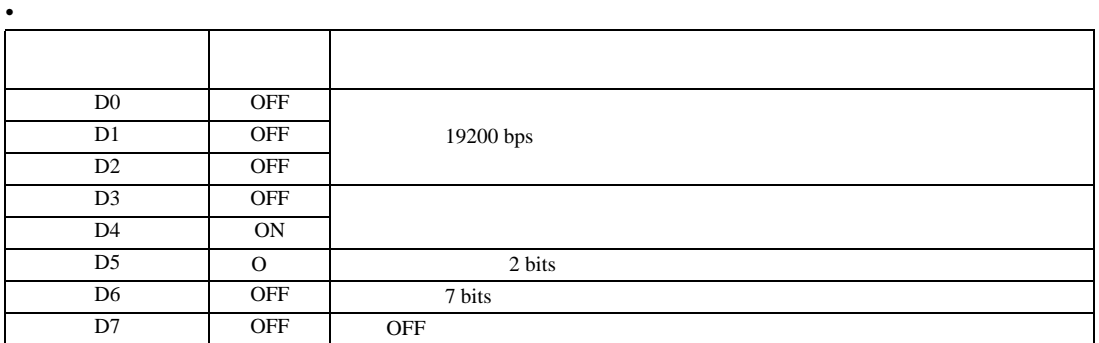

## #0237

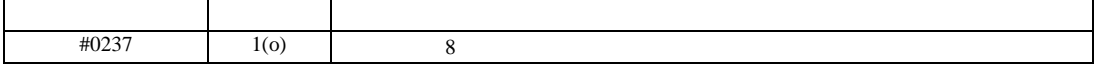

JW シリーズコンピュータリンク SIO ドライバ

設定画面を表示するには、[ プロジェクト ] メニューの [ システム設定 ]-[ 接続機器設定 ] をクリック

3.17 設定例 17

 $GP$ -Pro  $EX$ 

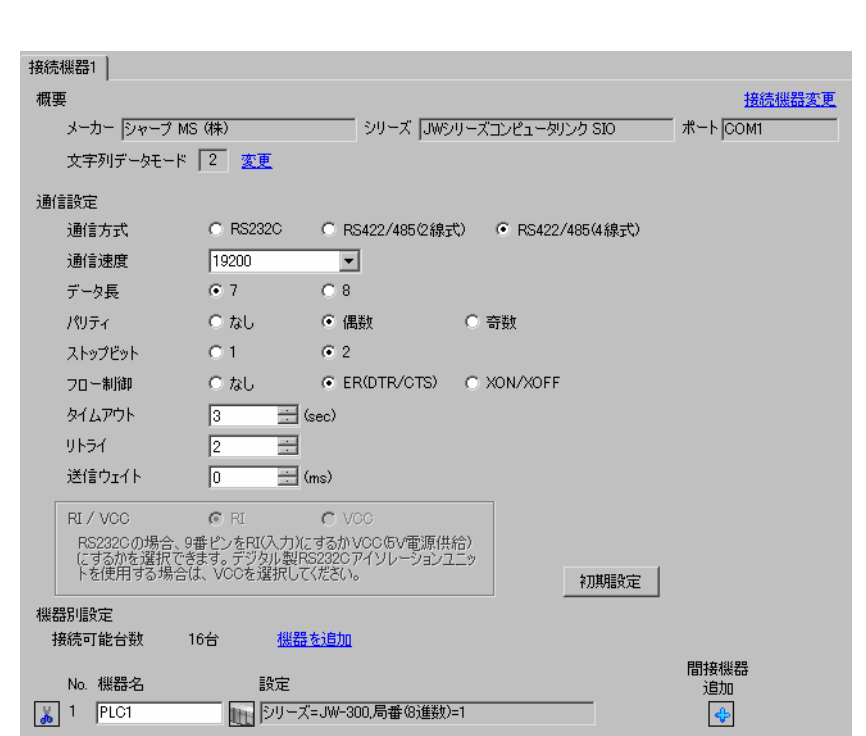

 $MENO$ 

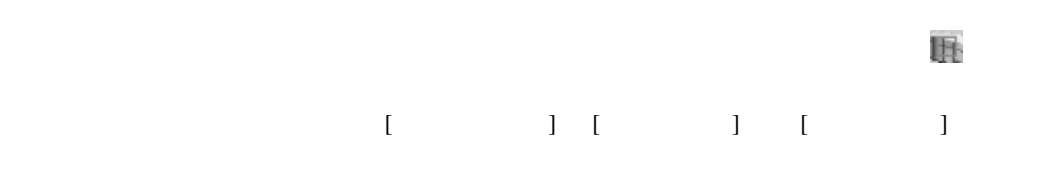

 $\bullet$ 

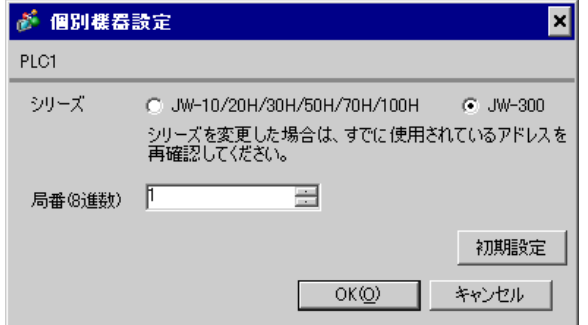

 $\rm I/F$ 

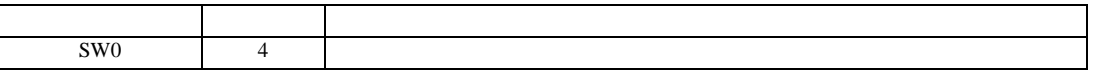

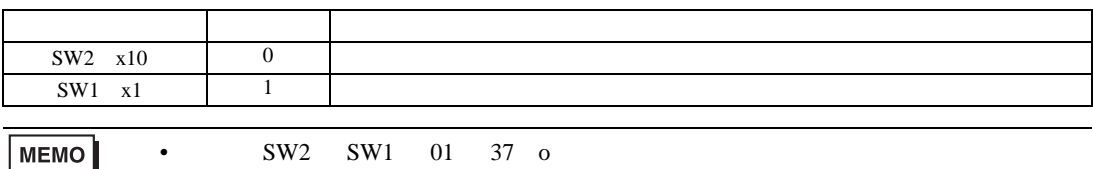

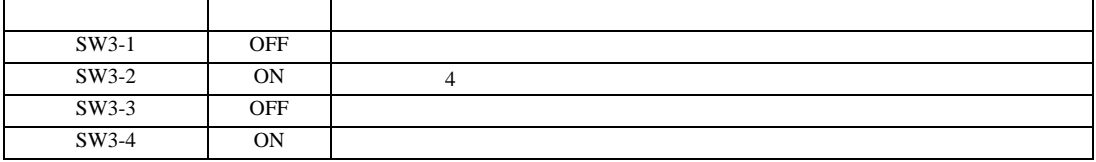

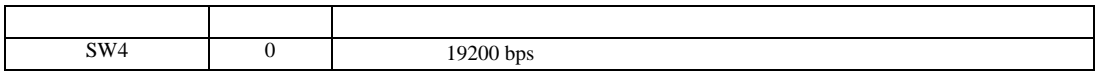

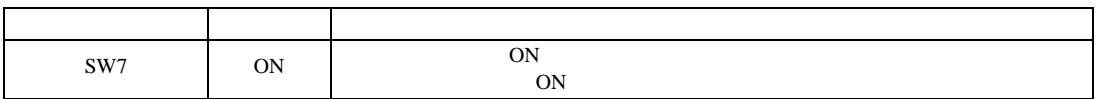

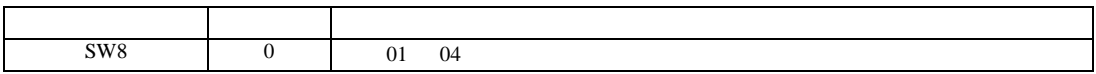

JW シリーズコンピュータリンク SIO ドライバ

3.18 設定例 18

GP-Pro EX

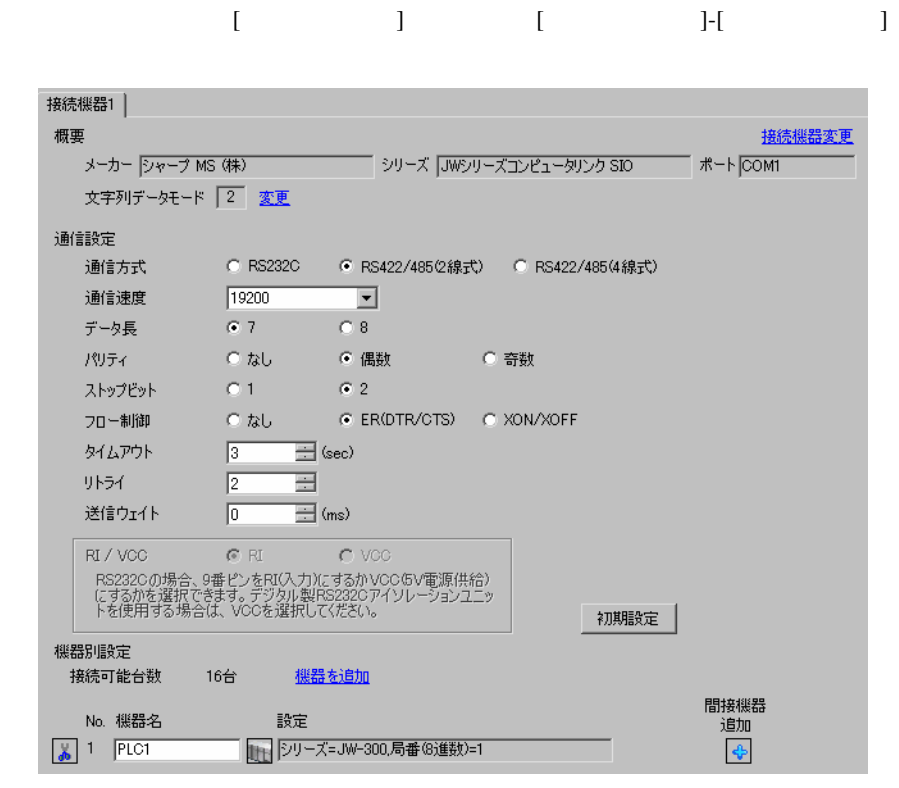

 $\bullet$ 

MEMO

 $\mathbb{R}$ 

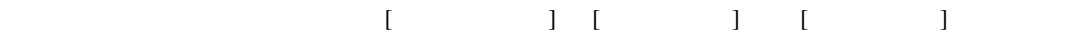

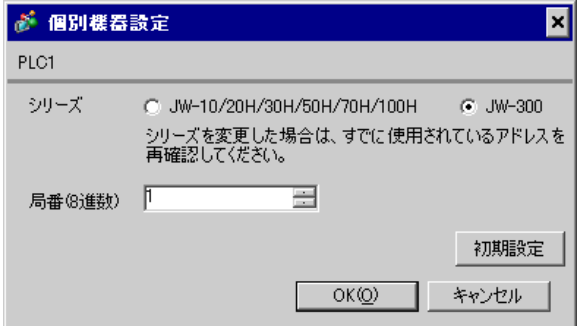

 $\rm I/F$ 

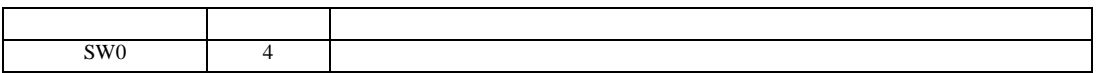

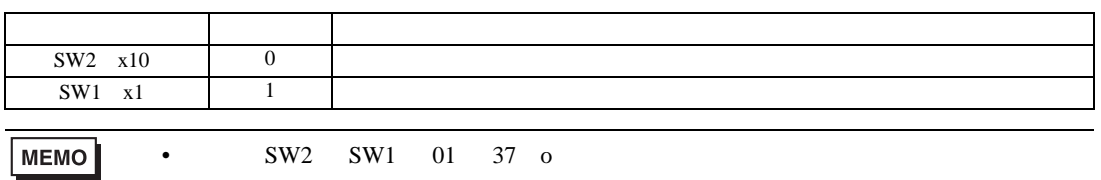

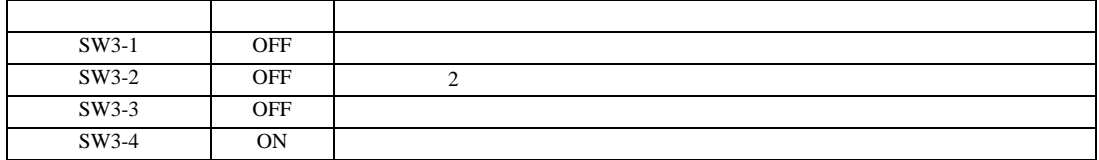

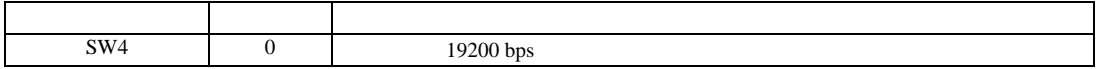

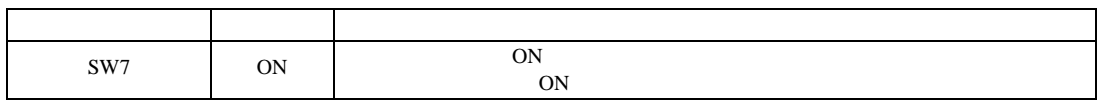

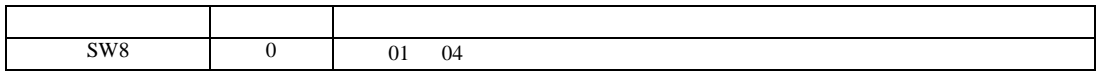

設定画面を表示するには、[ プロジェクト ] メニューの [ システム設定 ]-[ 接続機器設定 ] をクリック

JW シリーズコンピュータリンク SIO ドライバ

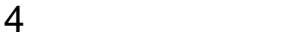

 ${\rm GP\text{-}Pro\;EX}$ 

 $\circled{f}$  8

# 4.1 GP-Pro EX

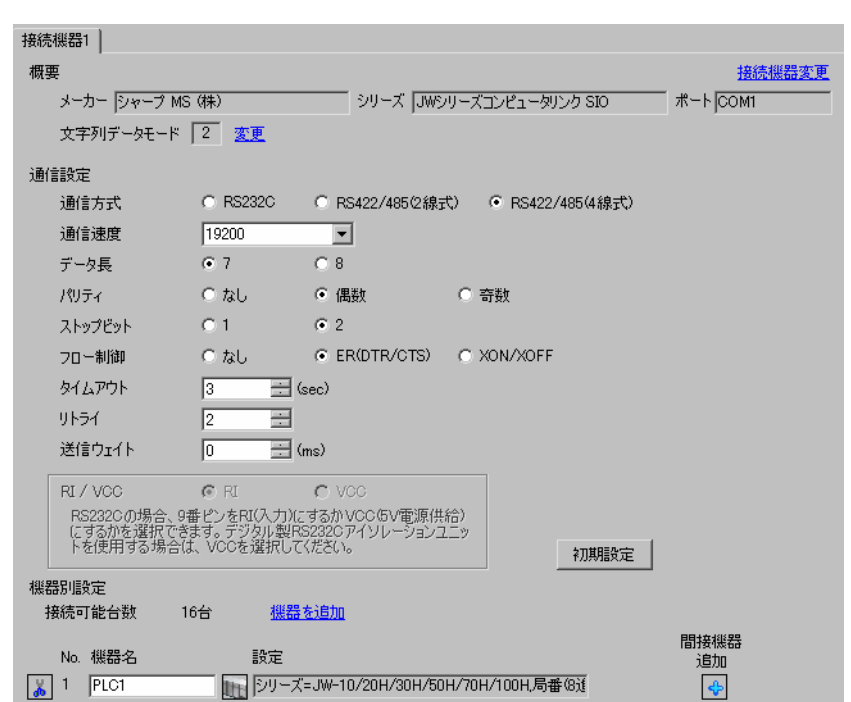

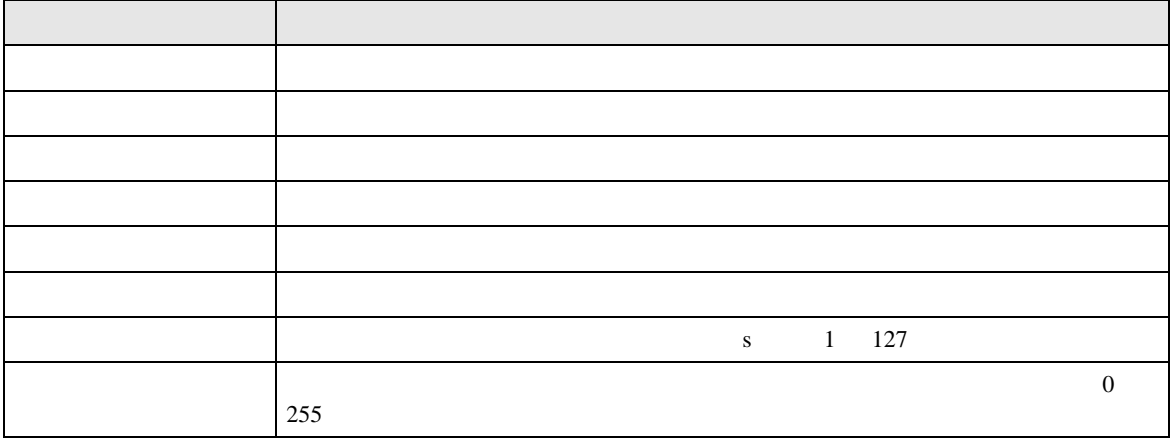

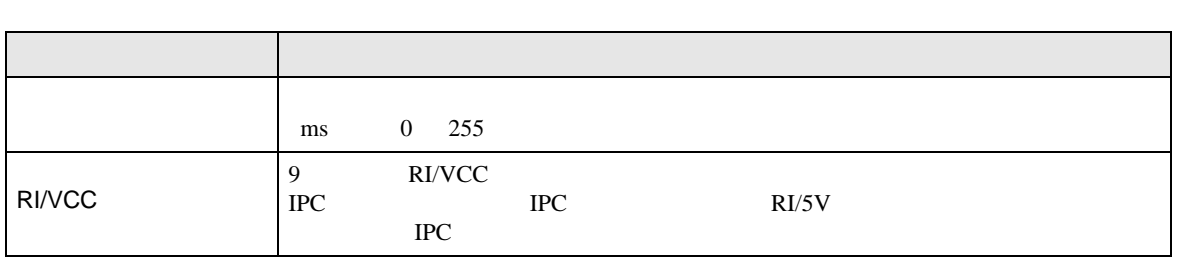

MEMO

• **GP-Pro EX** 

GP-Pro EX

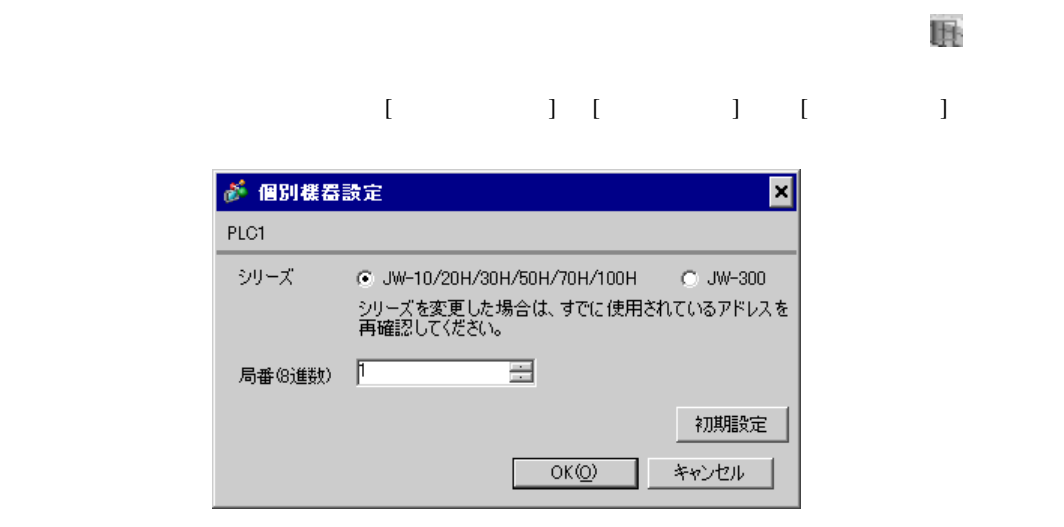

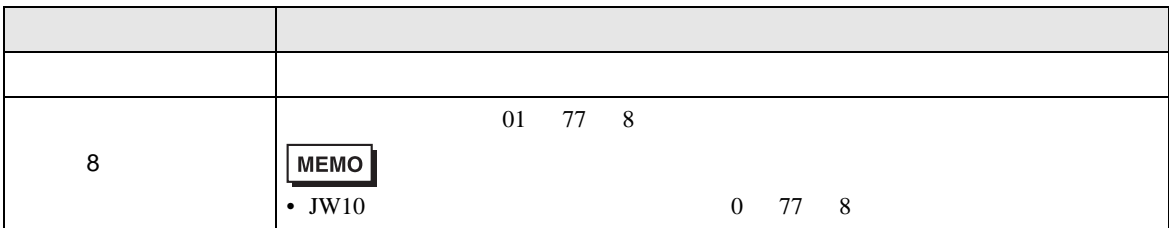

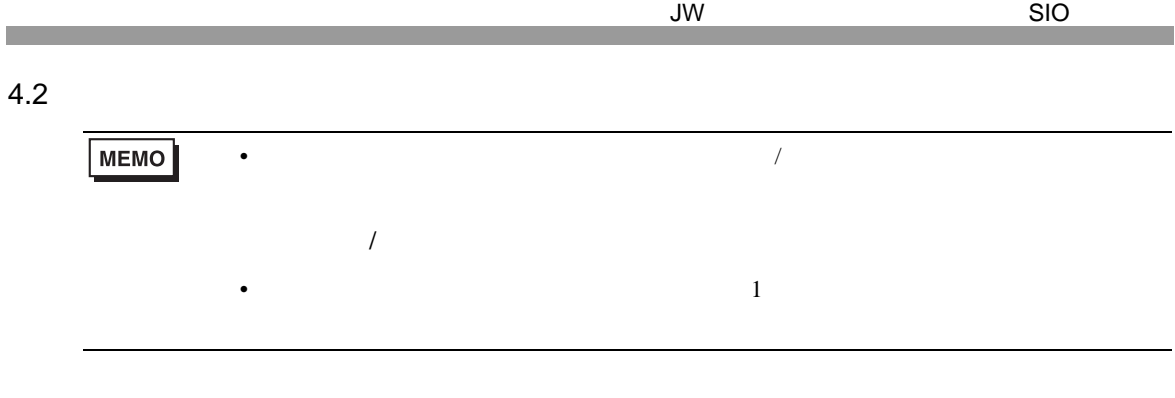

 $[$ 

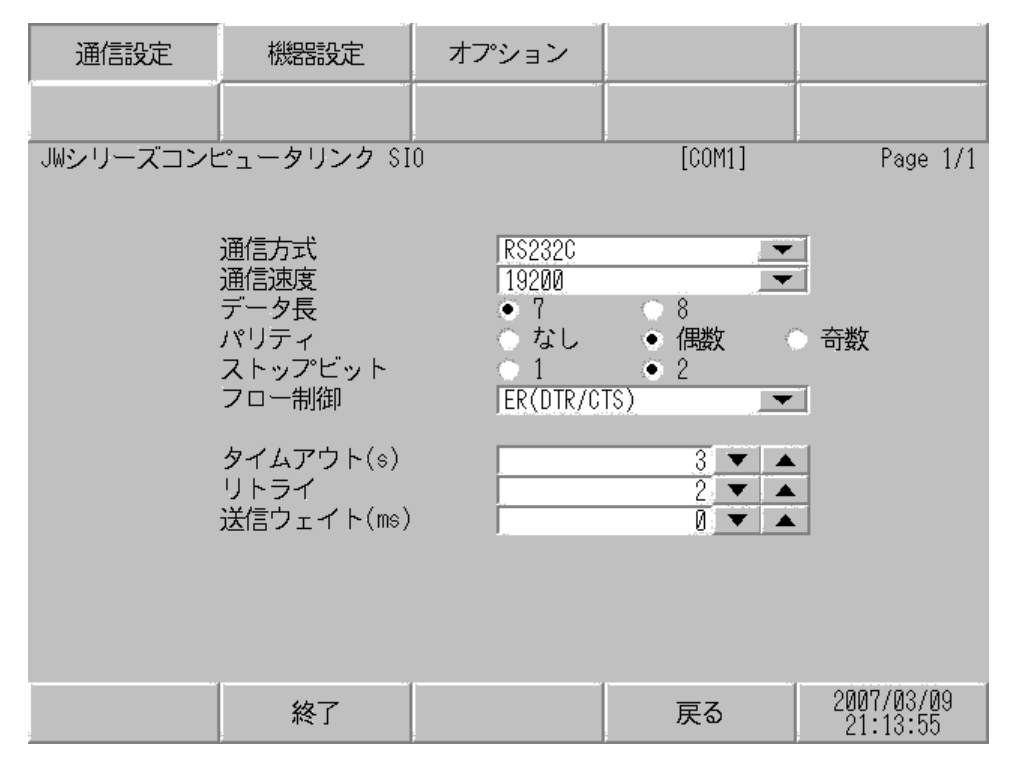

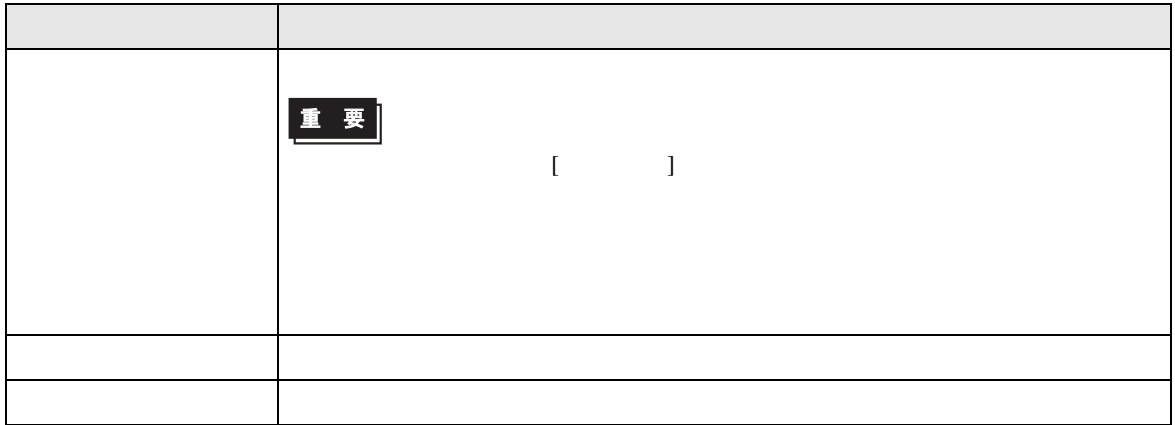

JW シリーズコンピュータリンク SIO ドライバ

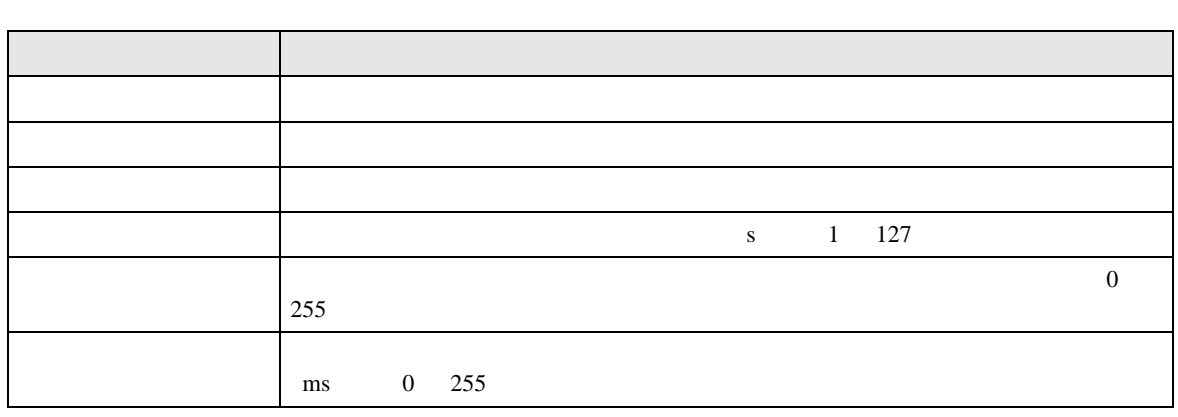

# $[$  and  $[$   $]$   $[$   $]$   $[$   $]$   $[$   $]$   $[$   $]$   $[$   $]$   $[$   $]$   $[$   $]$   $[$   $]$   $[$   $]$   $[$   $]$   $[$   $]$   $[$   $]$   $[$   $]$   $[$   $]$   $[$   $]$   $[$   $]$   $[$   $]$   $[$   $]$   $[$   $]$   $[$   $]$   $[$   $]$   $[$   $]$   $[$   $]$   $[$   $]$   $[$   $]$   $[$   $\left[ \begin{array}{cc} 0 & 0 & 0 \end{array} \right]$

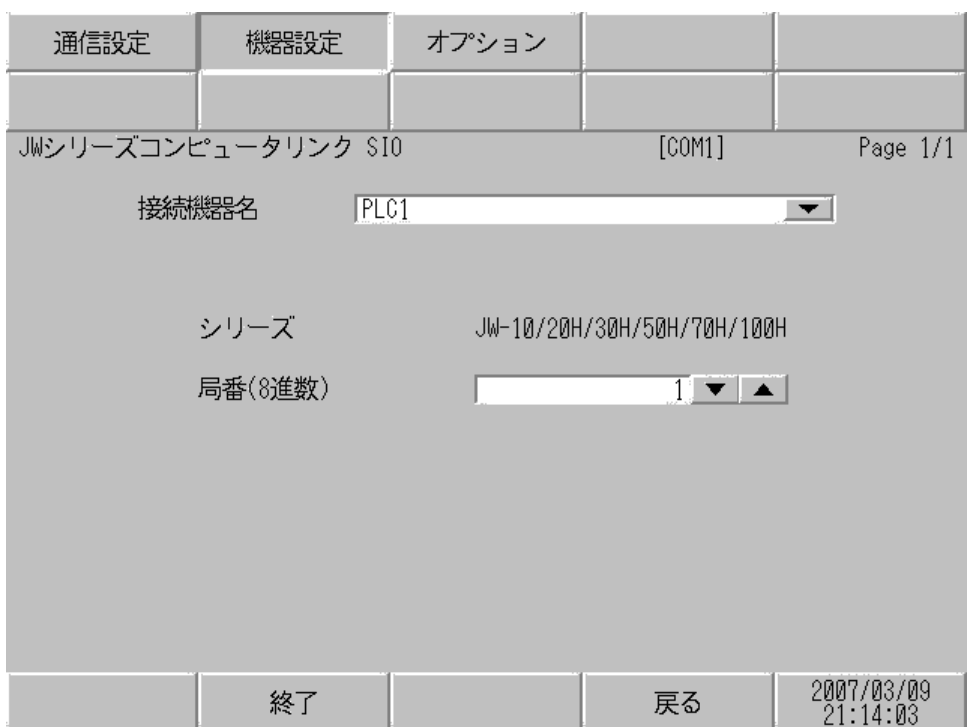

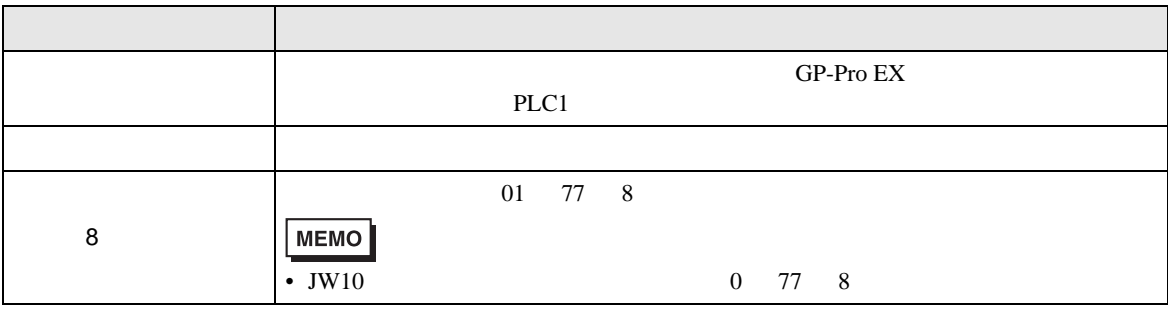

JW シリーズコンピュータリンク SIO ドライバ

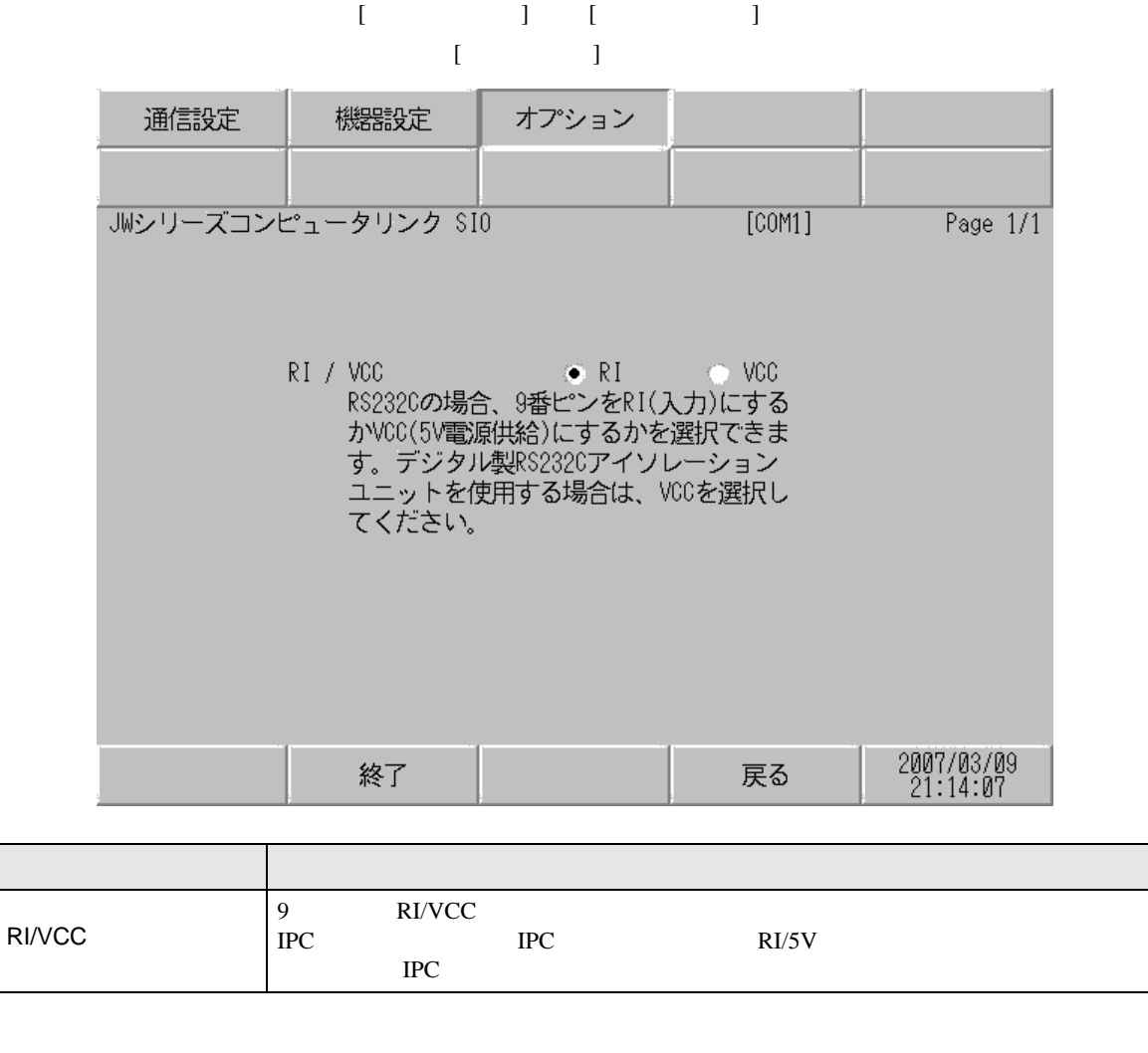

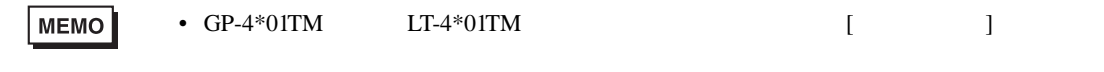

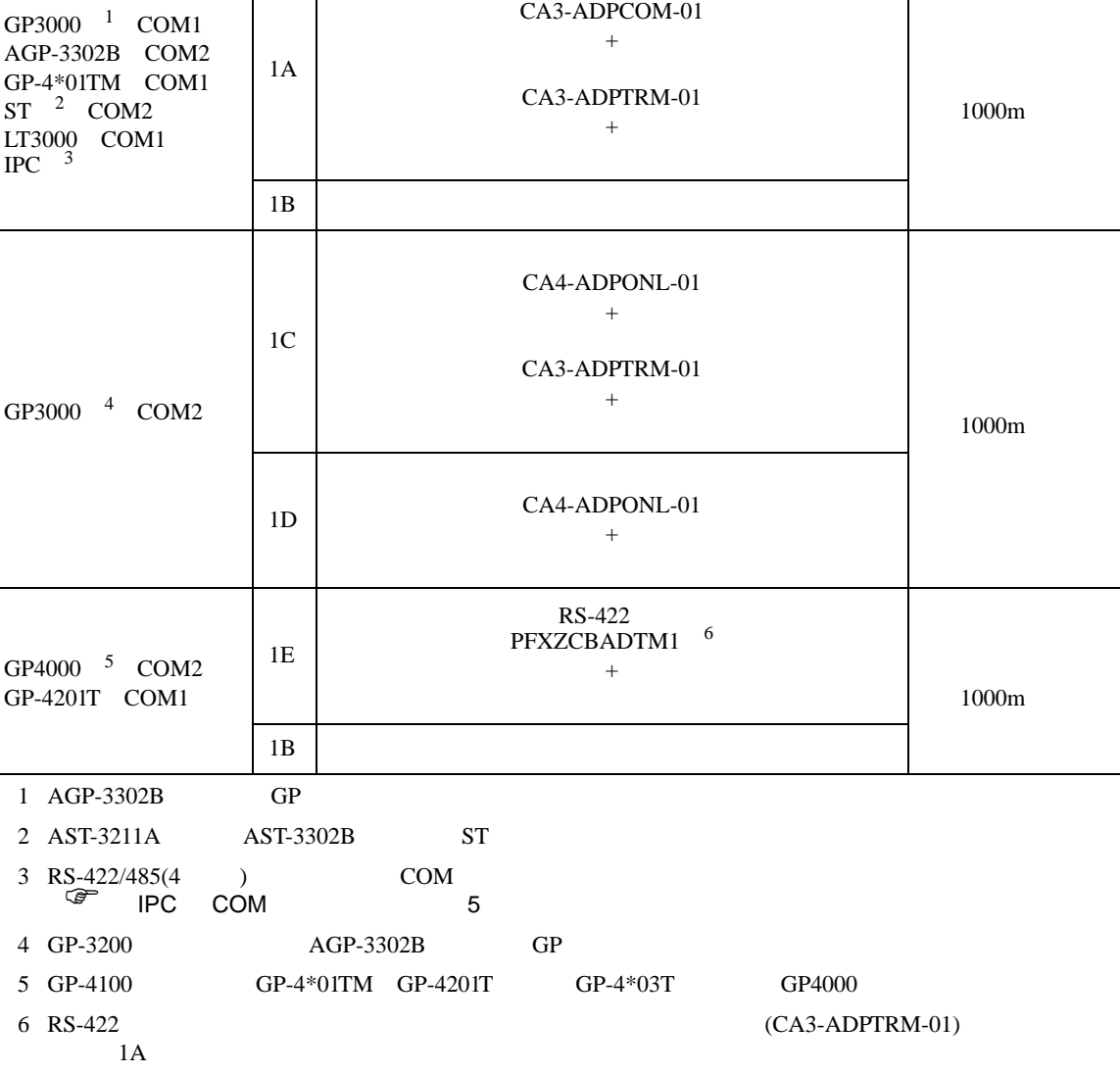

- 結線図 1
- $\begin{array}{ccc} {\rm SG} & {\rm FG} & \end{array}$

 $5<sub>3</sub>$ 

•  $FG$   $D$ 

• ノイズなどの影響で通信が安定しない場合はアイソレーションユニットを接続してください。

COM THE COM

 $\mathcal{L}_{\mathcal{A}}$  (see Fig. ) of the state of the state of the state of the state of the state of the state of the state of the state of the state of the state of the state of the state of the state of the state of the state

1A)

•  $1 \quad 1$ 

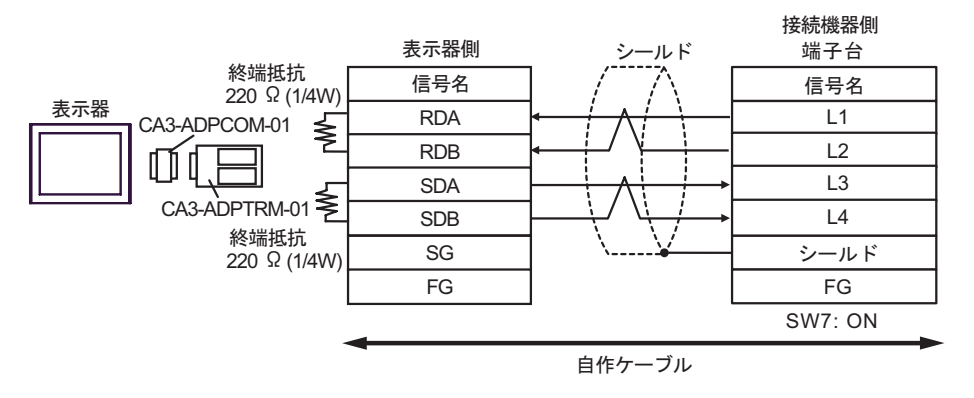

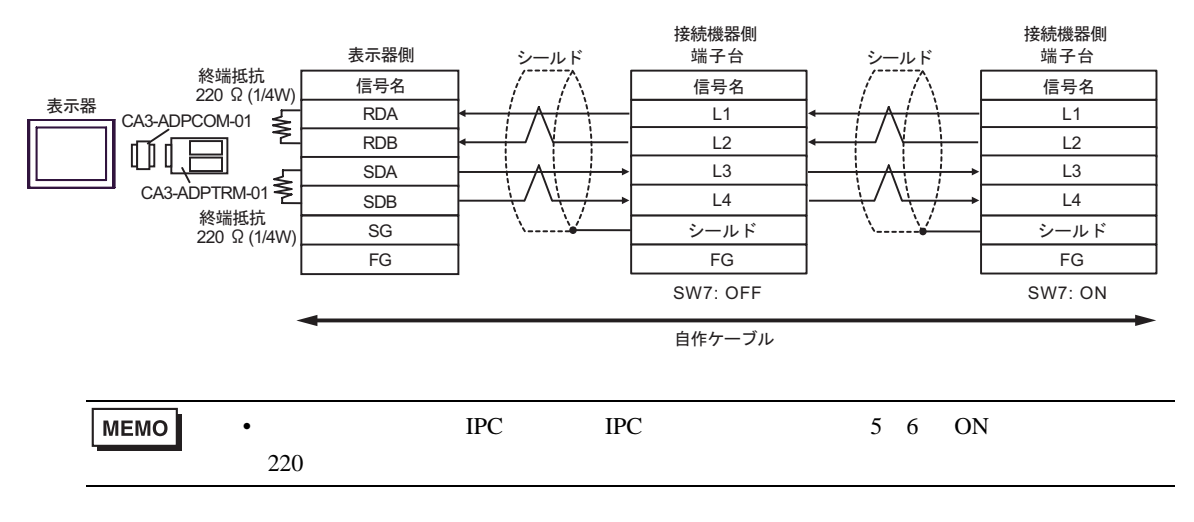

1B)

•  $1 \quad 1$ 

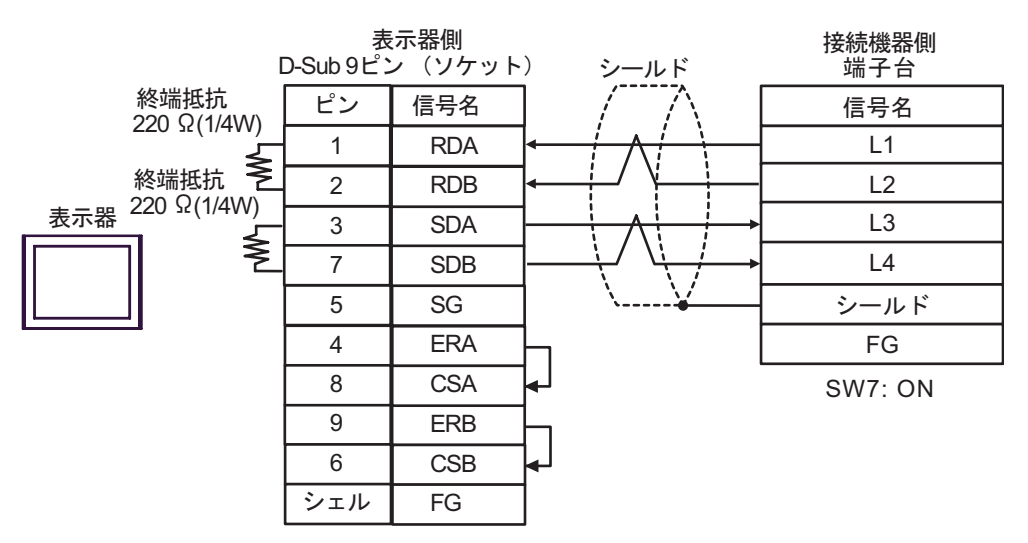

•  $1 \quad n$ 

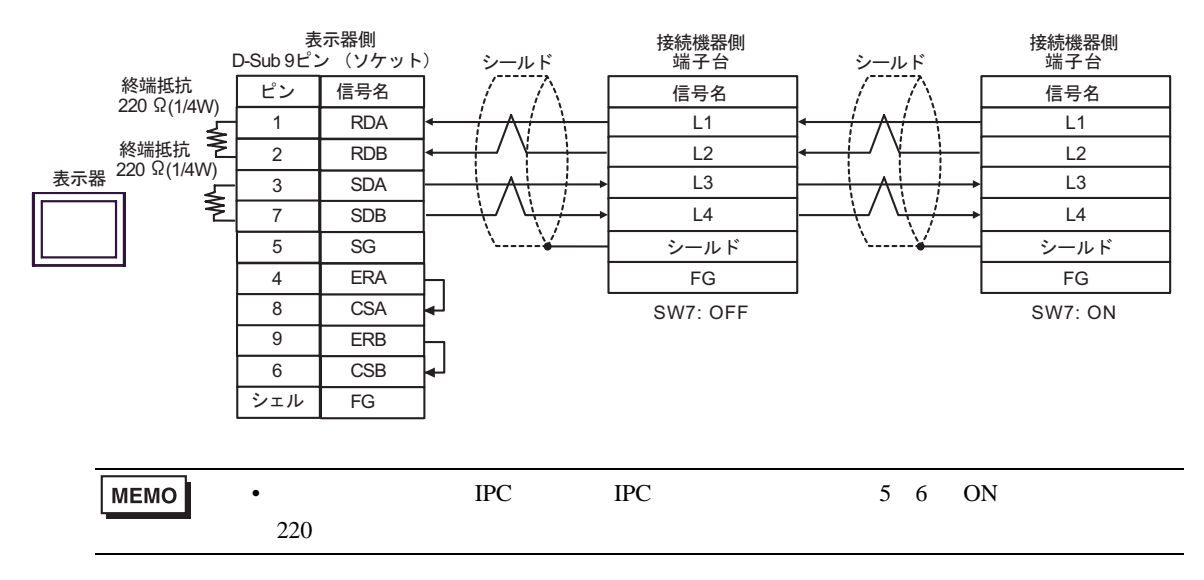

1C)

•  $1 \quad 1$ 

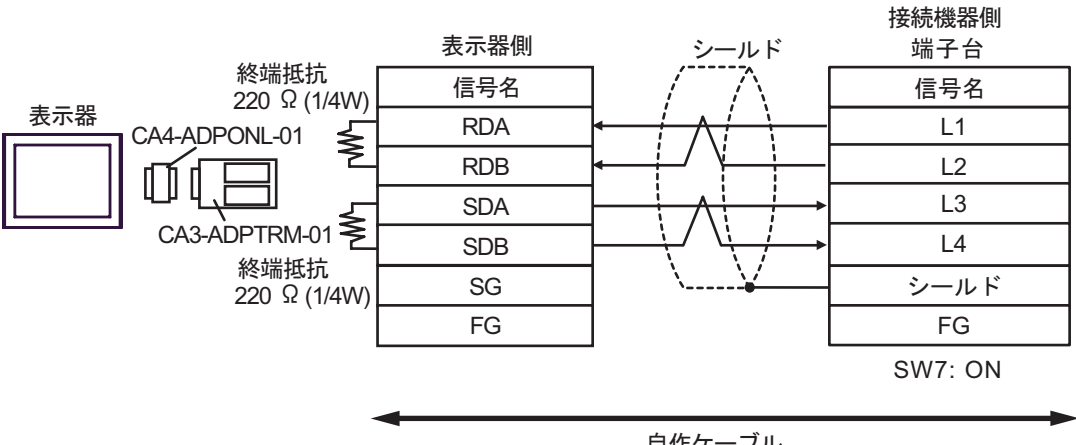

自作ケーブル

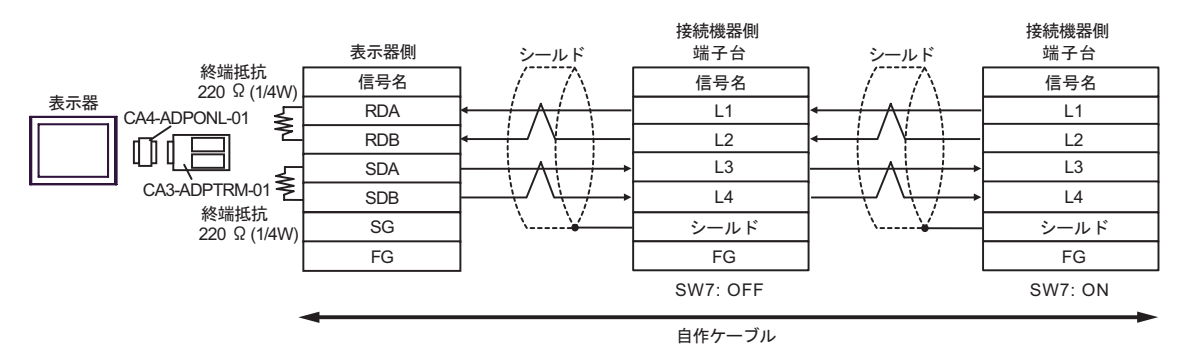

1D)

•  $1 \quad 1$ 

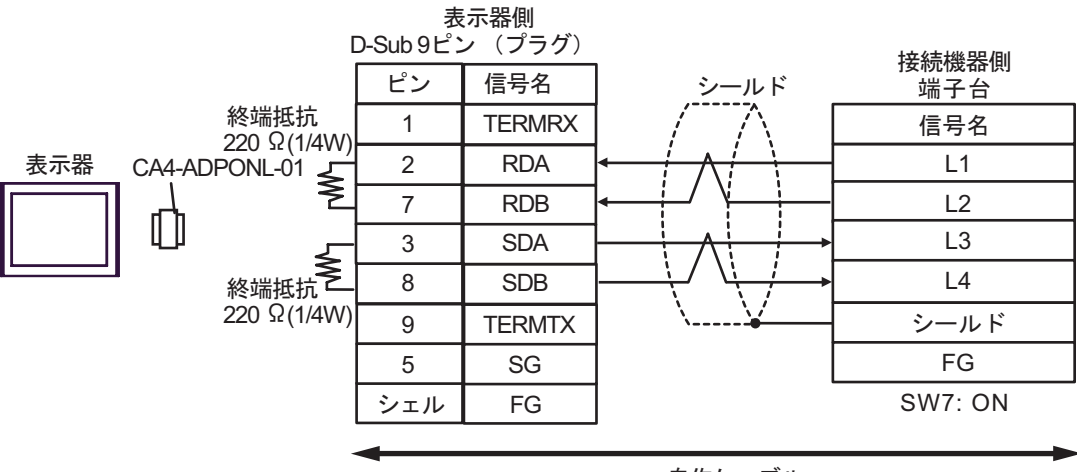

自作ケーブル

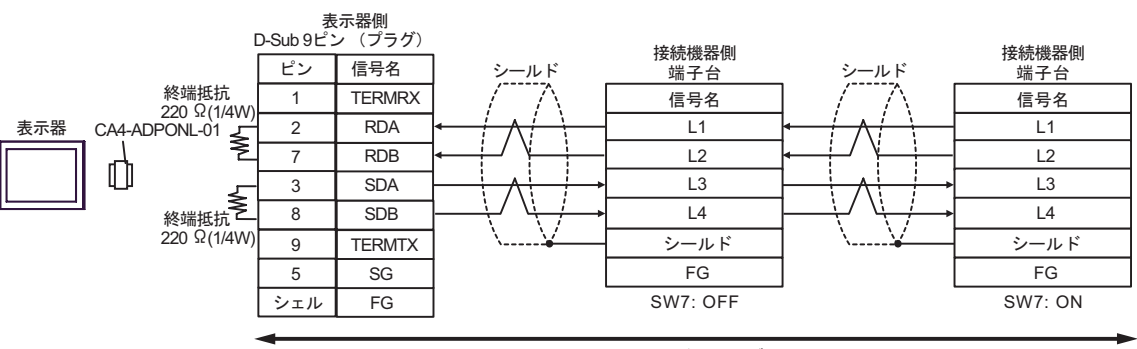

自作ケーブル

# 1E)

•  $1 \quad 1$ 

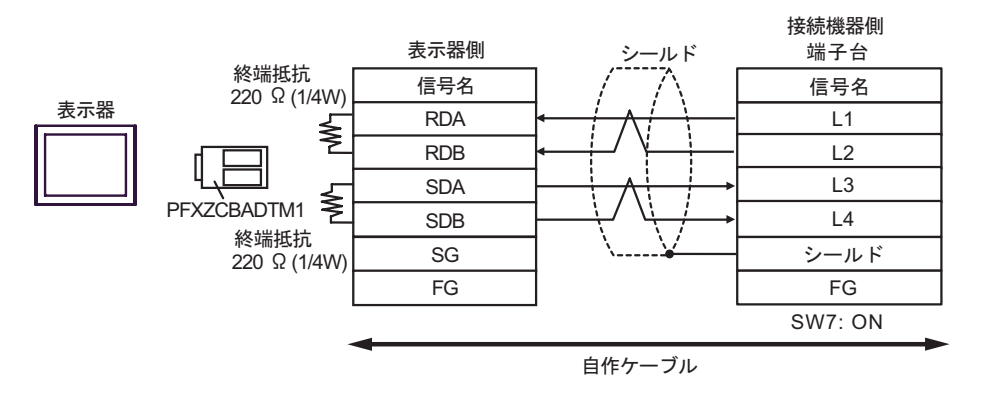

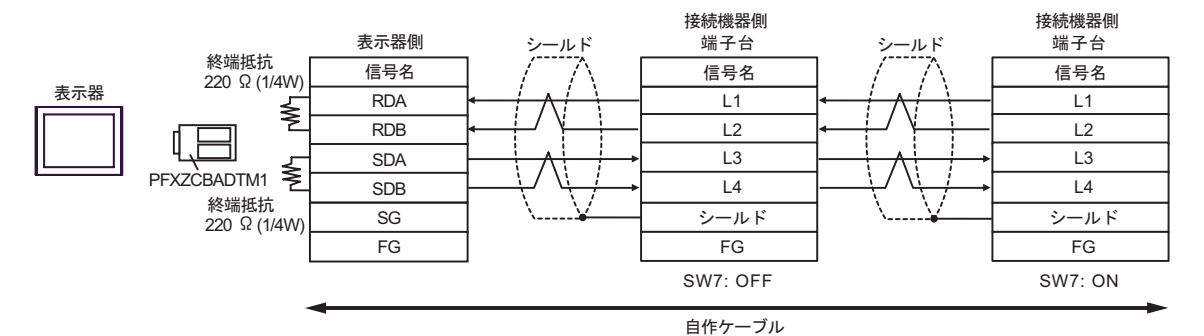

結線図 2

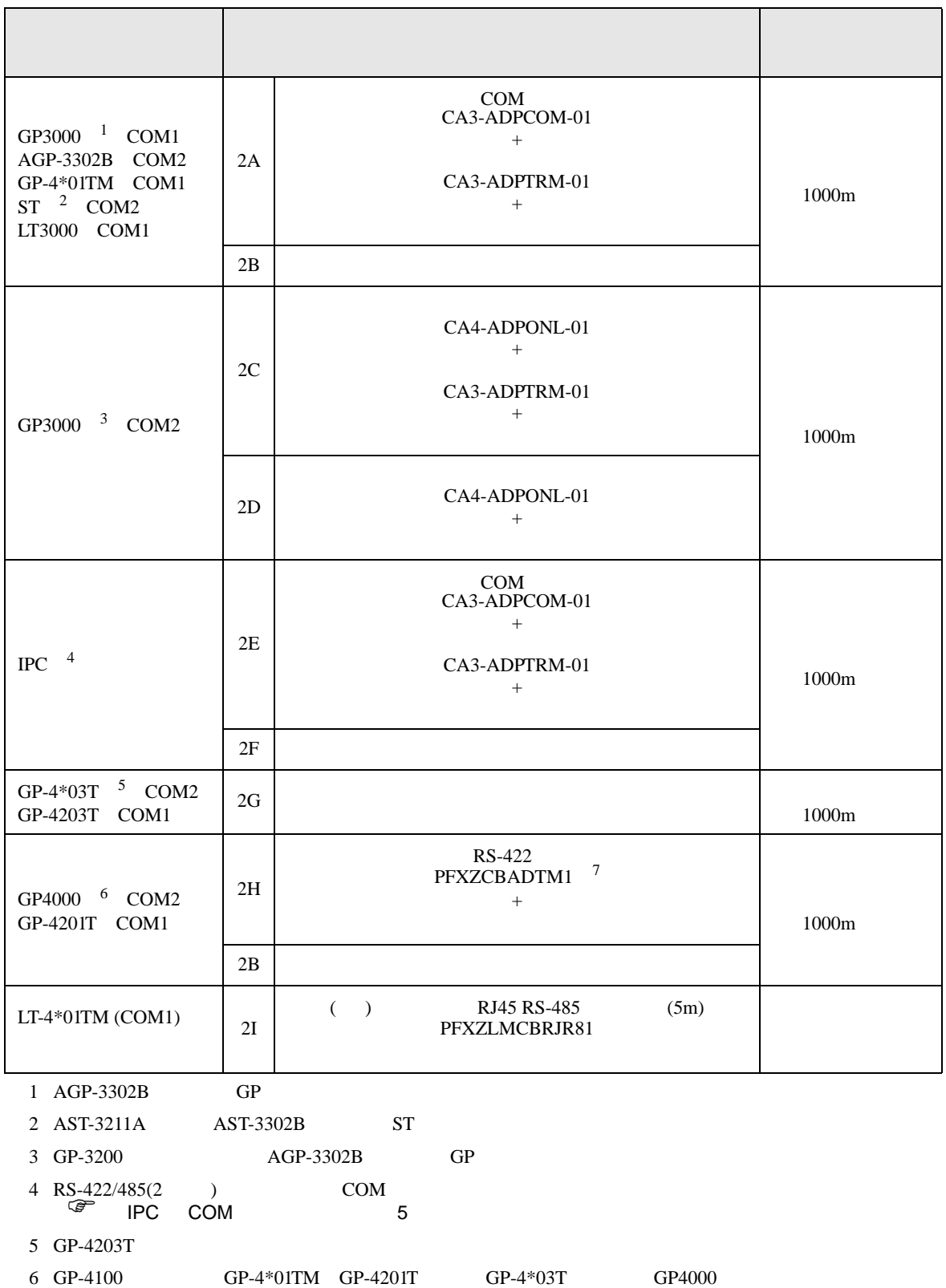

 $2A$ 

7 RS-422  $2A$  (CA3-ADPTRM-01)

2A)

•  $1 \quad 1$ 

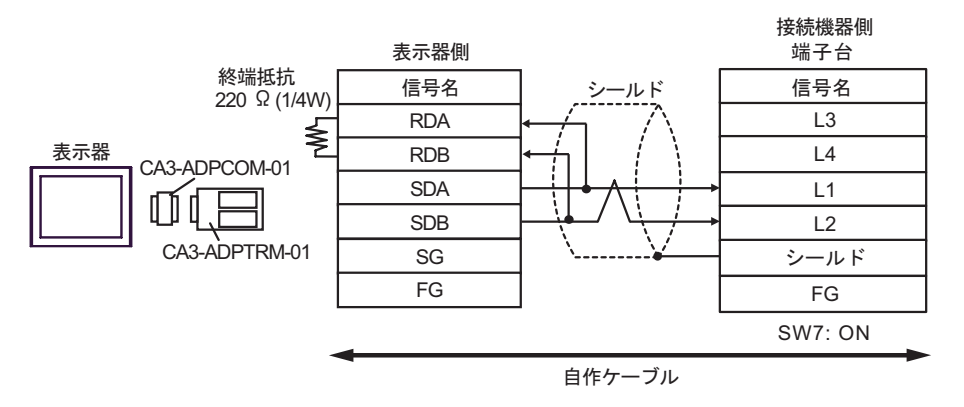

•  $1$  n

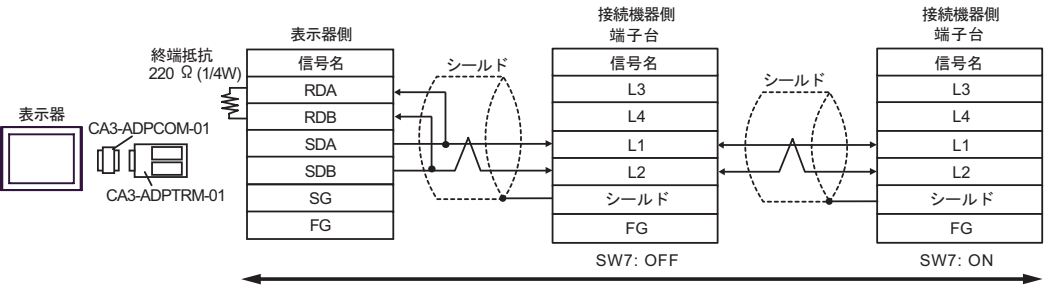

自作ケーブル

2B)

•  $1 \quad 1$ 

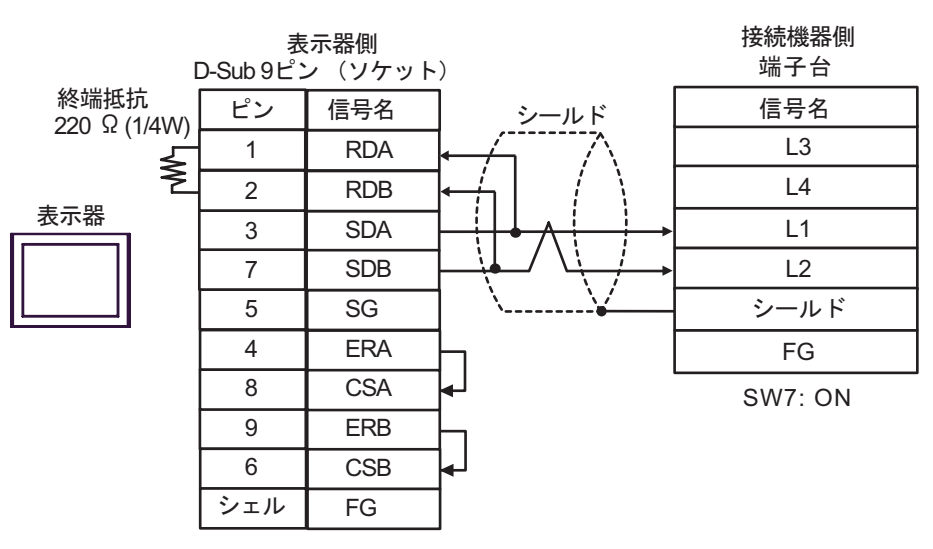

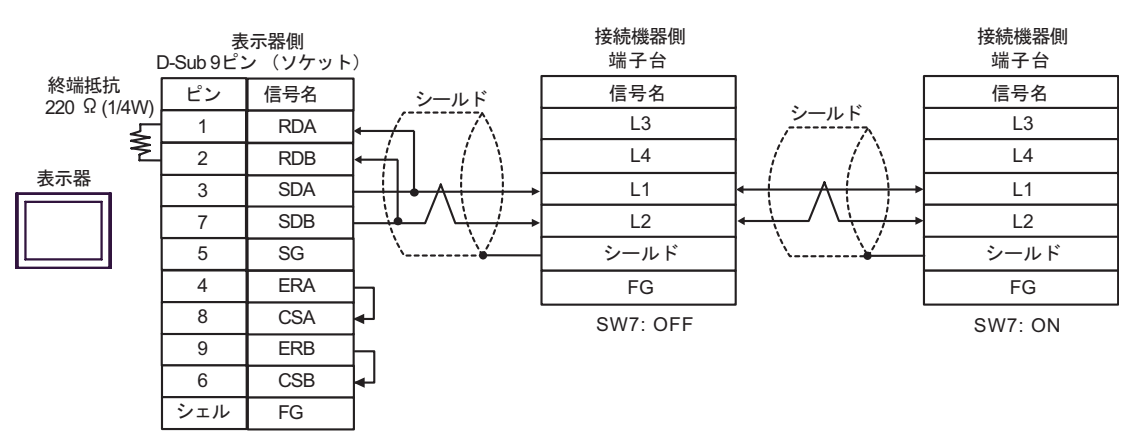

2C)

•  $1 \quad 1$ 

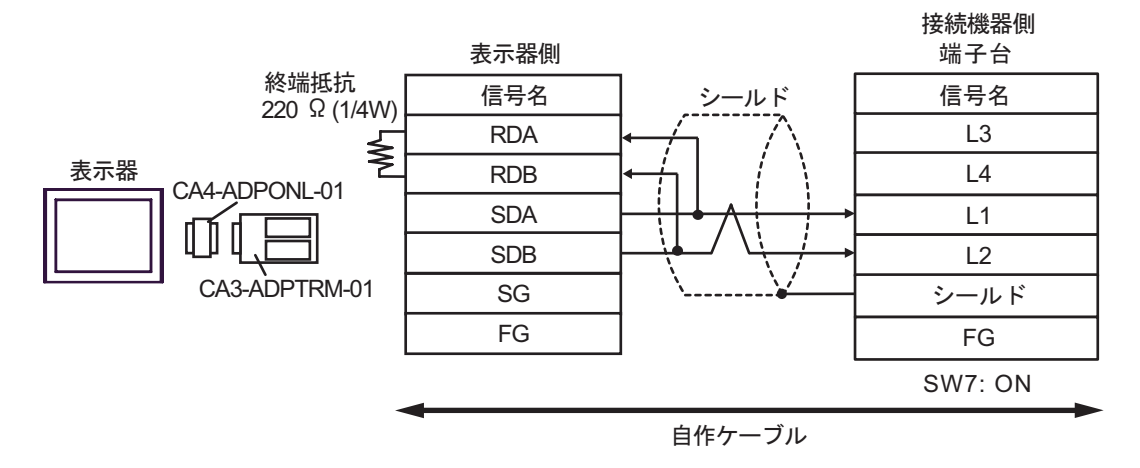

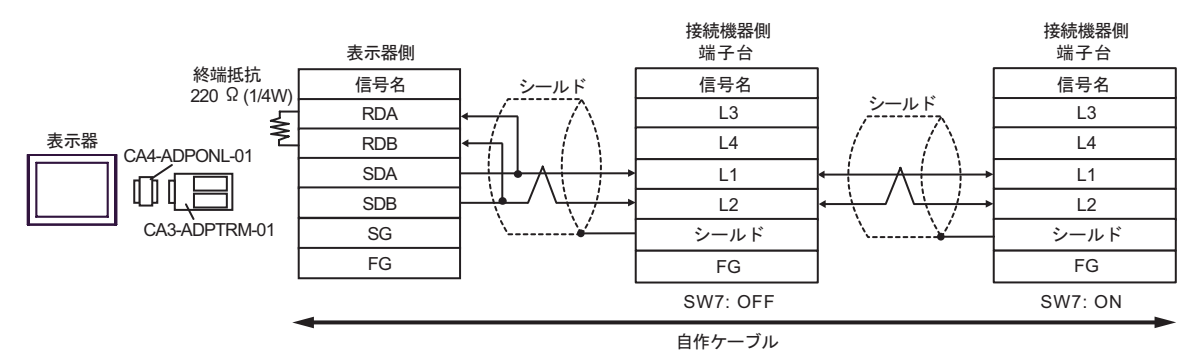

2D)

•  $1 \quad 1$ 

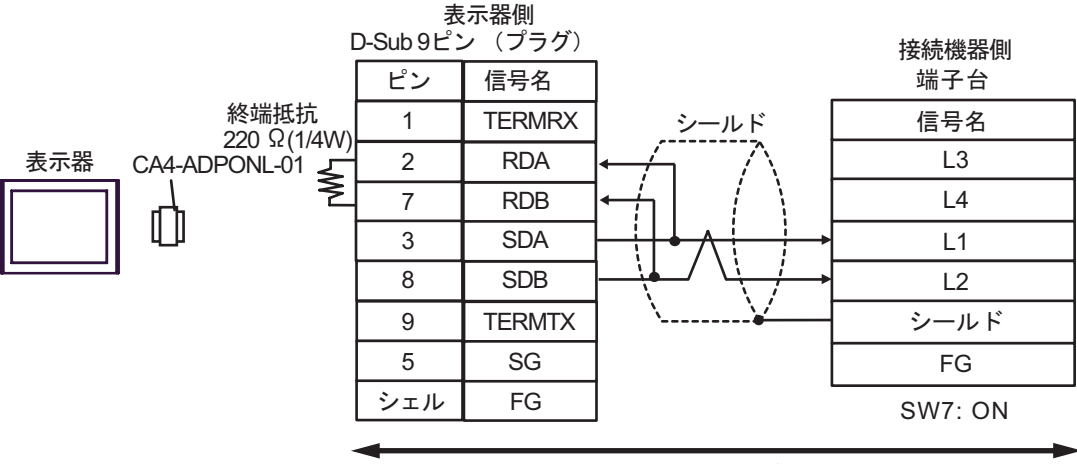

自作ケーブル

![](_page_59_Figure_7.jpeg)

![](_page_59_Figure_8.jpeg)

2E)

•  $1 \quad 1$ 

![](_page_60_Figure_4.jpeg)

•  $1 \quad n$ 

![](_page_60_Figure_6.jpeg)

2F)

•  $1 \quad 1$ 

![](_page_61_Figure_4.jpeg)

![](_page_61_Figure_6.jpeg)

2G)

•  $1 \quad 1$ 

![](_page_62_Figure_4.jpeg)

![](_page_62_Figure_6.jpeg)

## 2H)

•  $1 \quad 1$ 

![](_page_63_Figure_4.jpeg)

![](_page_63_Figure_6.jpeg)

2I)

•  $1 \quad 1$ 

![](_page_64_Figure_4.jpeg)

![](_page_64_Figure_6.jpeg)

![](_page_64_Picture_203.jpeg)

結線図 3

![](_page_65_Picture_225.jpeg)

 $\begin{array}{ccc} \n\sqrt[3]{2} & \text{IPC} & \text{COM} & \text{5} \\
\end{array}$ 

3A)

![](_page_65_Picture_226.jpeg)

JW シリーズコンピュータリンク SIO ドライバ

結線図 4

![](_page_66_Picture_268.jpeg)

4A

•  $1 \t1$ 

![](_page_67_Figure_4.jpeg)

![](_page_67_Figure_6.jpeg)

4B

•  $1 \t1$ 

![](_page_68_Figure_4.jpeg)

![](_page_68_Figure_6.jpeg)

4C

•  $1 \t1$ 

![](_page_69_Figure_4.jpeg)

![](_page_69_Figure_6.jpeg)

4D

•  $1 \t1$ 

![](_page_70_Figure_4.jpeg)

•  $1$  n

![](_page_70_Figure_6.jpeg)

自作ケーブル

## 4E

•  $1 \quad 1$ 

![](_page_71_Figure_4.jpeg)

#### •  $1$  n

![](_page_71_Figure_6.jpeg)

自作ケーブル
結線図 5

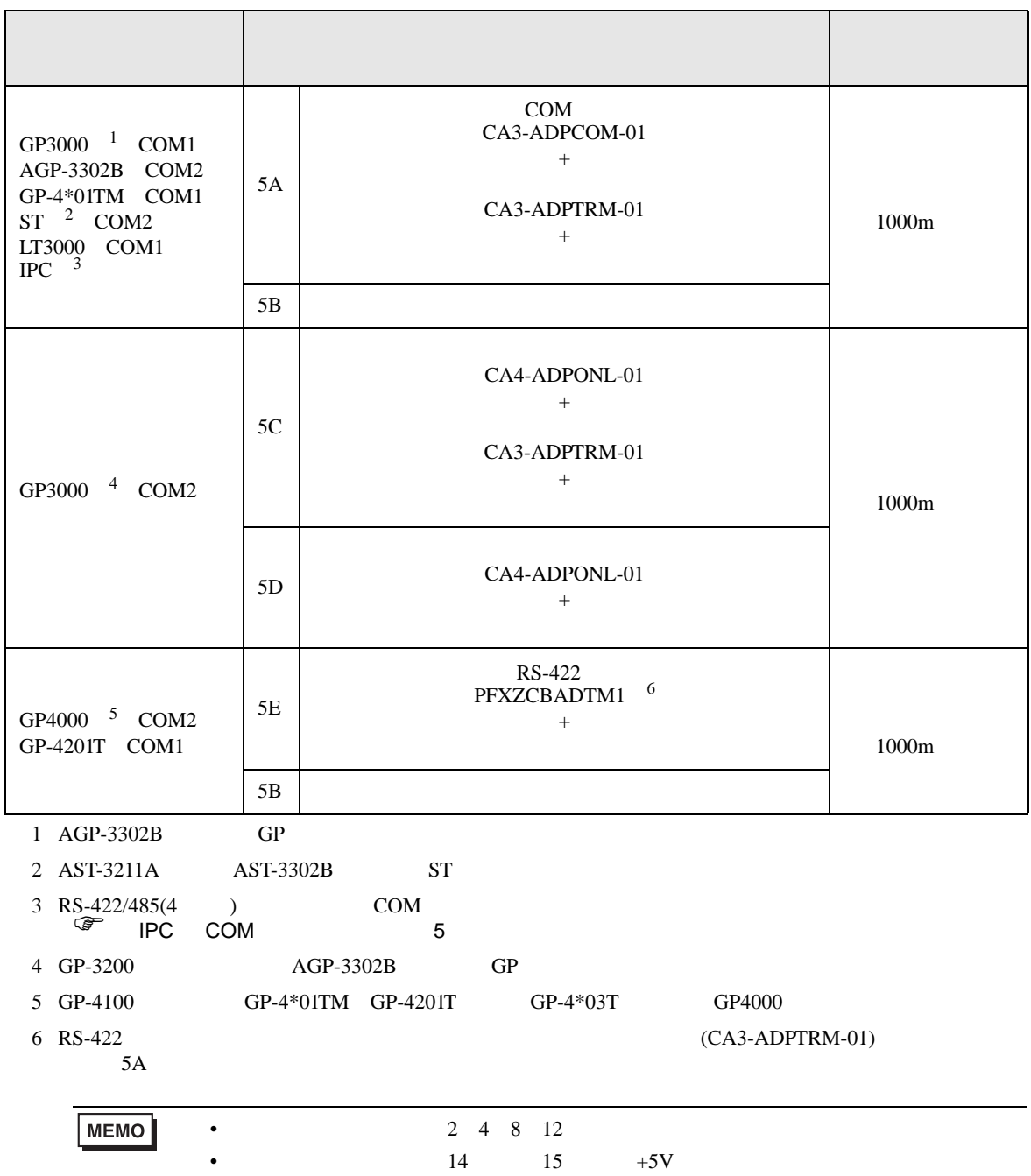

5A

•  $1 \quad 1$ 

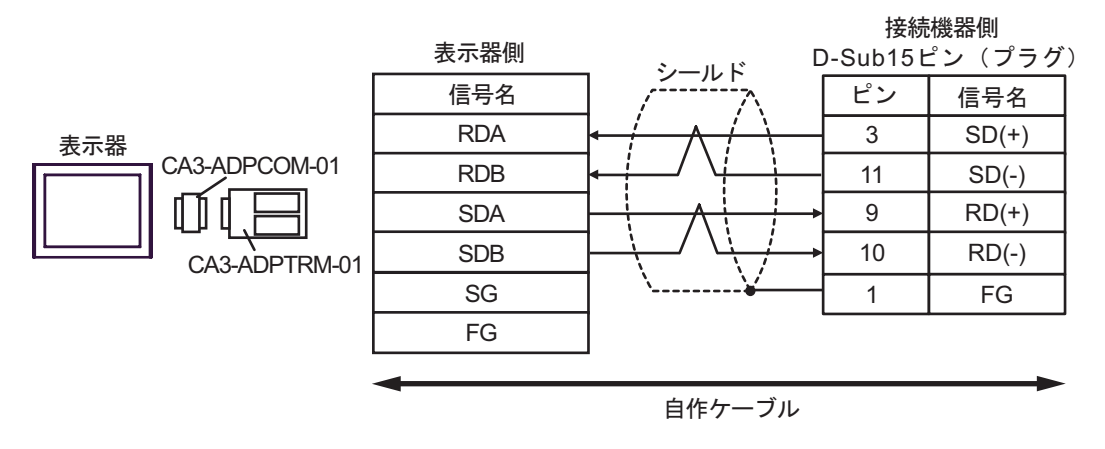

•  $1$  n

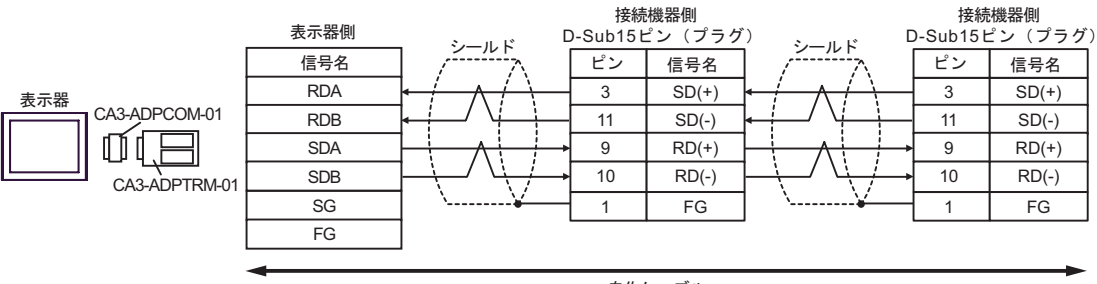

## 5B

•  $1 \quad 1$ 

表示器

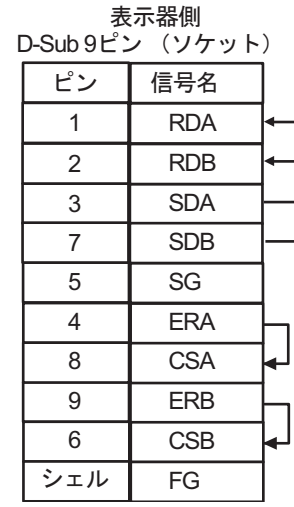

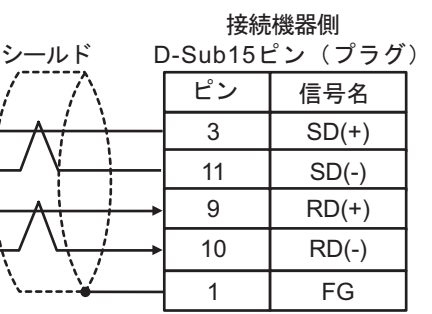

•  $1 \quad n$ 

表示器

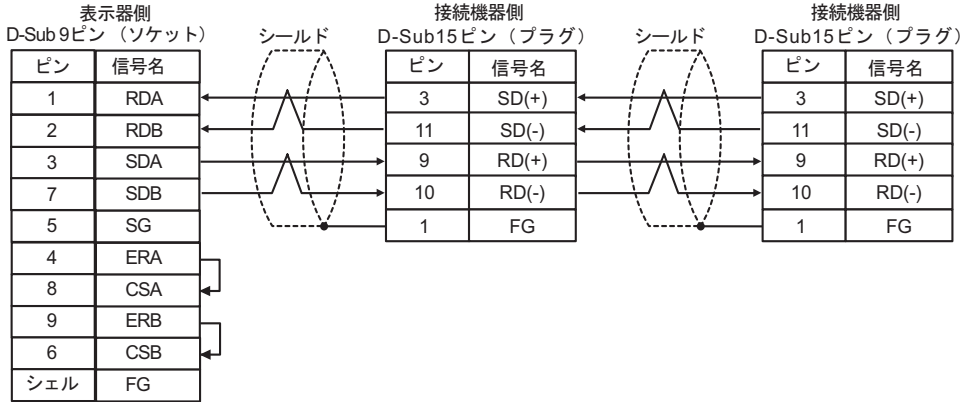

5C

•  $1 \quad 1$ 

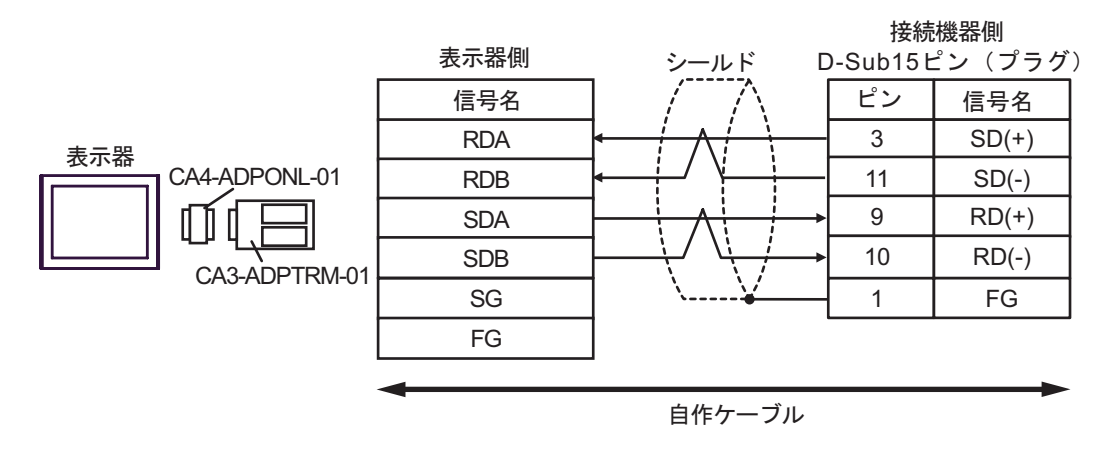

•  $1$  n

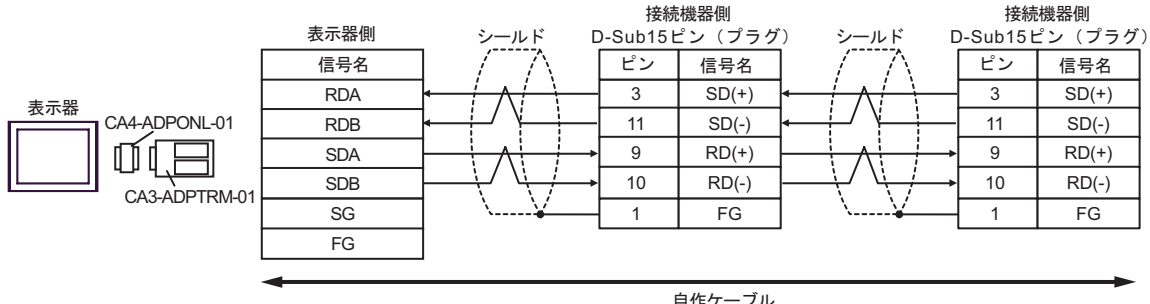

自作ケーブル

GP-Pro EX 2012 12:00 12:00 12:00 12:00 12:00 12:00 12:00 12:00 12:00 12:00 12:00 12:00 12:00 12:00 12:00 12:00

5D

•  $1 \t1$ 

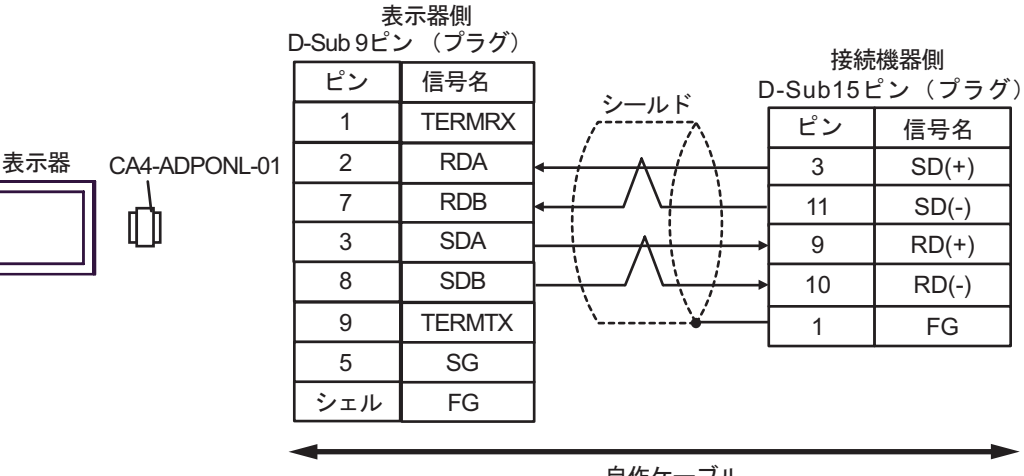

自作ケーブル

•  $1$  n

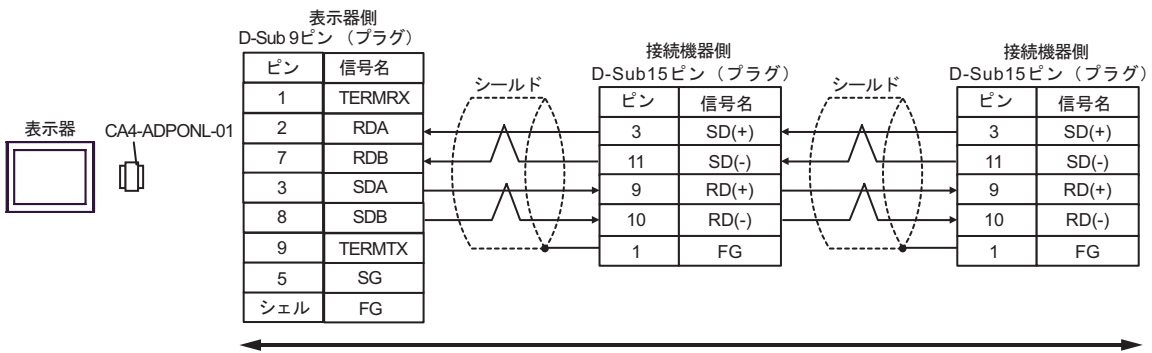

5E

•  $1 \quad 1$ 

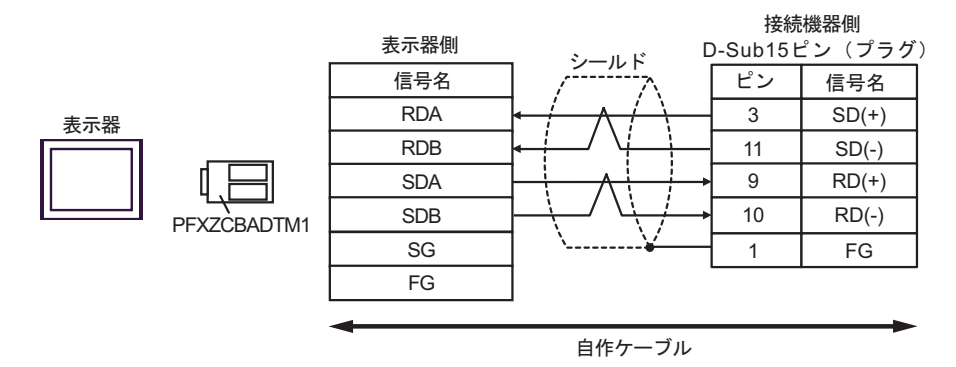

•  $1$  n

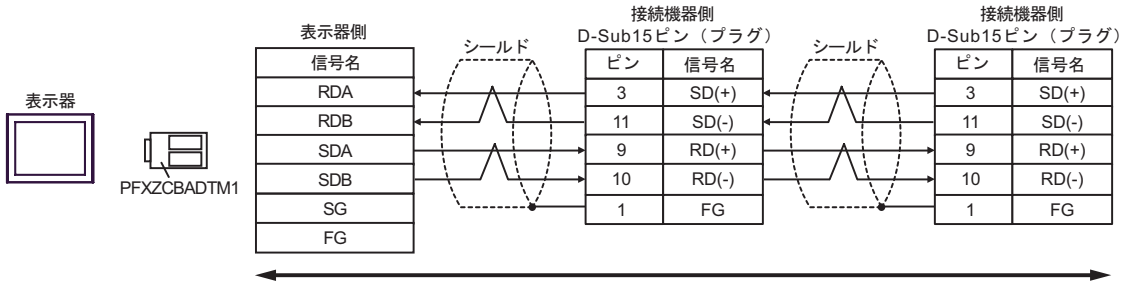

JW シリーズコンピュータリンク SIO ドライバ

 $6 \frac{1}{2}$ 

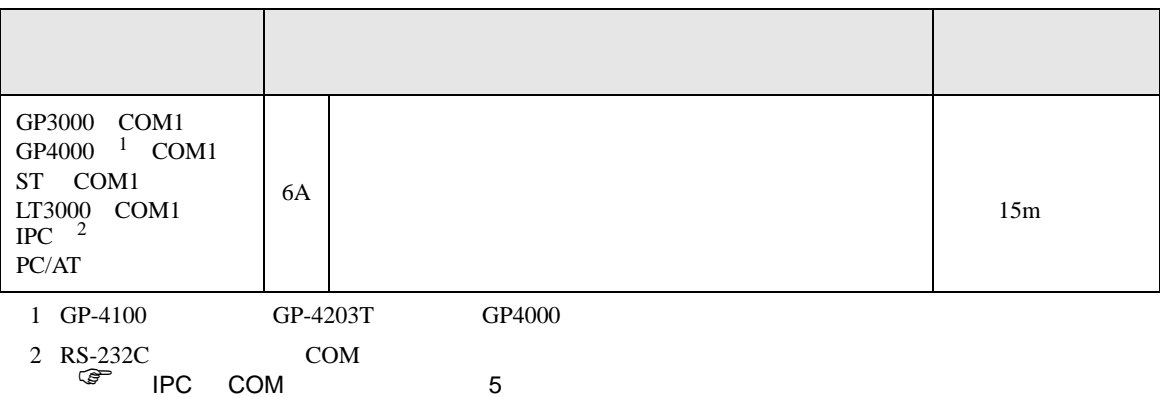

6A

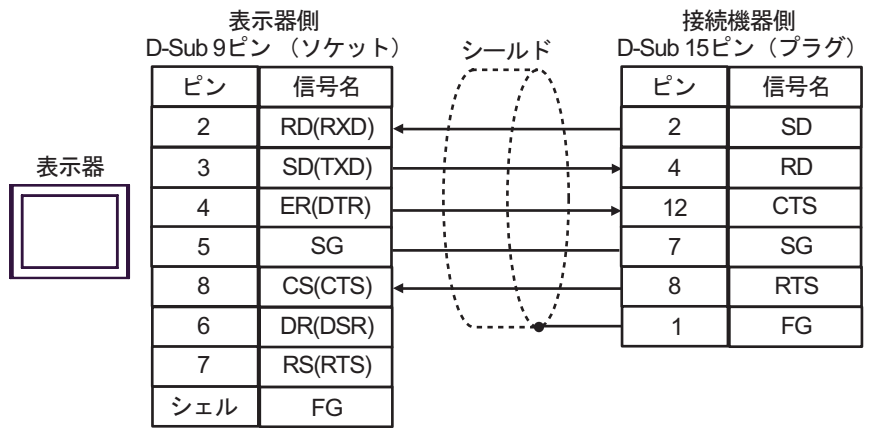

JW シリーズコンピュータリンク SIO ドライバ

結線図 7

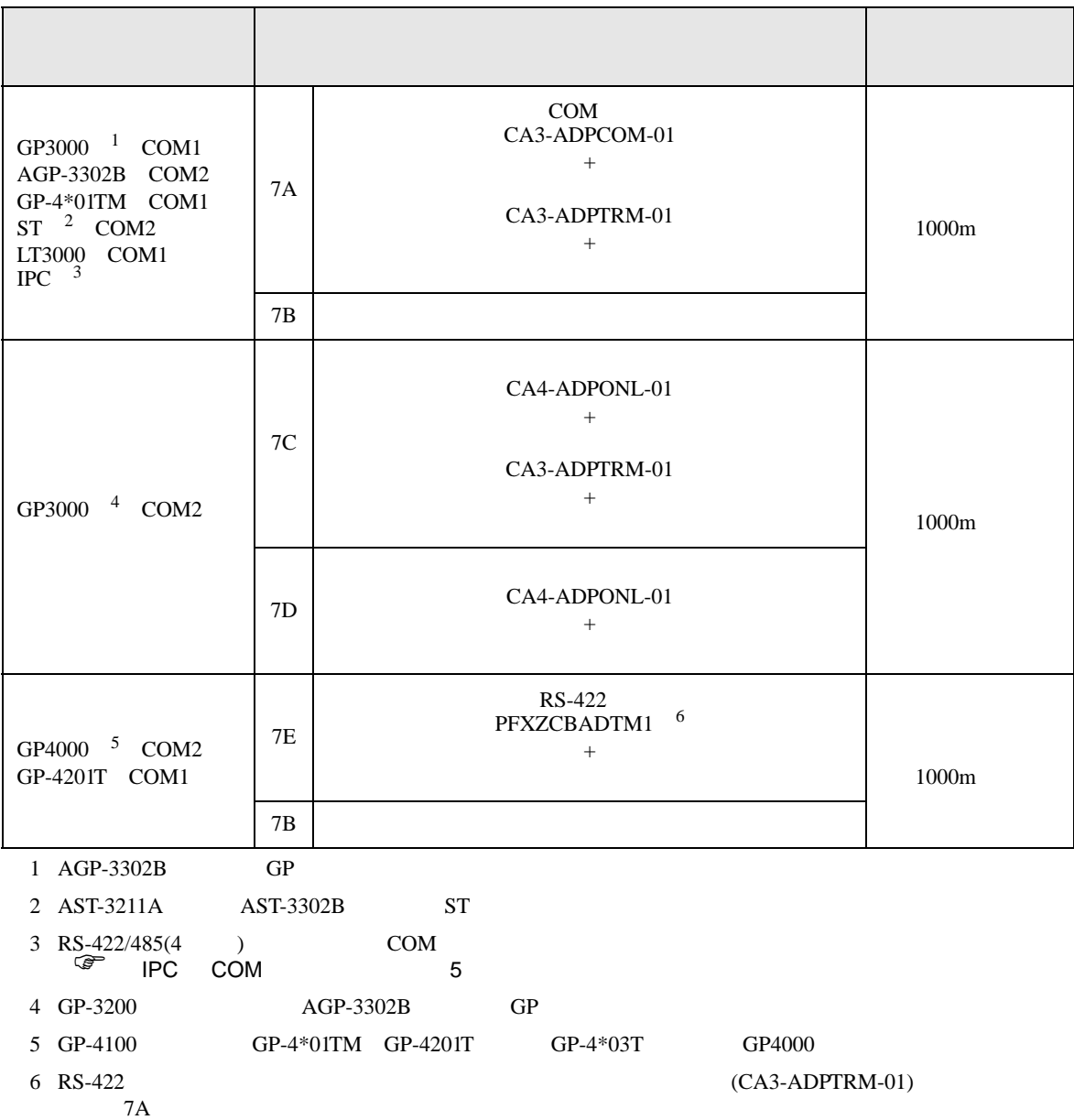

## 7A

•  $1 \quad 1$ 

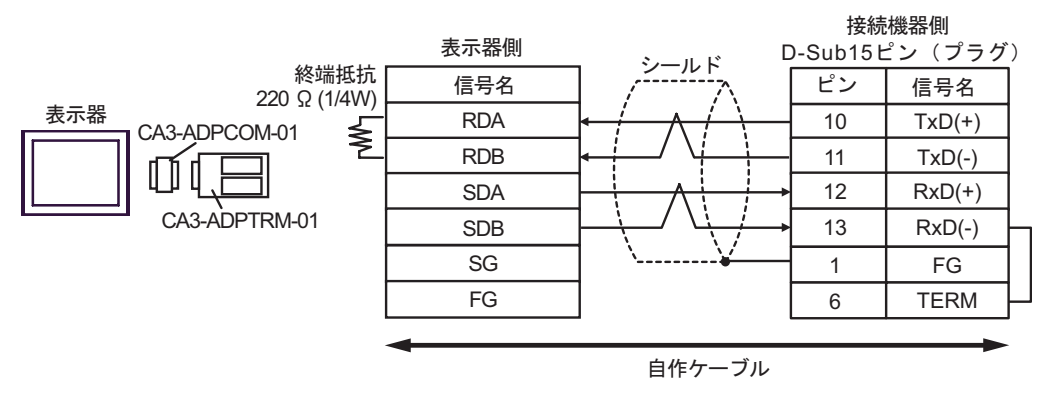

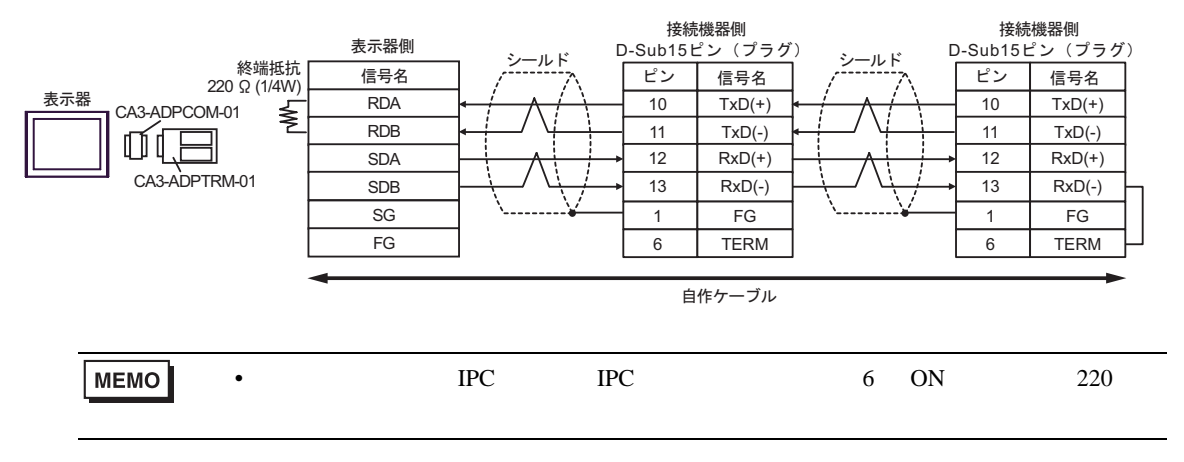

### 7B

•  $1 \t1$ 

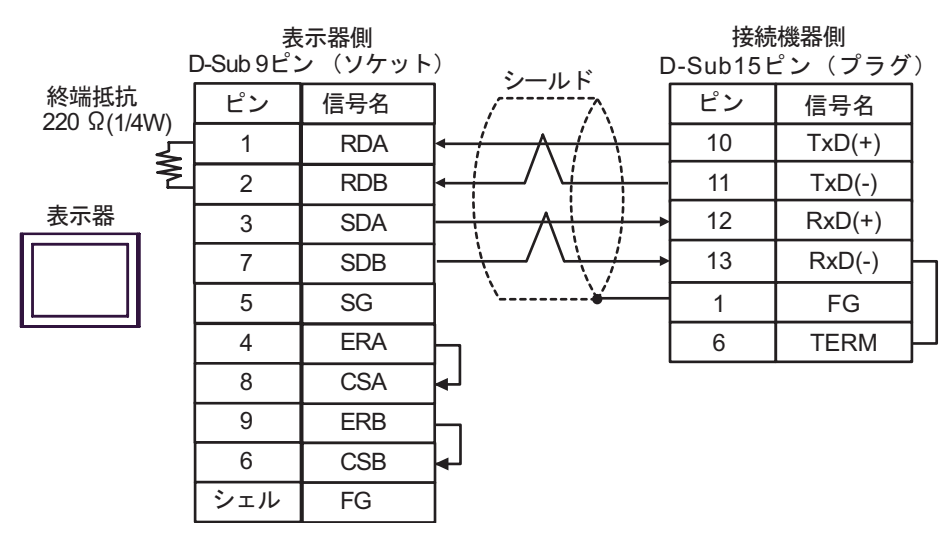

•  $1 \text{ n}$ 

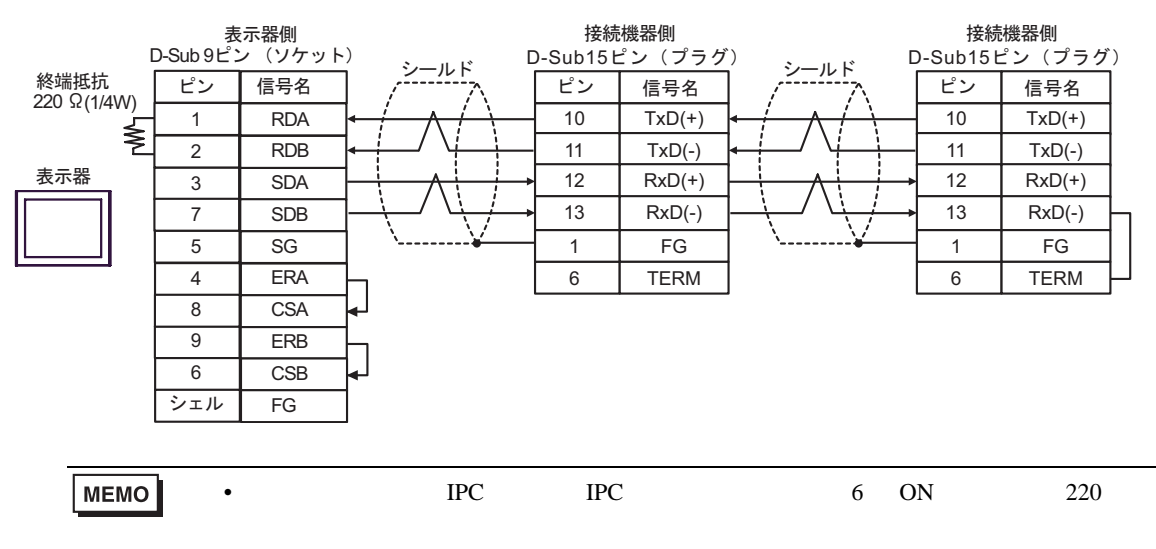

## 7C

•  $1 \quad 1$ 

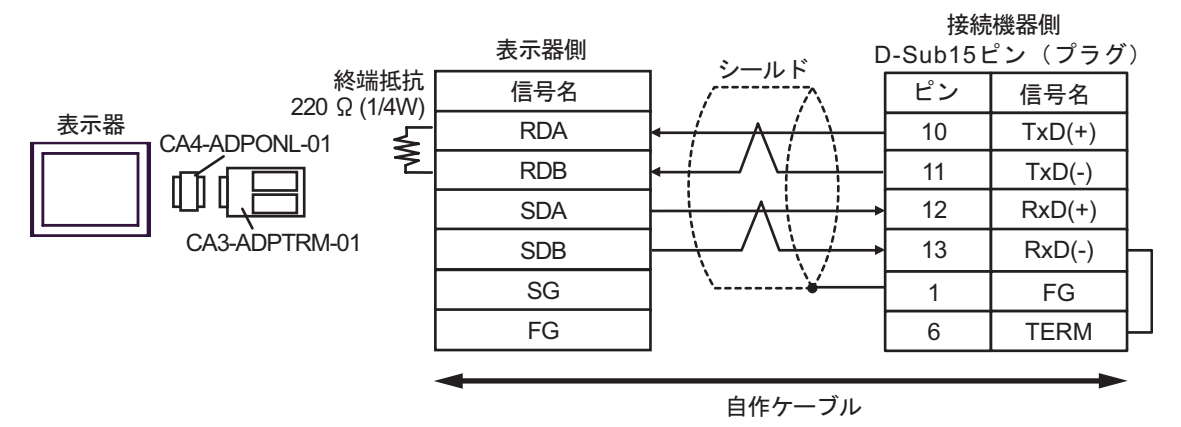

•  $1$  n

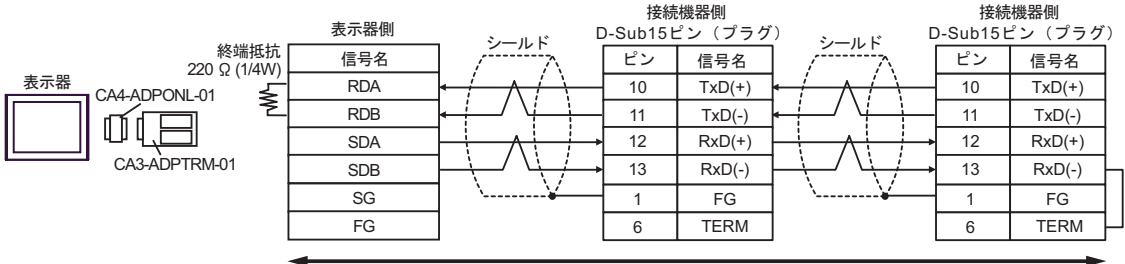

7D

•  $1 \t1$ 

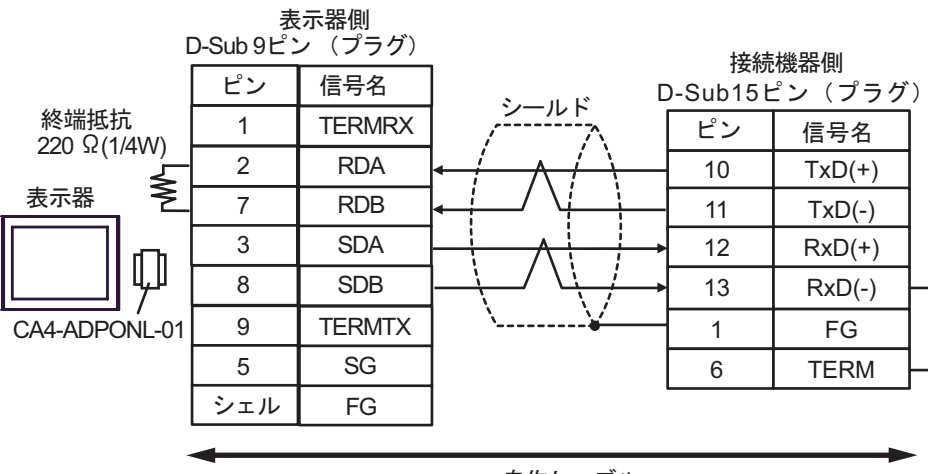

自作ケーブル

•  $1$  n

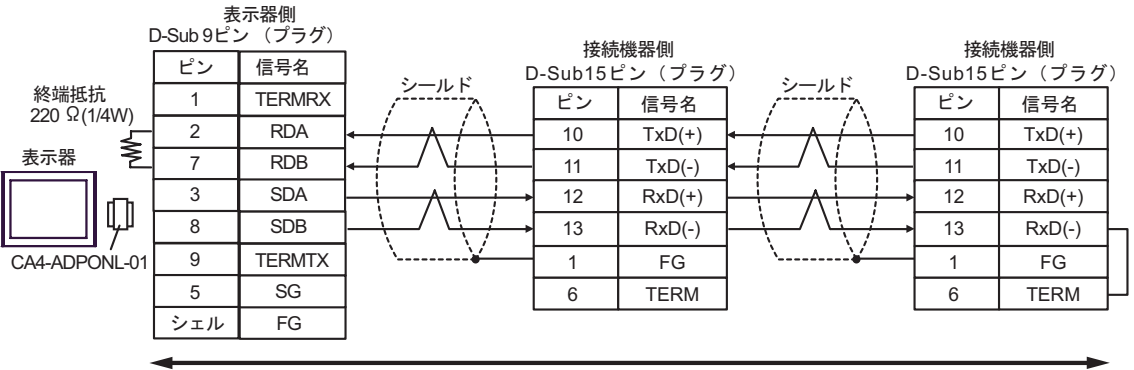

### 7E

•  $1 \quad 1$ 

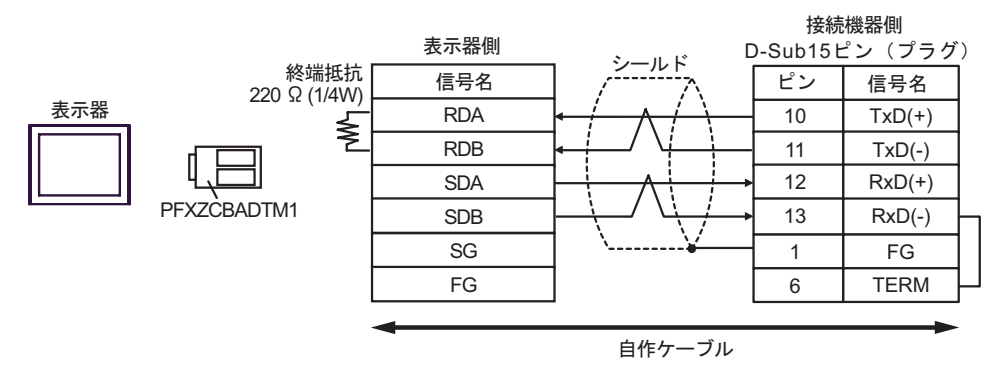

#### •  $1$  n

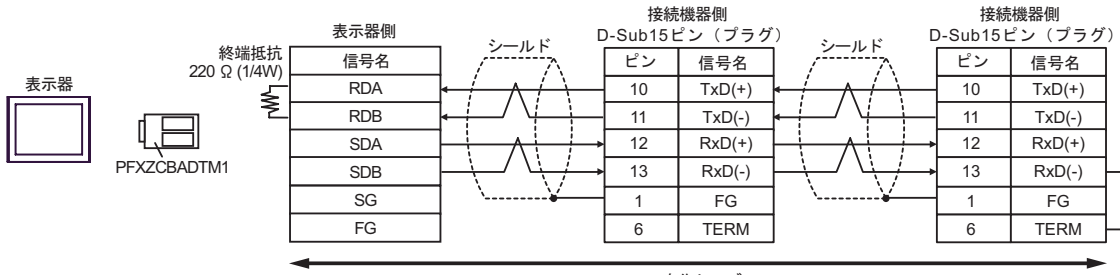

結線図 8

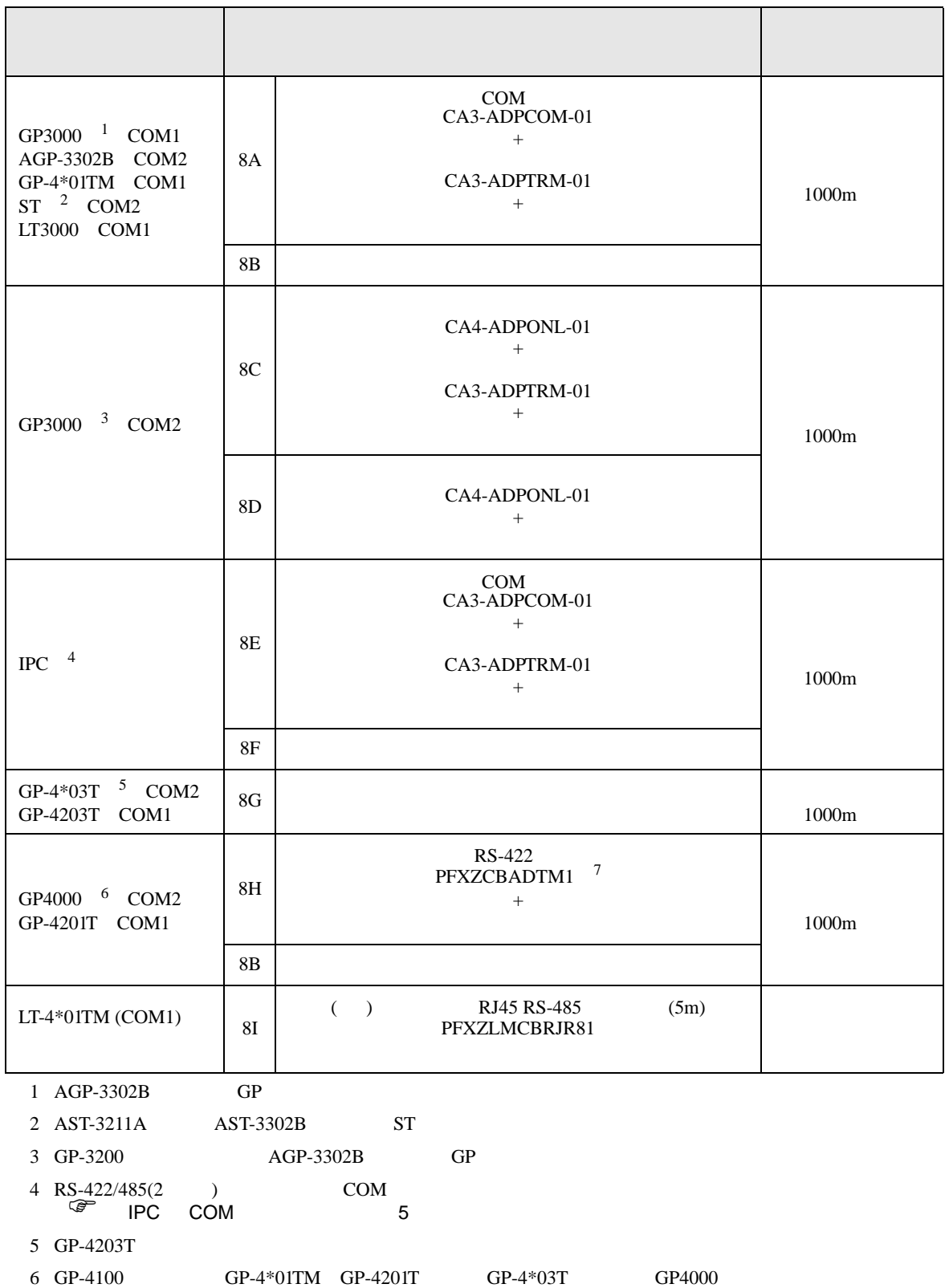

7 RS-422  $\text{8A}$  $8A$ 

8A

•  $1 \quad 1$ 

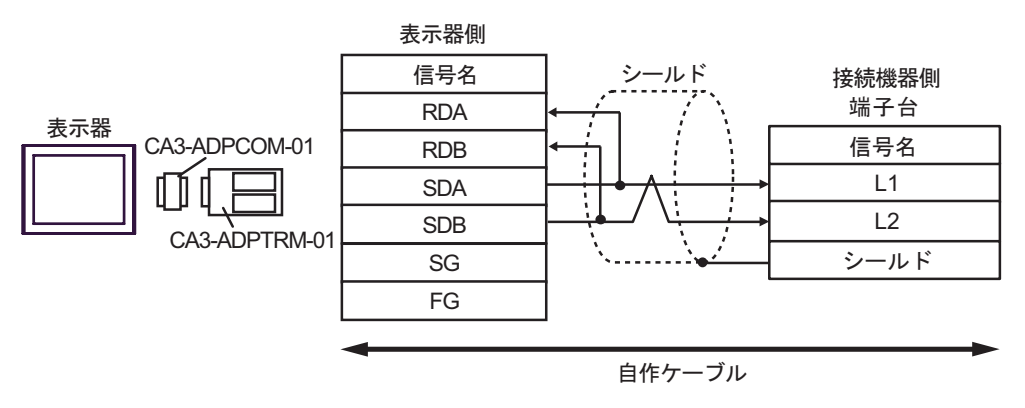

•  $1$  n

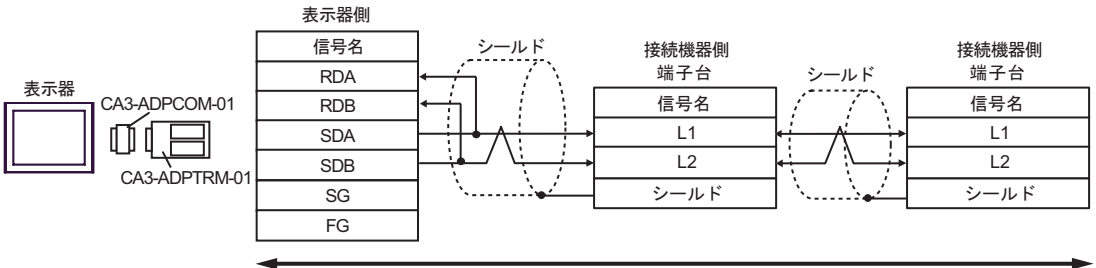

8B

•  $1 \quad 1$ 

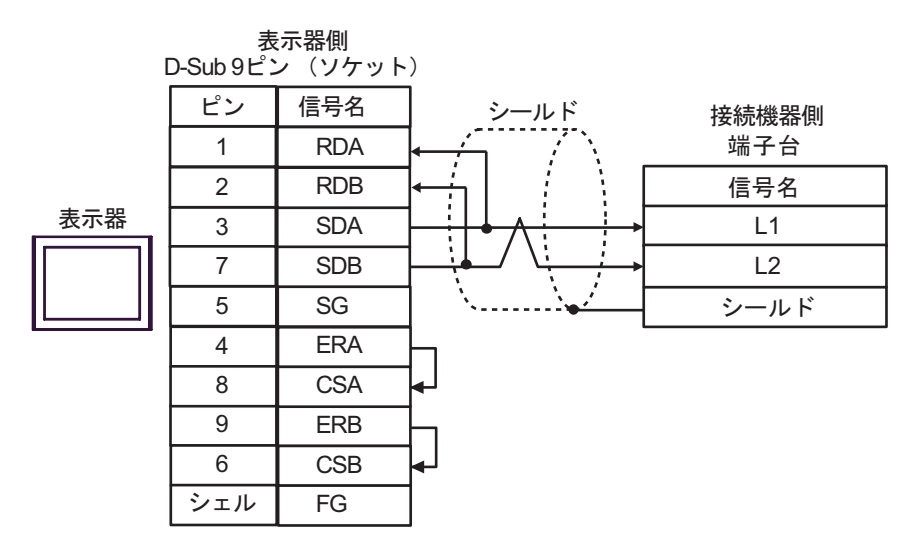

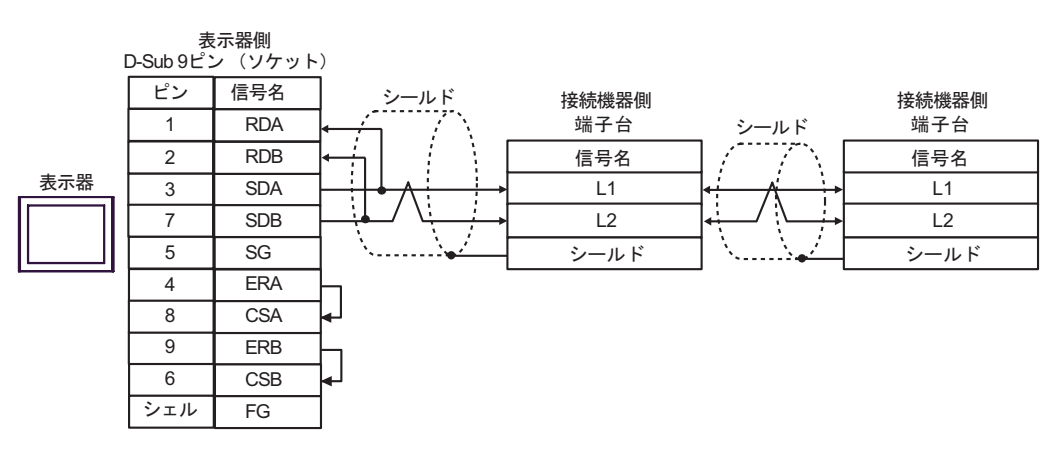

8C

•  $1 \quad 1$ 

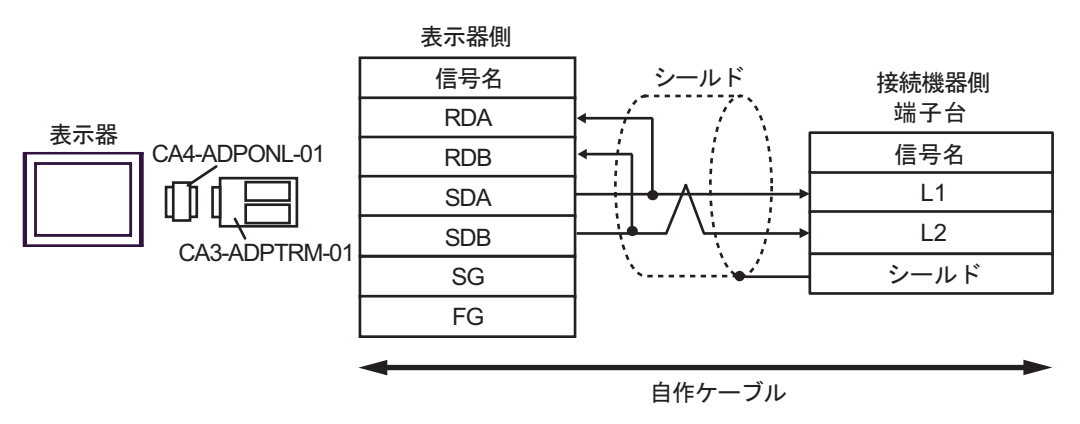

•  $1$  n

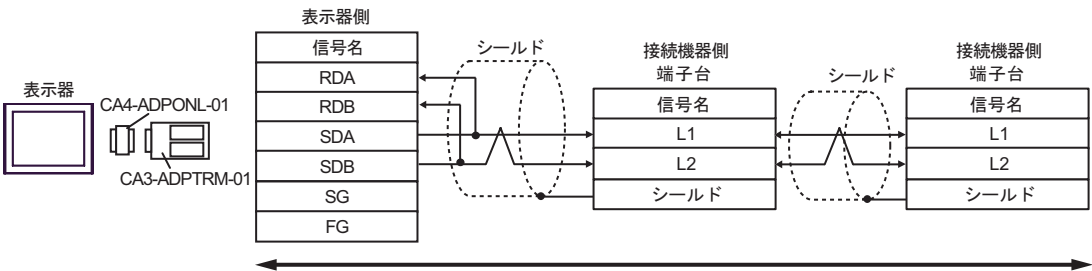

8D

•  $1 \quad 1$ 

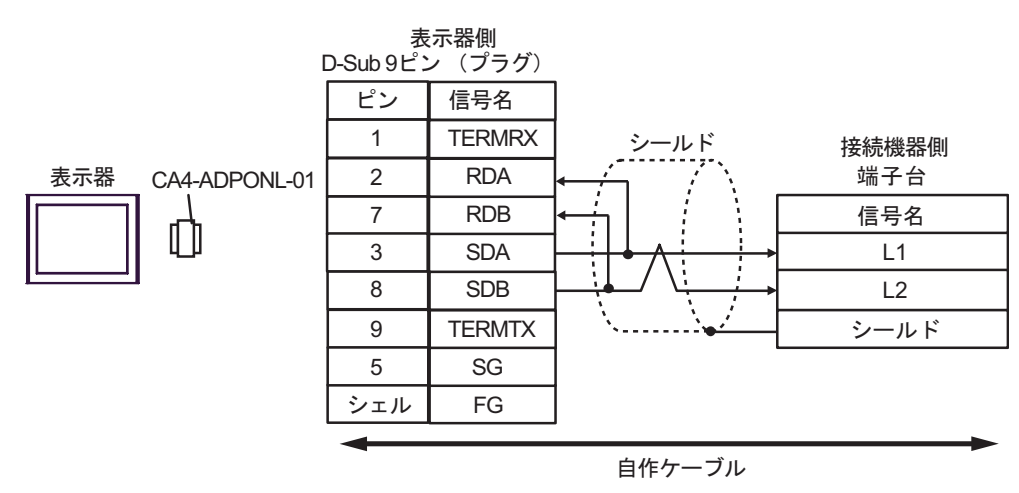

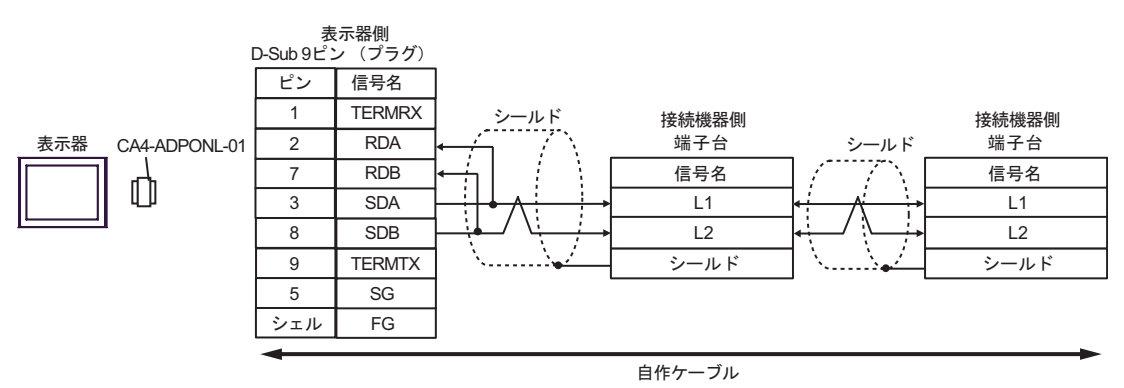

8E

•  $1 \quad 1$ 

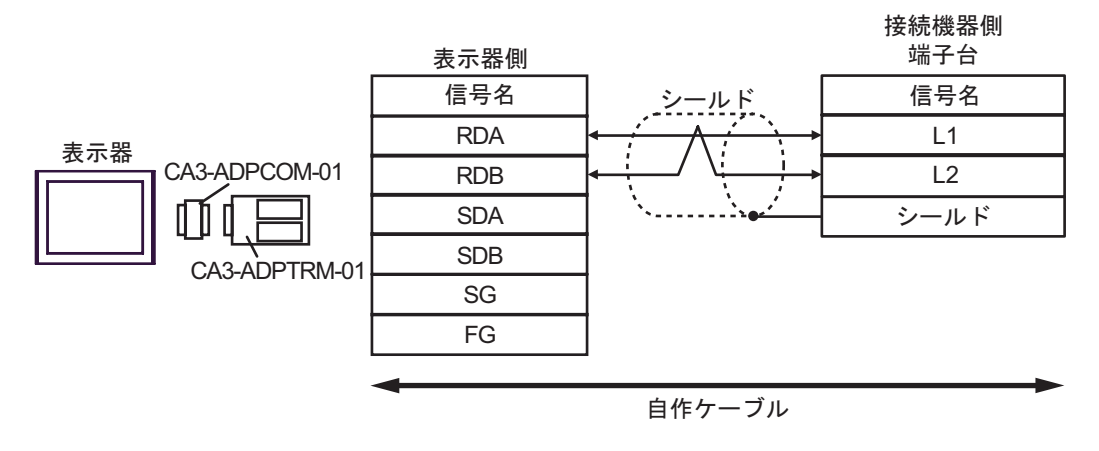

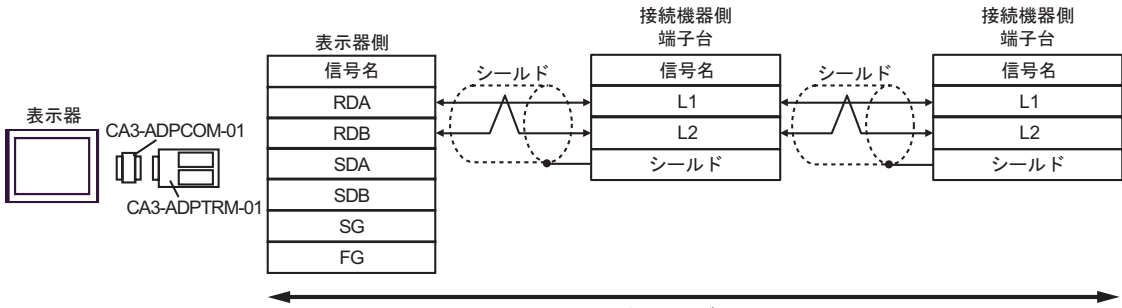

自作ケーブル

8F

•  $1 \quad 1$ 

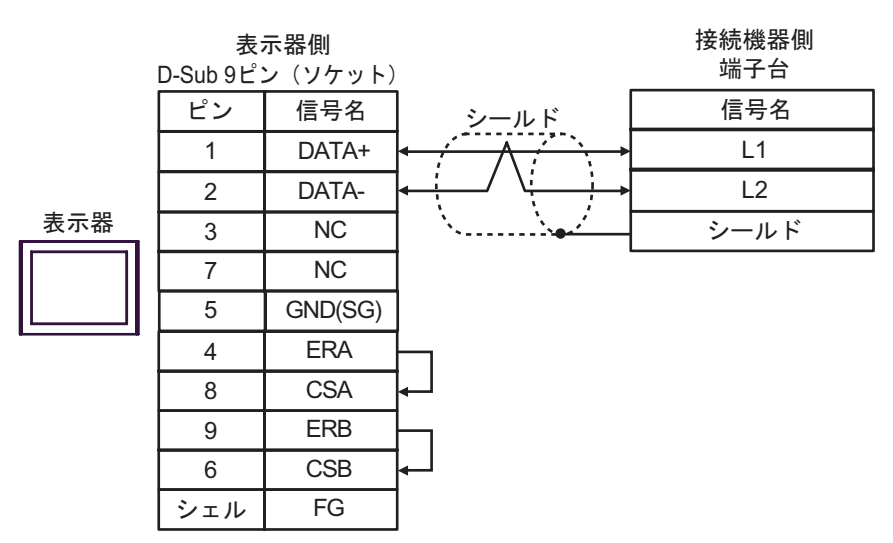

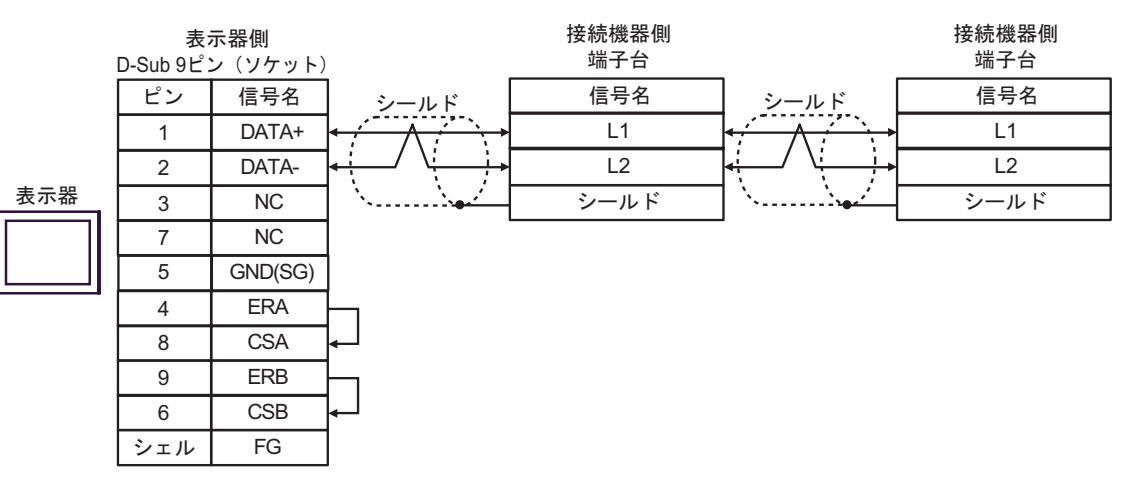

8G

•  $1 \quad 1$ 

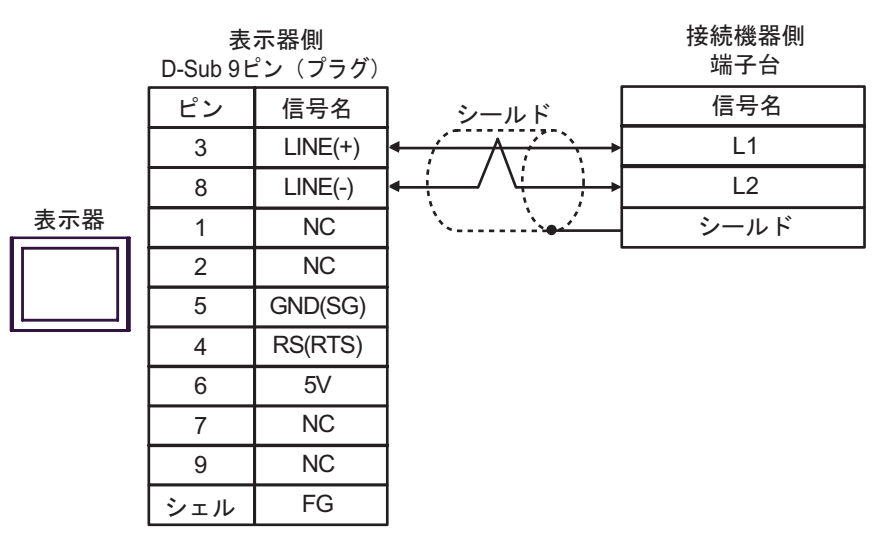

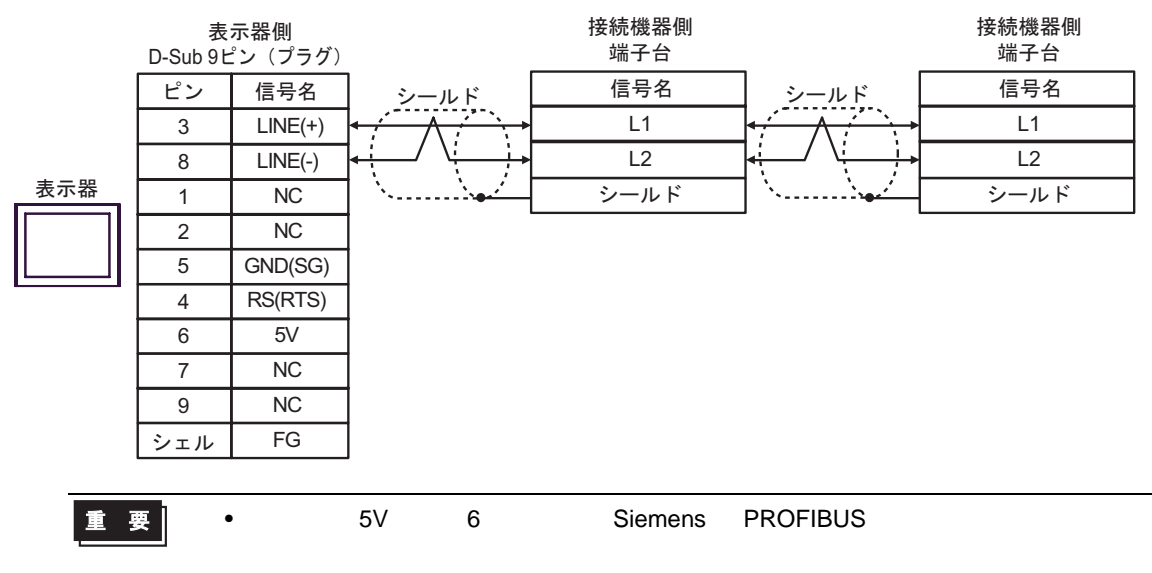

8H

•  $1 \quad 1$ 

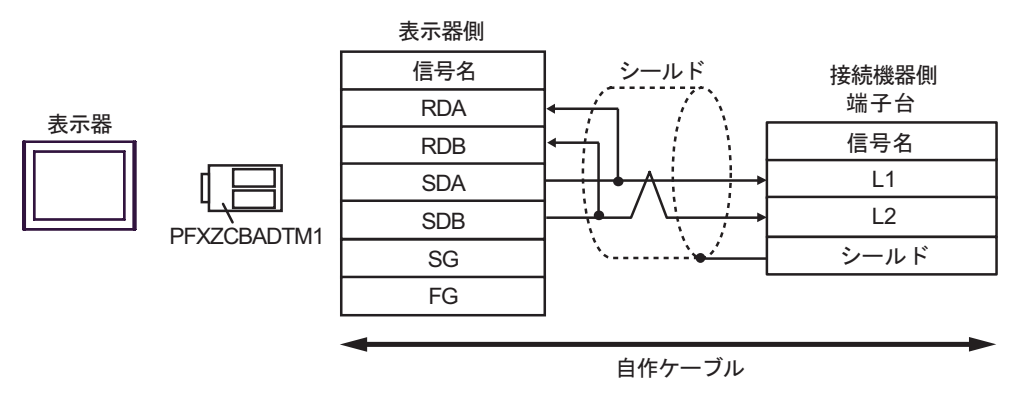

•  $1$  n

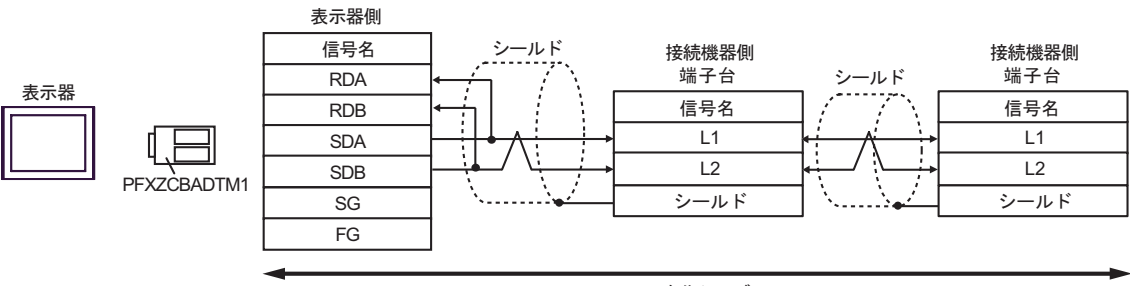

### 8I

•  $1 \quad 1$ 

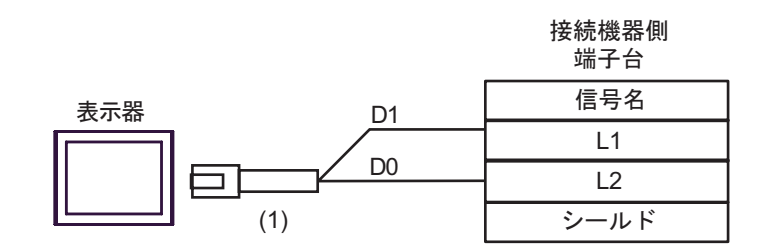

•  $1$  n

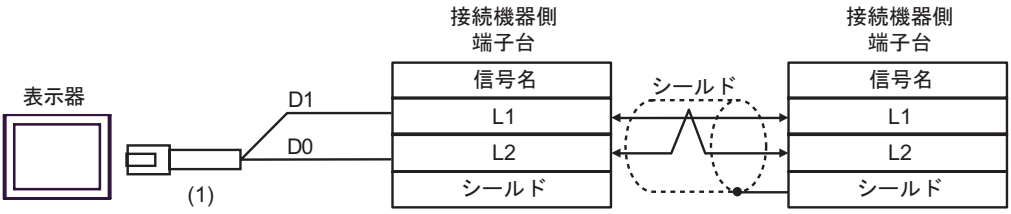

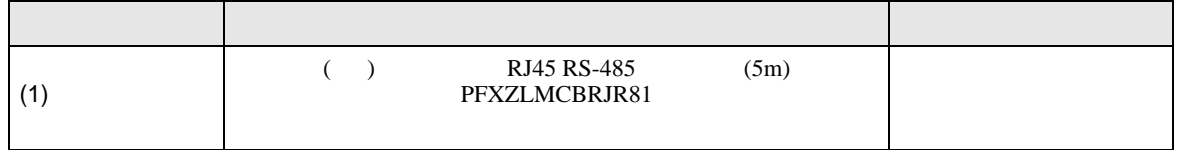

結線図 9

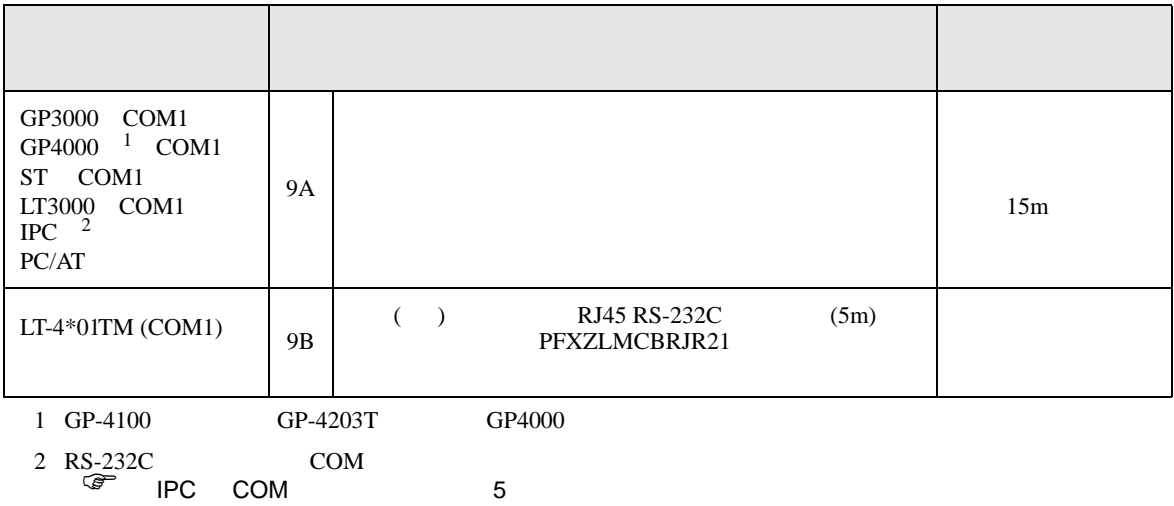

9A

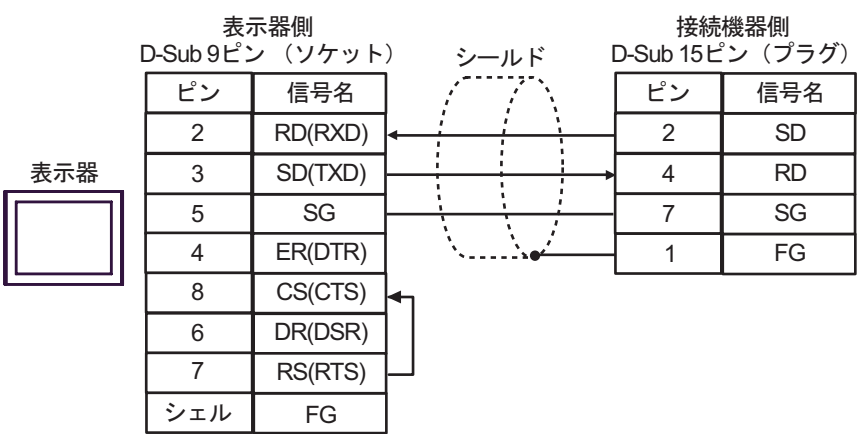

9B

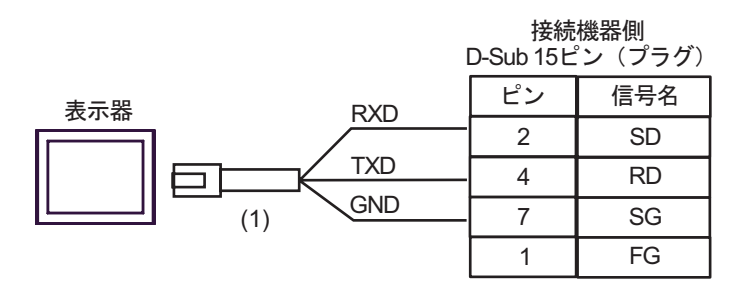

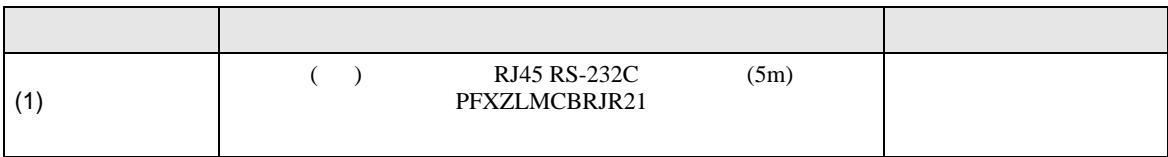

JW シリーズコンピュータリンク SIO ドライバ

 $\mathbb{C}$ PU

 $CPU$ 

## JW-10/20H/30H/50H/70H/100H

叵

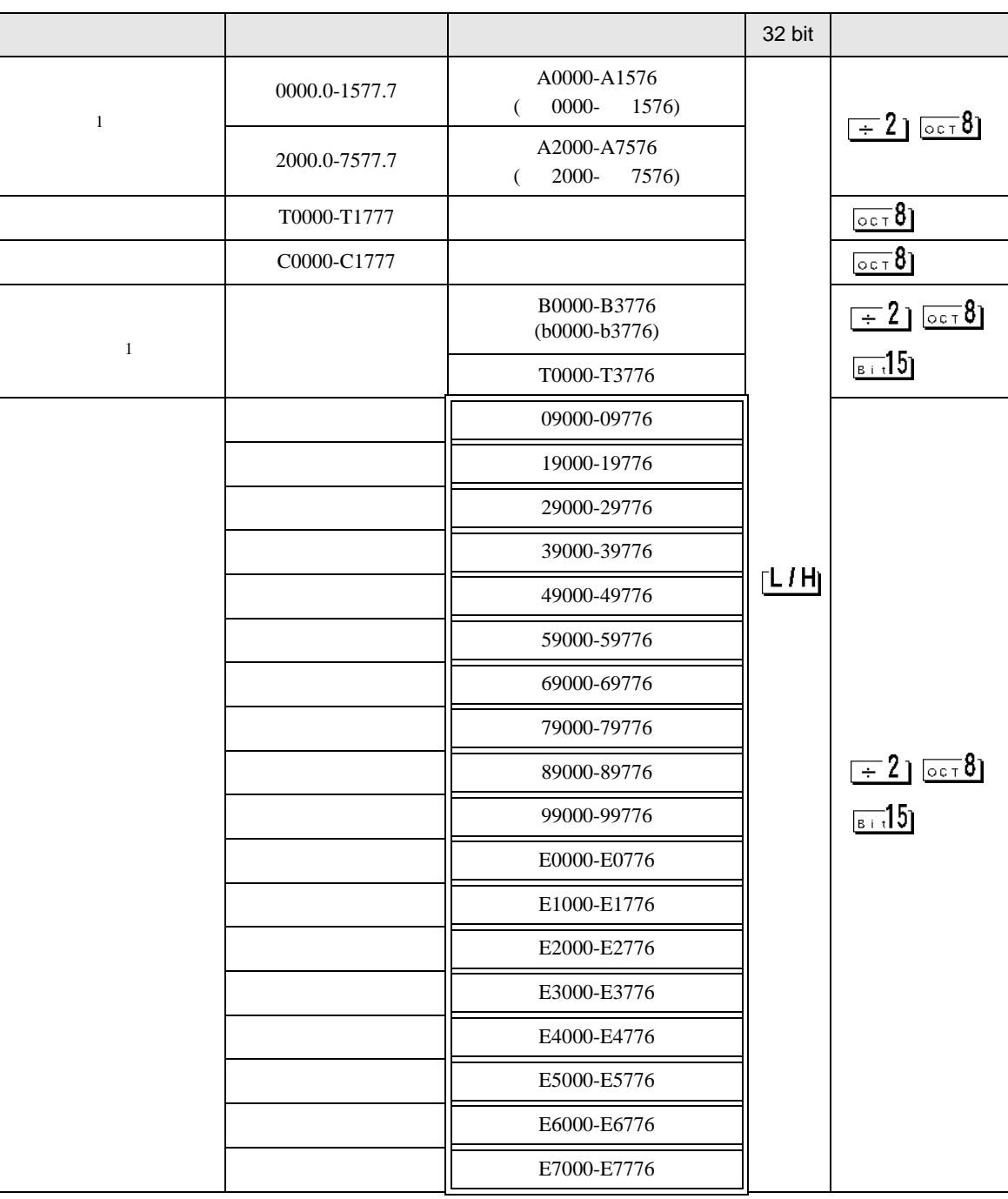

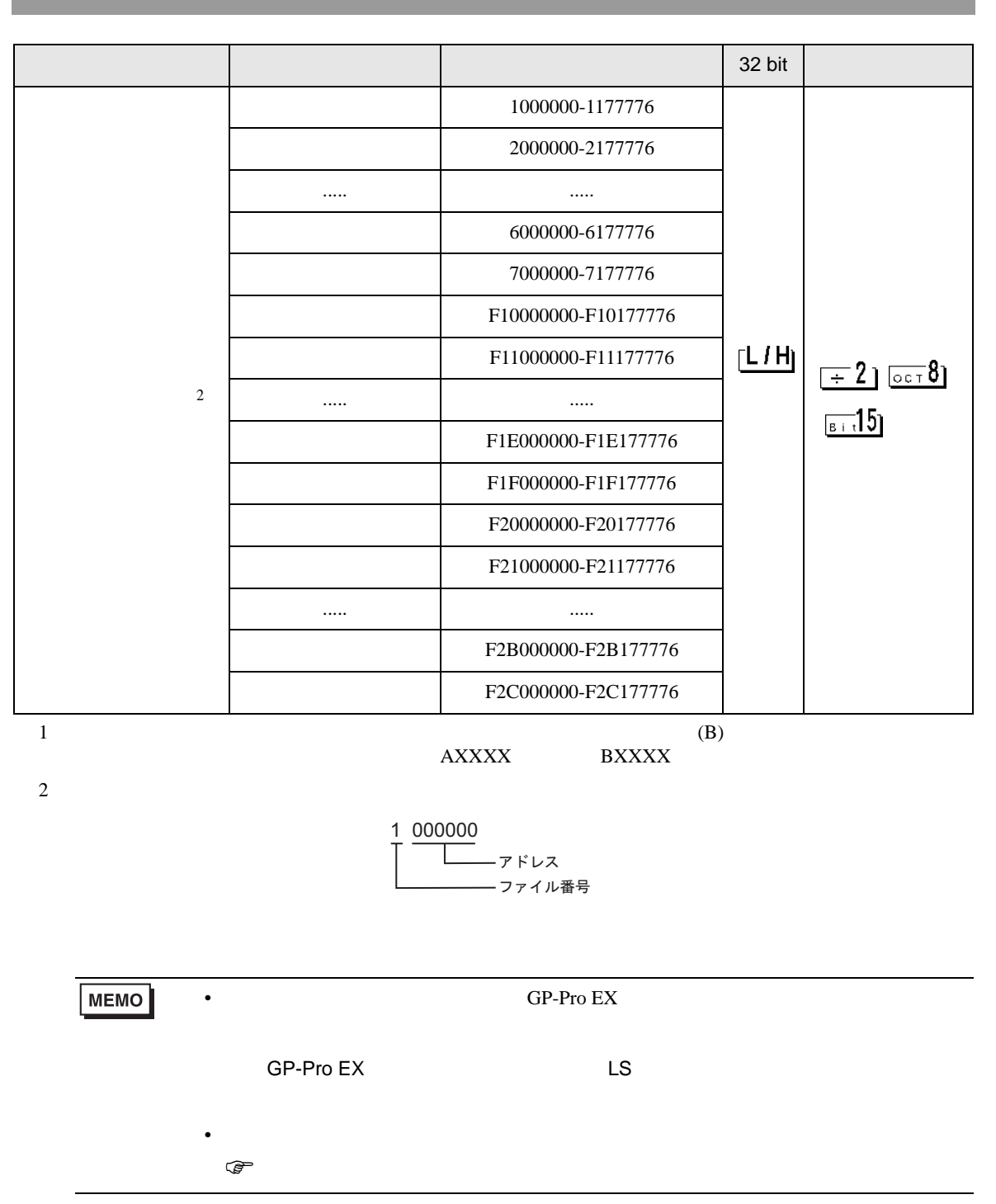

Ш

 $\Box$ 

JW シリーズコンピュータリンク SIO ドライバ

JW-300

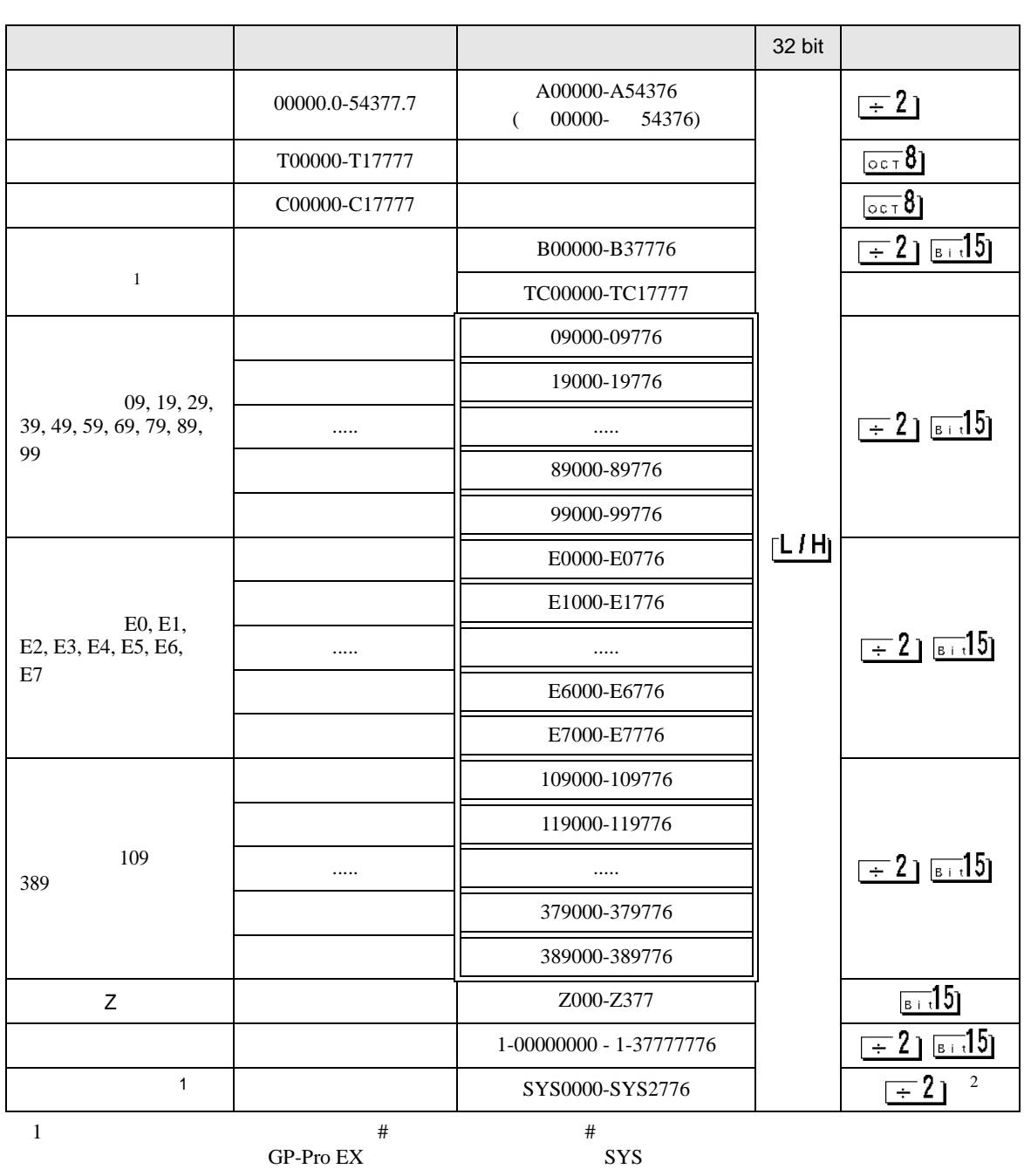

 $2 \overline{ }$ 

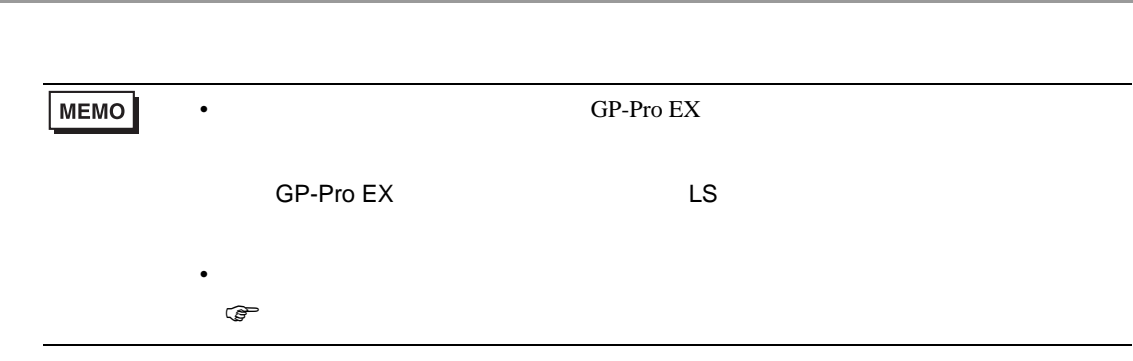

JW シリーズコンピュータリンク SIO ドライバ

T.

# JW-10/20H/30H/50H/70H/100H

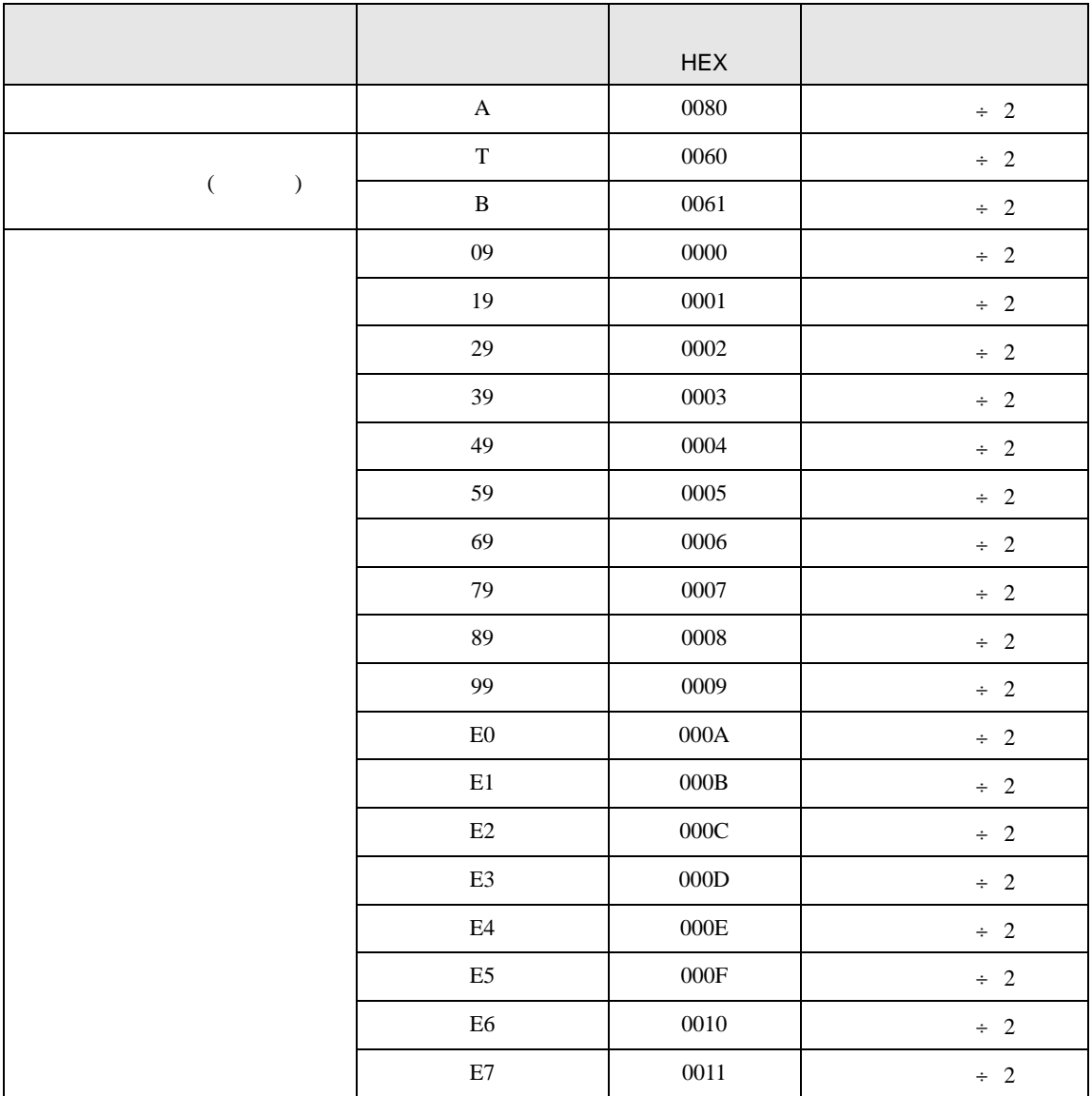

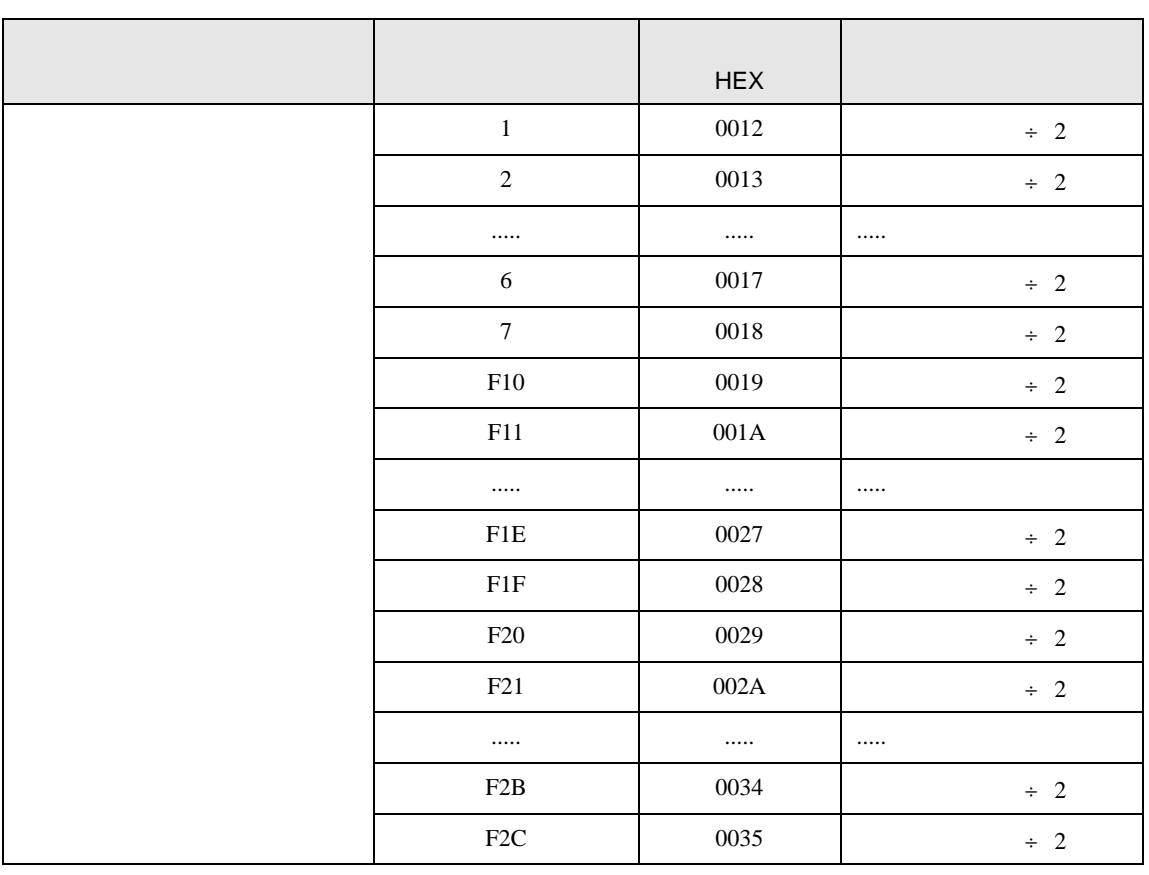

JW シリーズコンピュータリンク SIO ドライバ

# JW-300

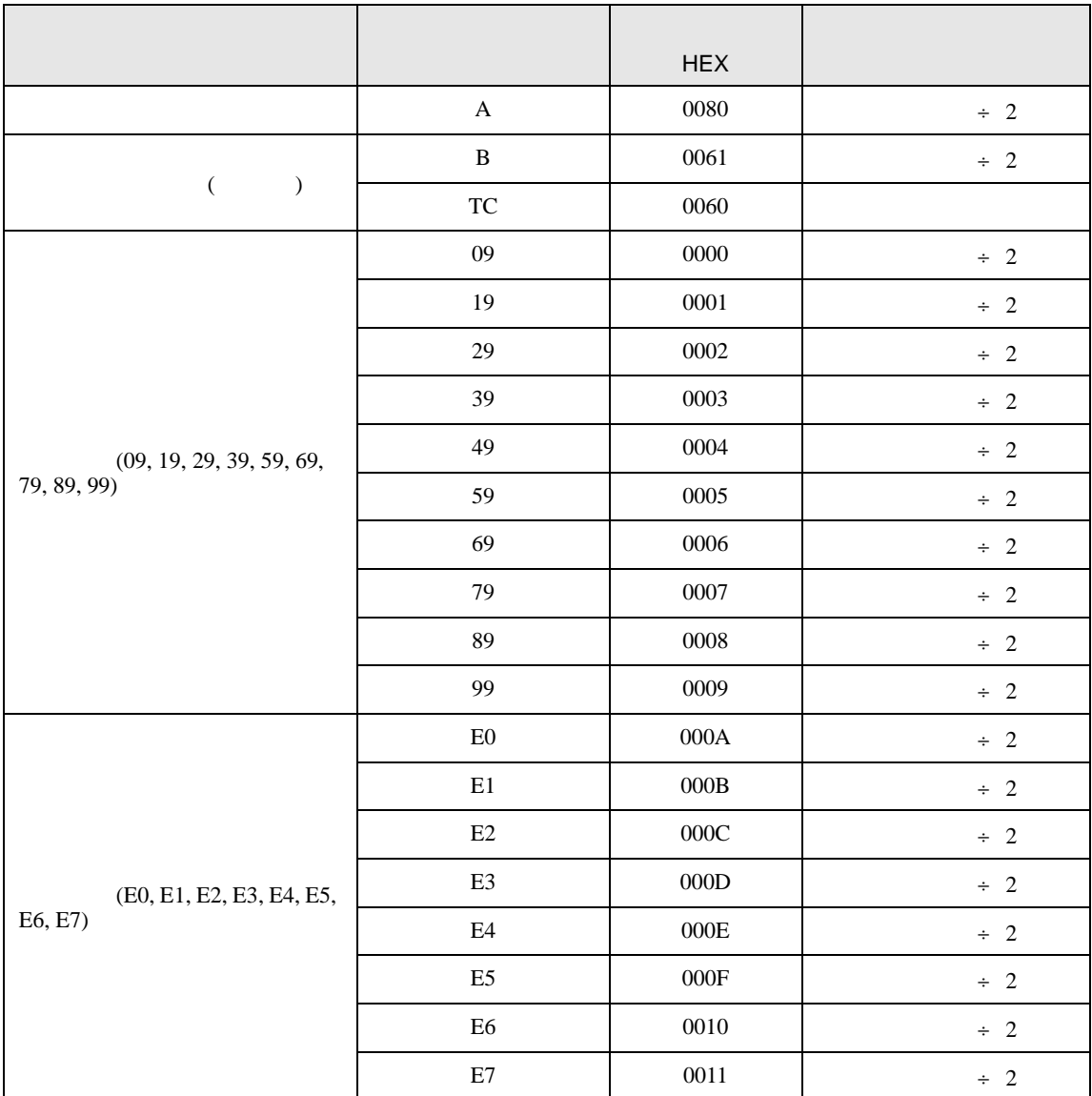

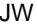

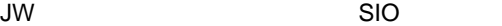

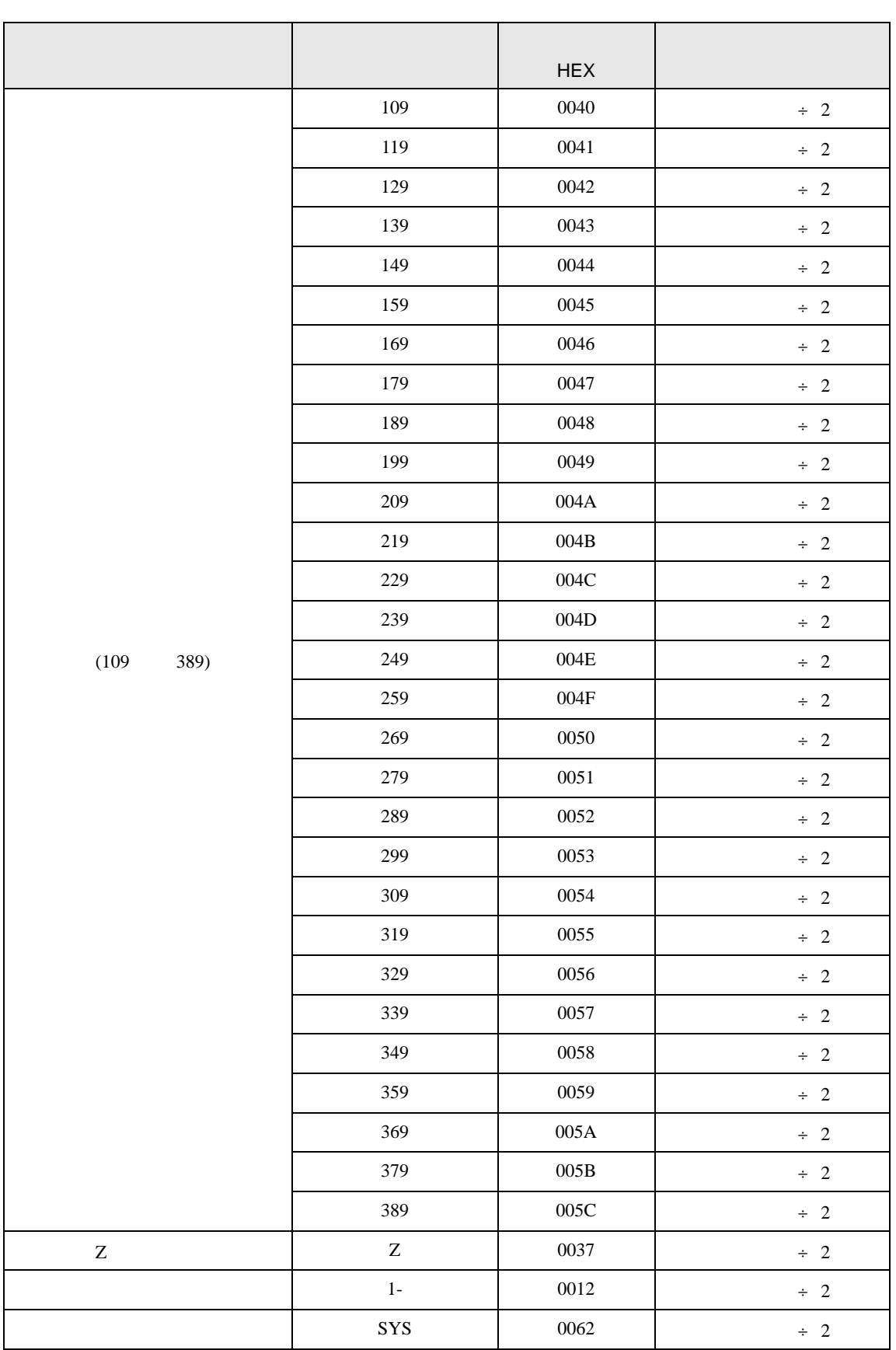

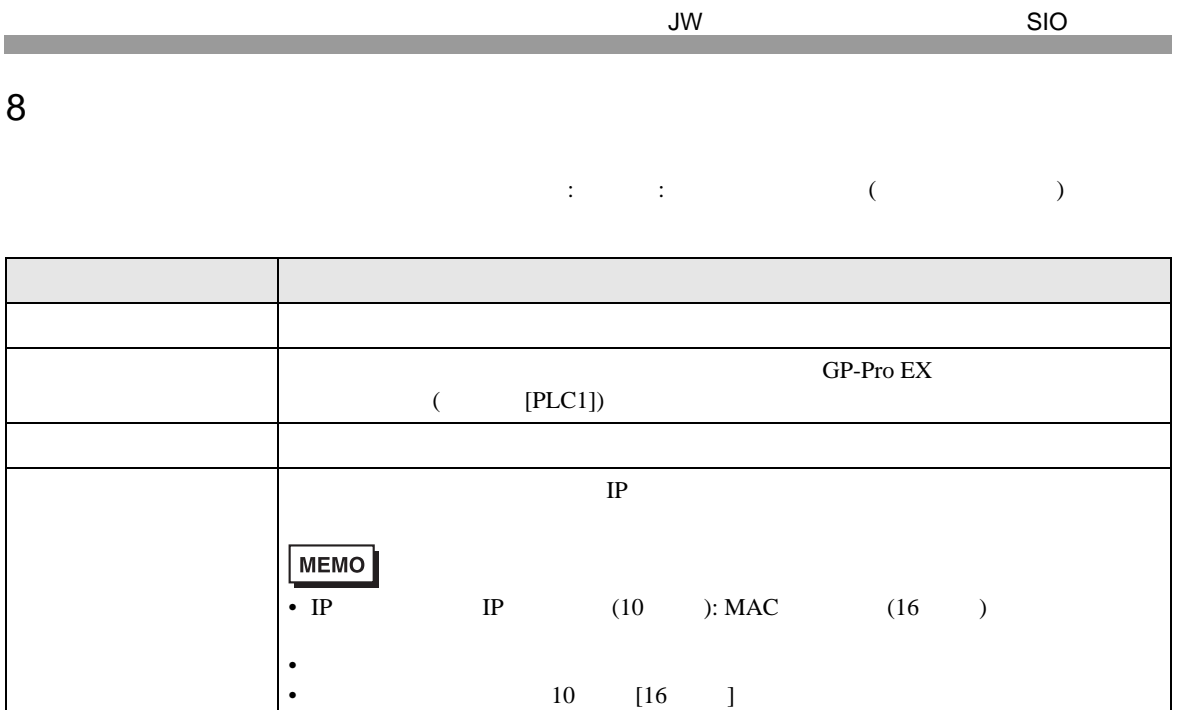

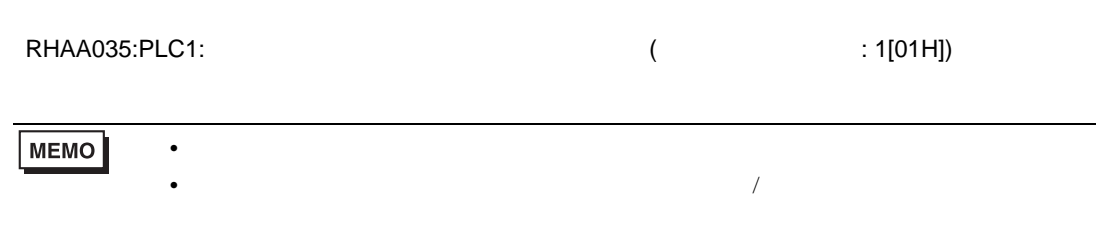

• デバイスアドレス: デバイスアドレス: デバイスアドレス<br>アドレス: デバイスアドレス

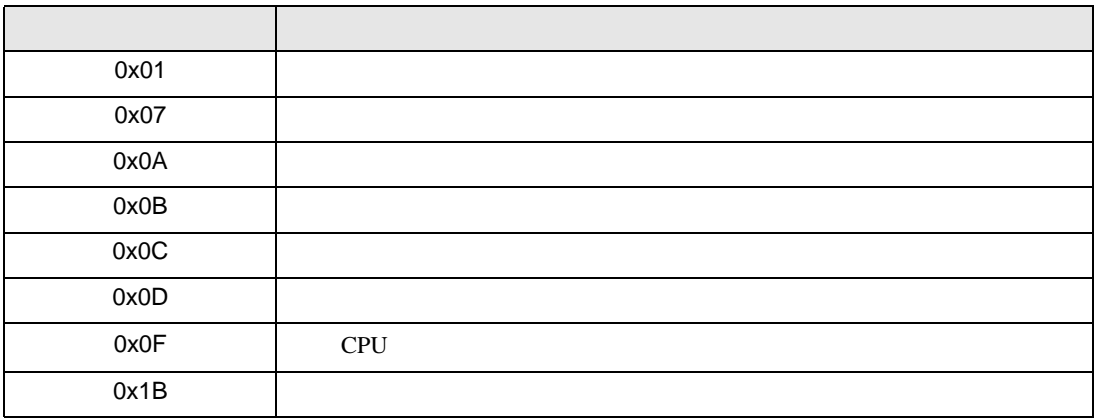